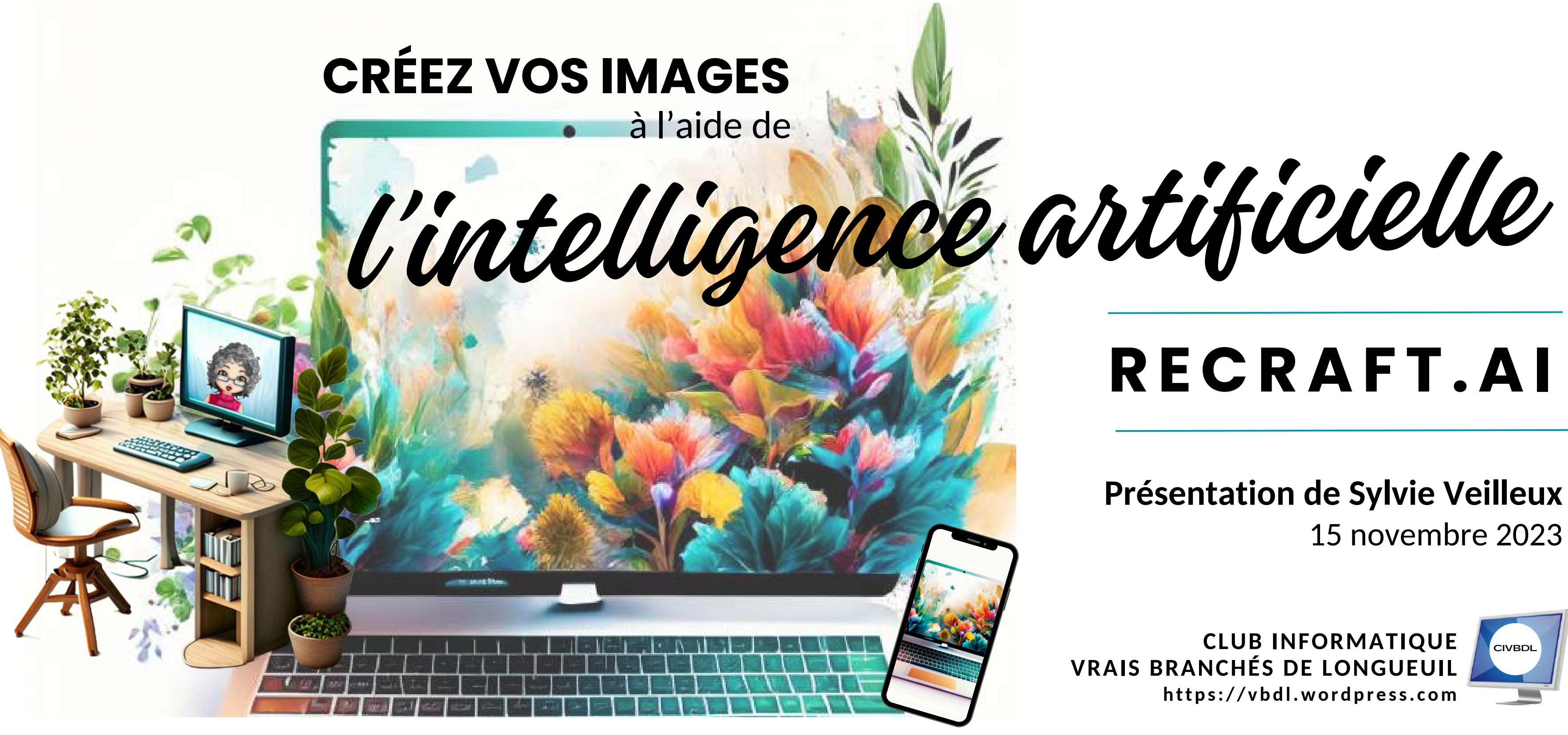

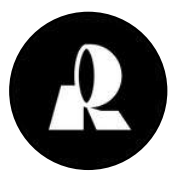

## Explorons ensemble cette plateforme

### **Présentation de Sylvie Veilleux** 15 novembre 2023

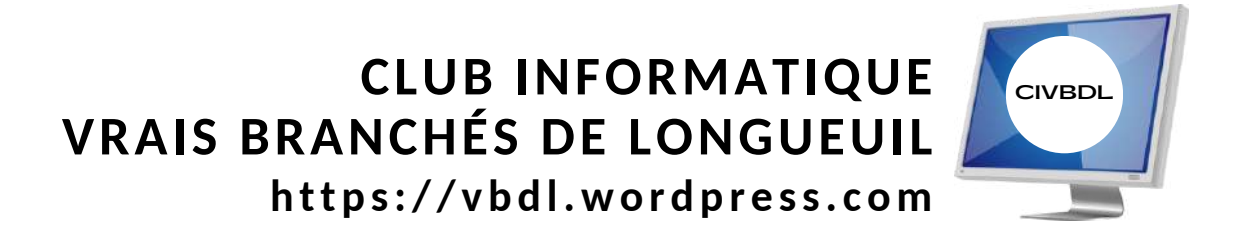

# **RECRAFT.AI**

# *Avant de commencer*

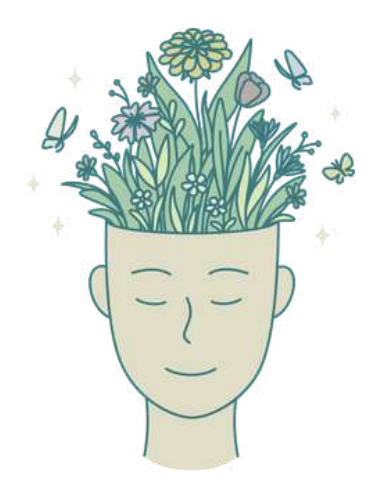

La majorité des images contenues dans cette présentation ont été générées sur la plateforme Recraft.ai

Je n'ai probablement pas encore *fait le tour* de toutes les multiples fonctionnalités.

Certaines explications vont sans doute être désuètes d'ici quelques semaines/mois car la **plateforme évolue rapidement**; j'ai remarqué que des plusieurs ajouts ont été faits depuis son lancement.

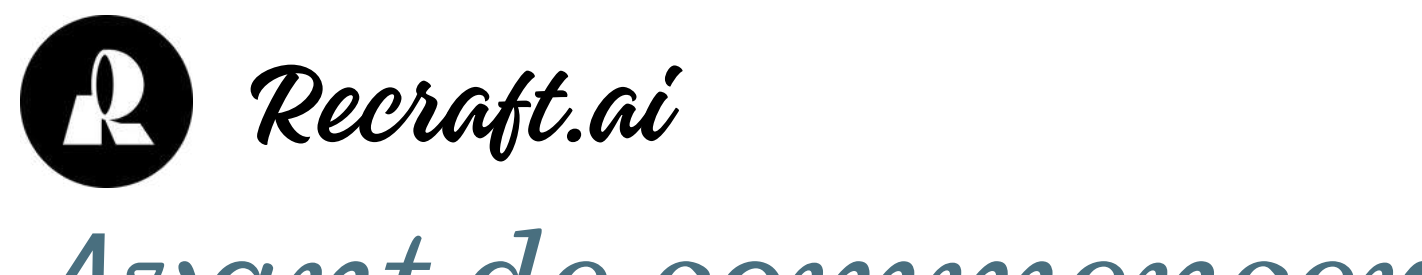

Veuillez SVP tenir compte du fait que cette présentation **ne couvre pas l'entièreté des possibilités** qu'offrent cette plateforme; elle vise uniquement à **partager les tests que j'ai faits avec Recraft** à titre de débutante dans le monde de l'IA et à **espérer vous transmettre mon engouement**.

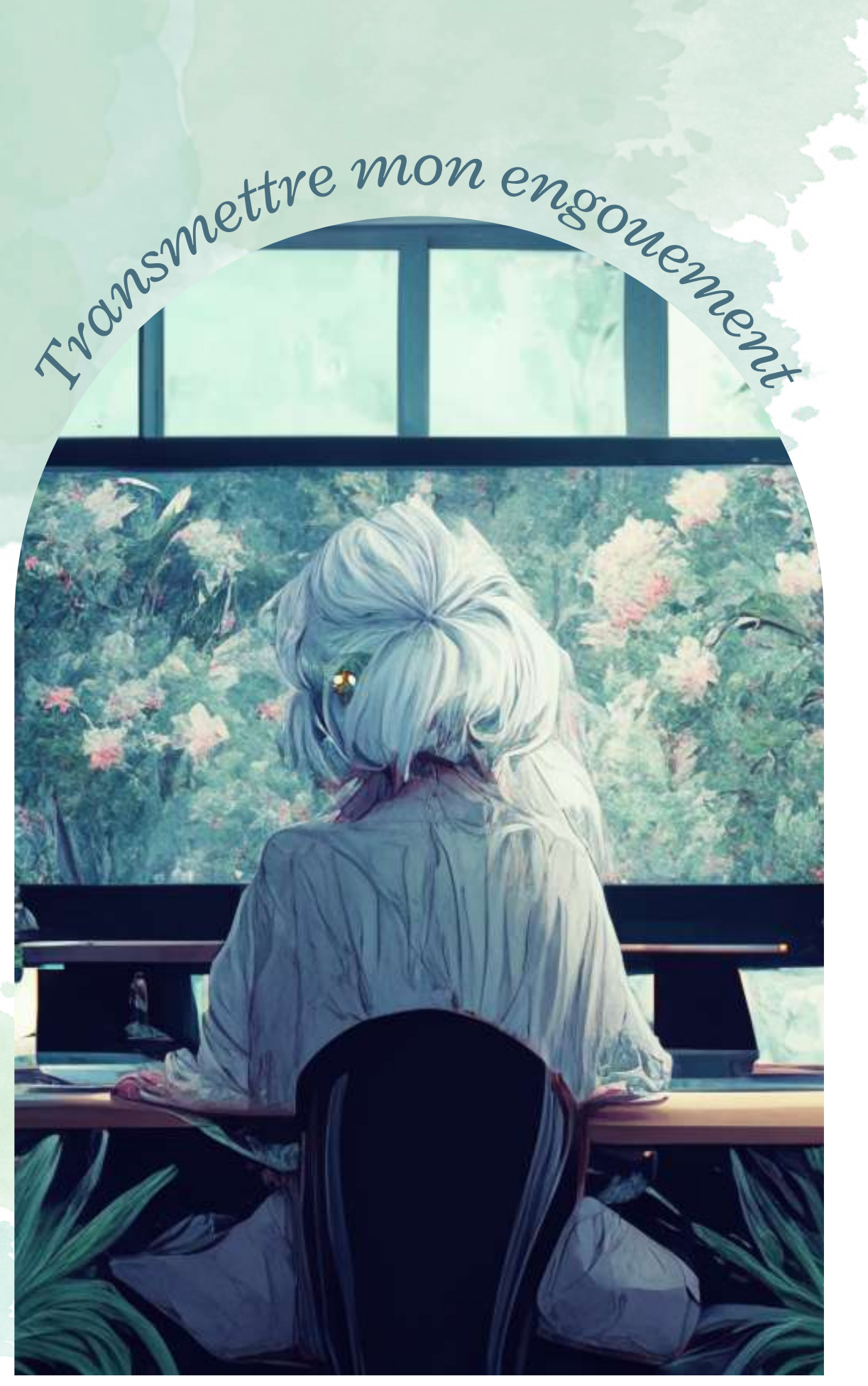

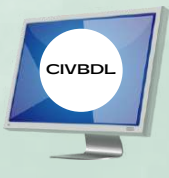

- o Menus
- o Sous-menus
- Filtres
- o Remixage
- o Importation d'images
- Tutoriels
- Sources
	- d'information
- Discord

#### **APPRENTISSAGE**

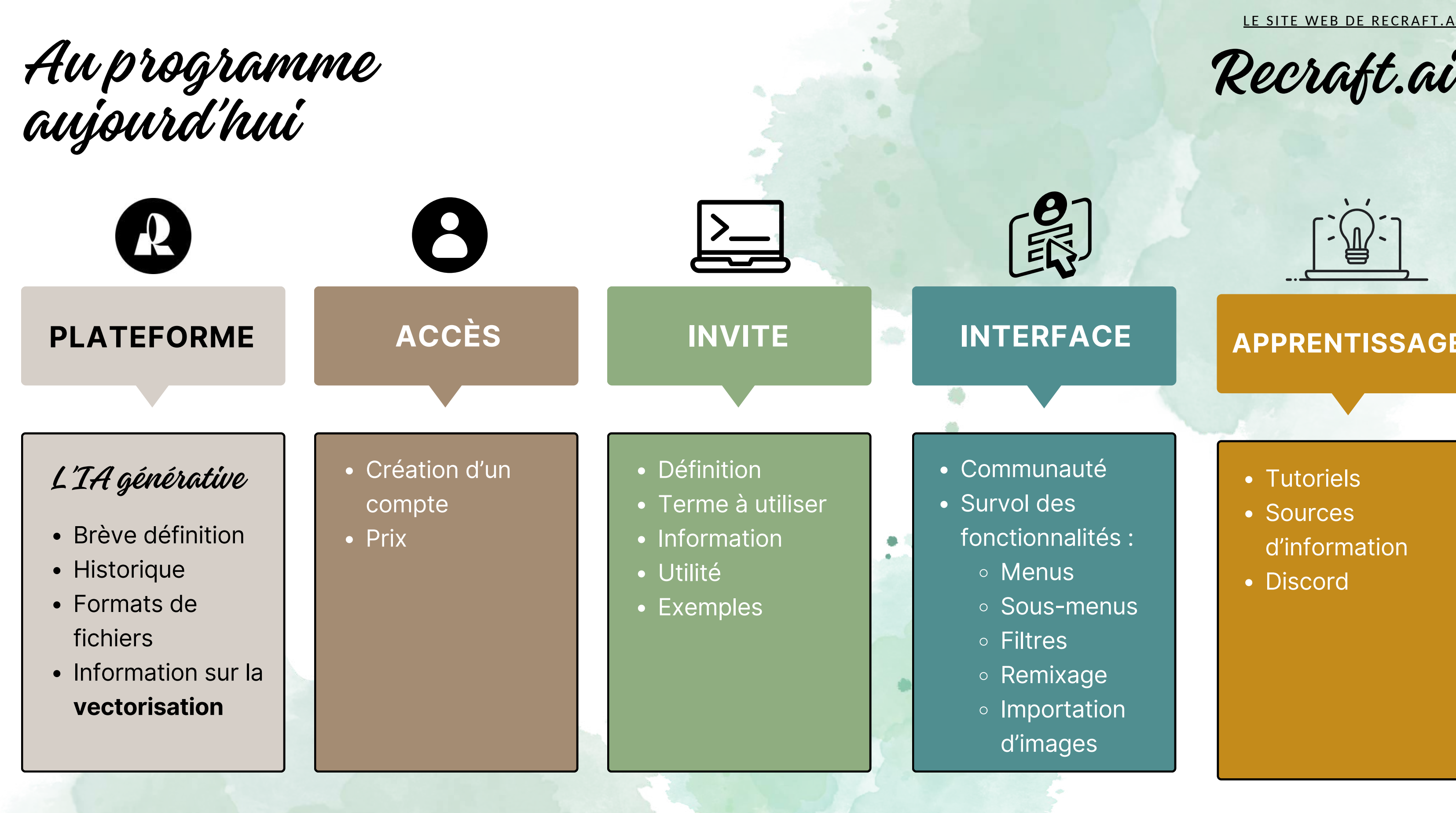

#### **INTERFACE**

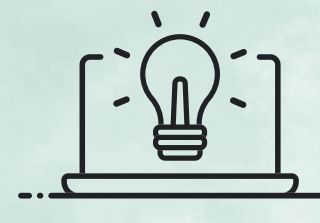

Communauté

Survol des

fonctionnalités :

Présentation de Sylvie Veilleux,15 novembre 2023 Club informatique Vrais branchés de Longueuil <sup>3</sup>

LE SITE WEB DE RE[CRAF](https://www.recraft.ai/)T.AI

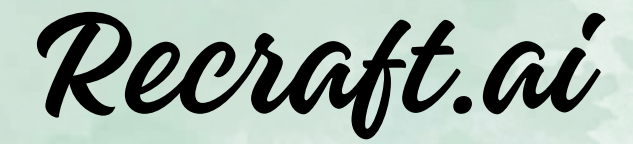

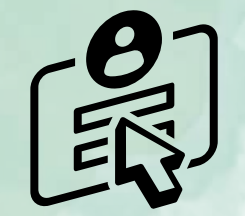

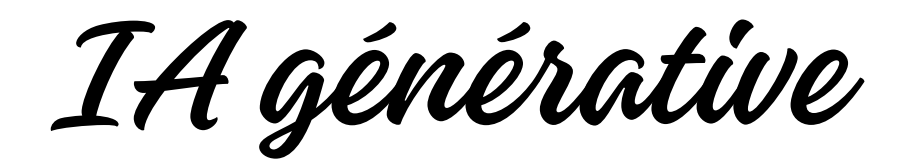

**L'IA générative peut créer du nouveau contenu sous plusieurs formes, comme du texte, une image, un fichier audio ou du code logiciel.**

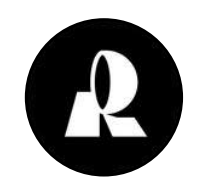

Un espace créatif illimité

Utilisation commerciale des images générées

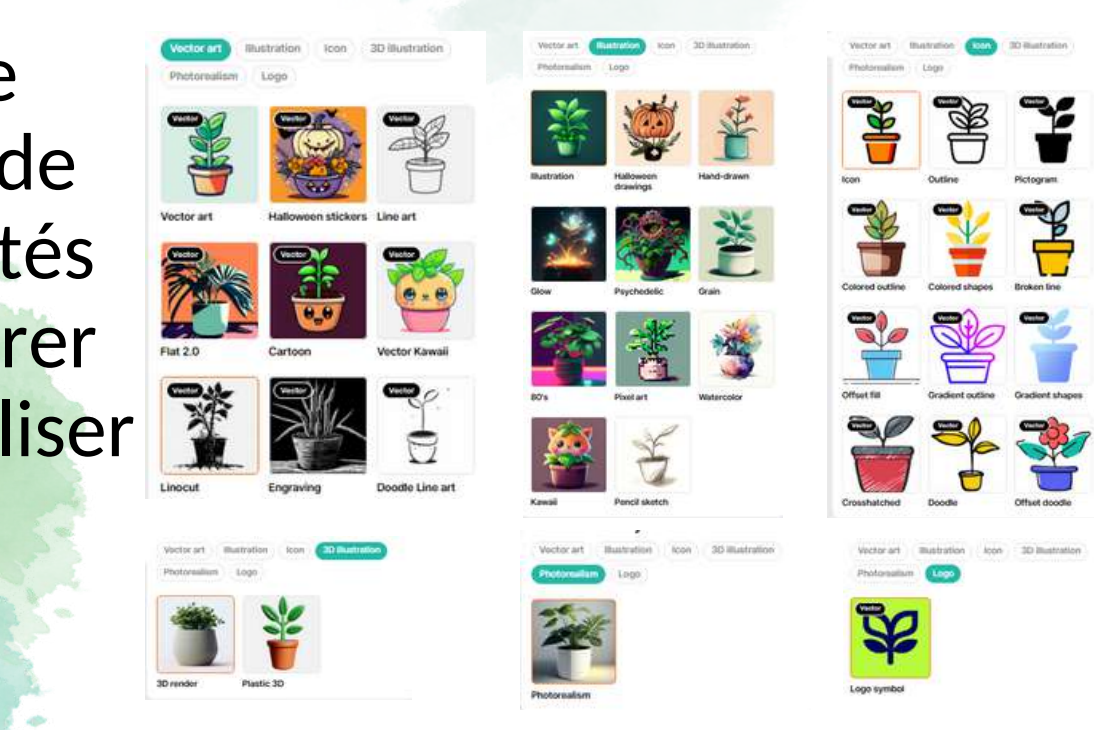

Recraft offre une variété de fonctionnalités pour améliorer et personnaliser les visuels.

Recraft est un **outil d'intelligence artificielle générative** comme les plus connus ChatGPT, DALL-E, Midjourney, dont vous avez probablement entendu parler.

### **Recraft, quant à lui ne va générer que des images.**

Cet outil convient aux concepteurs, aux spécialistes du marketing et aux amateurs d'art pour générer différents types d'images.

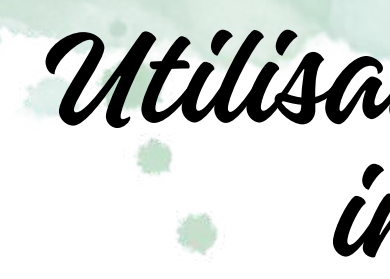

36 filtres à la base...

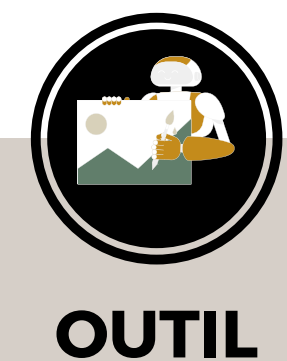

Recraft est un outil qui transforme les requêtes textuelles en images permettant de transformer et d'éditer des **images vectorielles**, des **icônes**, des **logos**, des **images 3D** et des **illustrations**.

- PNG ou PNG 2x
- JPG ou JPG 2x
- SVG
- Lottie

Le résultat peut s'exporter dans différents formats :

C'est quoi un .svg? C'est quoi un Lottie?

Présentation de Sylvie Veilleux,15 novembre 2023 Club informatique Vrais branchés de Longueuil **Santiage de Senate de Longueuil de C'est quoi un Lottie?** Santiag

#### LE SITE WEB DE RE[CRAF](https://www.recraft.ai/)T.AI

- 
- 
- 

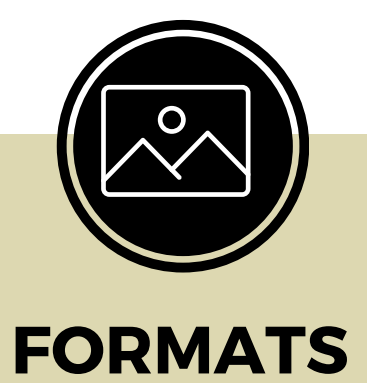

#### **PLATEFORME**

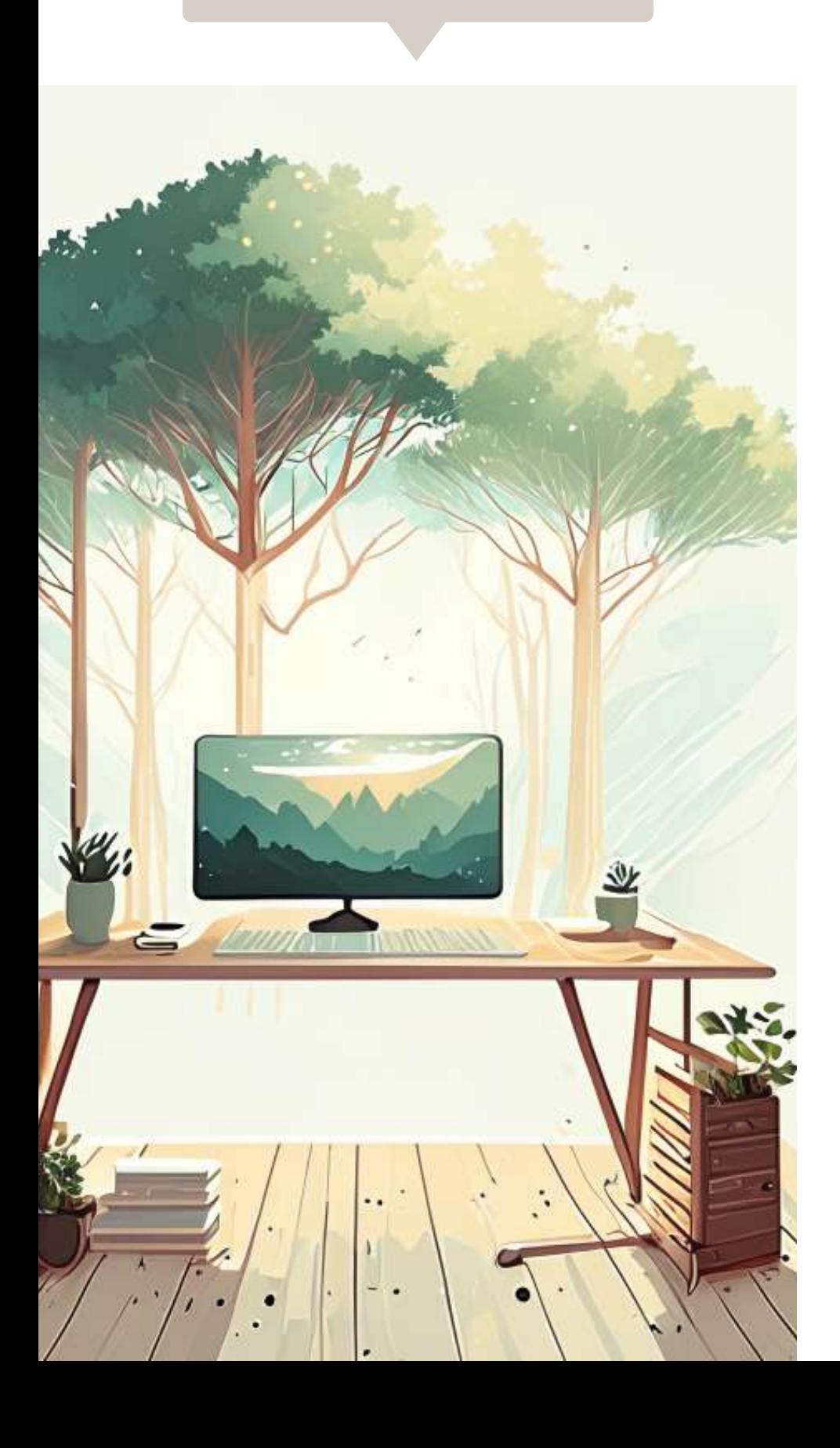

Recraft.ai

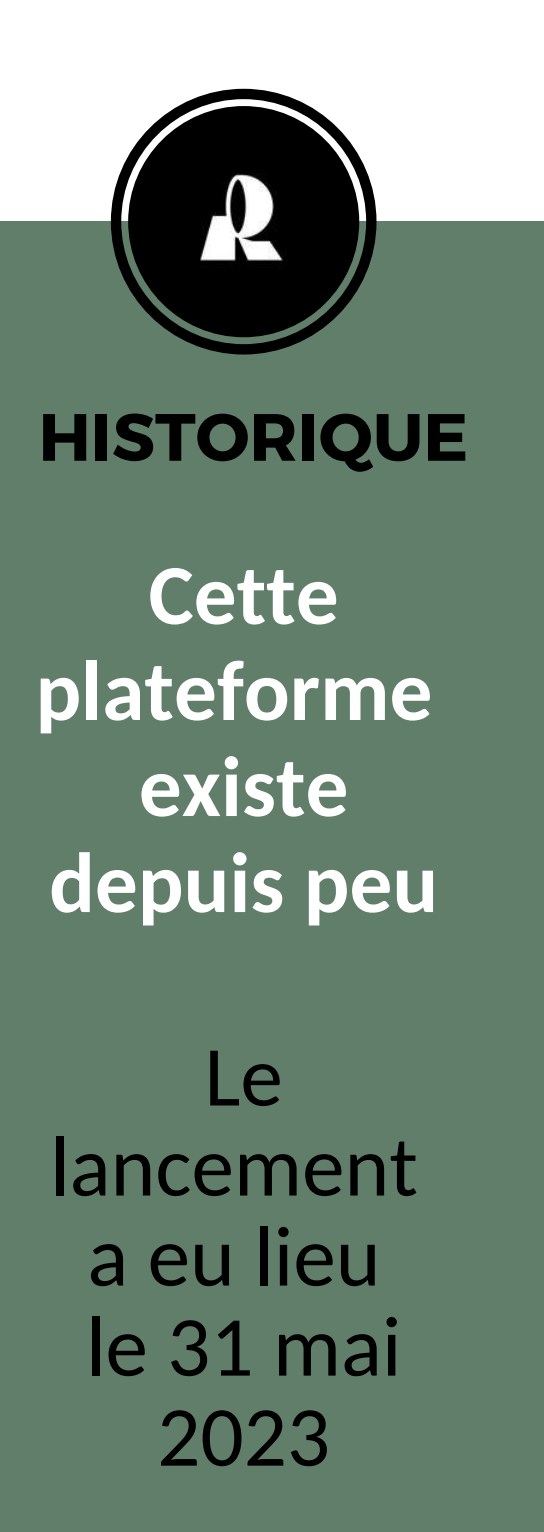

### **PLATEFORME Formats : détails supplémentaires**

**s'agrandit sans perte de qualité** Les fichiers SVG ont la particularité d'être **extensibles**, car ils n'utilisent pas de pixels. Ils sont différents des fichiers pixellisés comme les JPEG et les PNG, car **ils stockent les images par le biais de formules mathématiques** dont **le calcul se base sur des points et des lignes dans une grille**. Ce format permet donc de concevoir des visuels **redimensionnables à volonté sans que la qualité ne soit altérée**. En effet, non seulement ce type de fichier peut associer des formes, des images et des textes, mais en plus, il peut s'adapter à toutes les tailles. Pixels **SVG** 

#### Formules mathématiques

# **Pourquoi le format .svg**

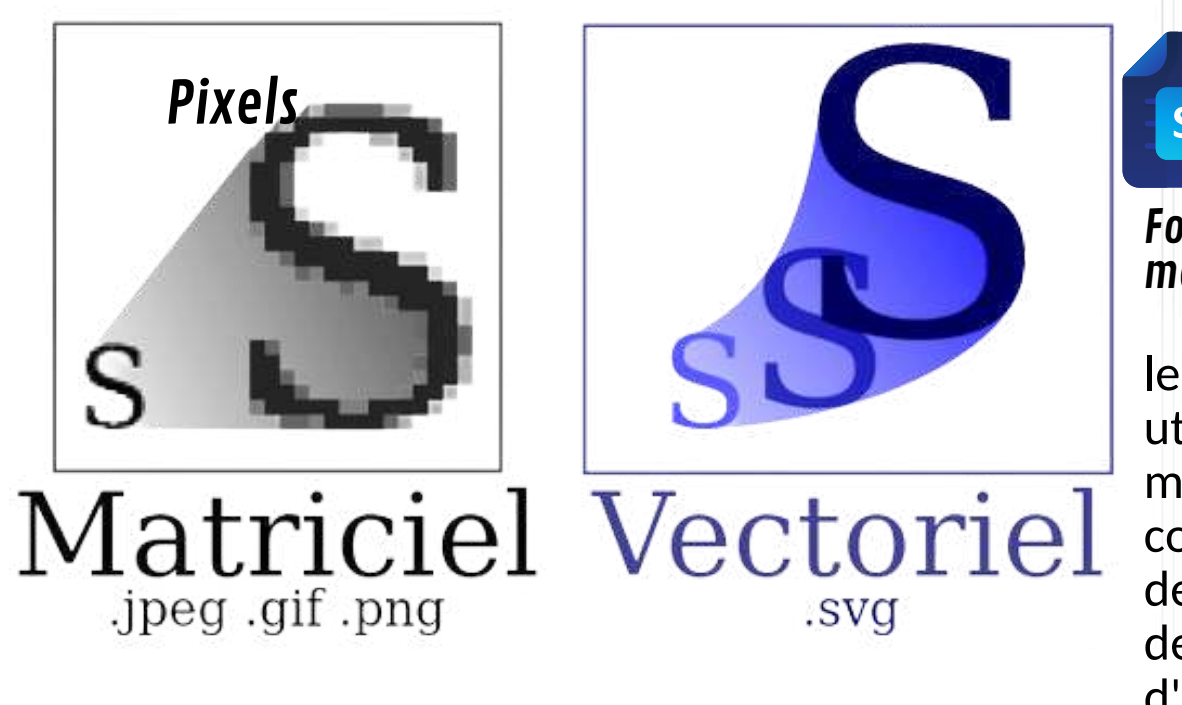

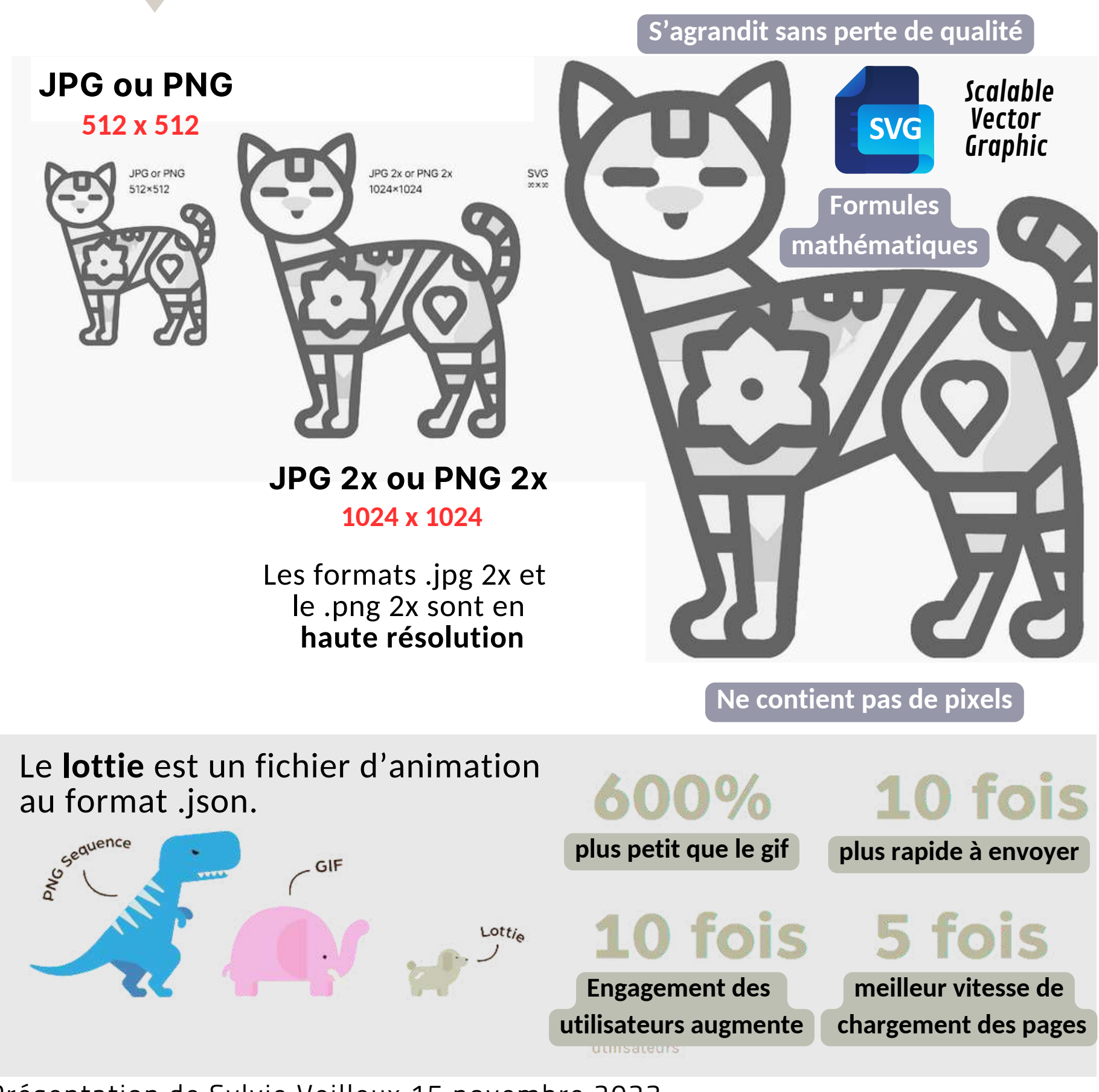

les fichiers SVG utilisent un réseau mathématique complexe composé de lignes, de points, de formes et d'algorithmes.

## Vous pouvez **déterminer** vous-même

## Définition devos images : dimensions multiples

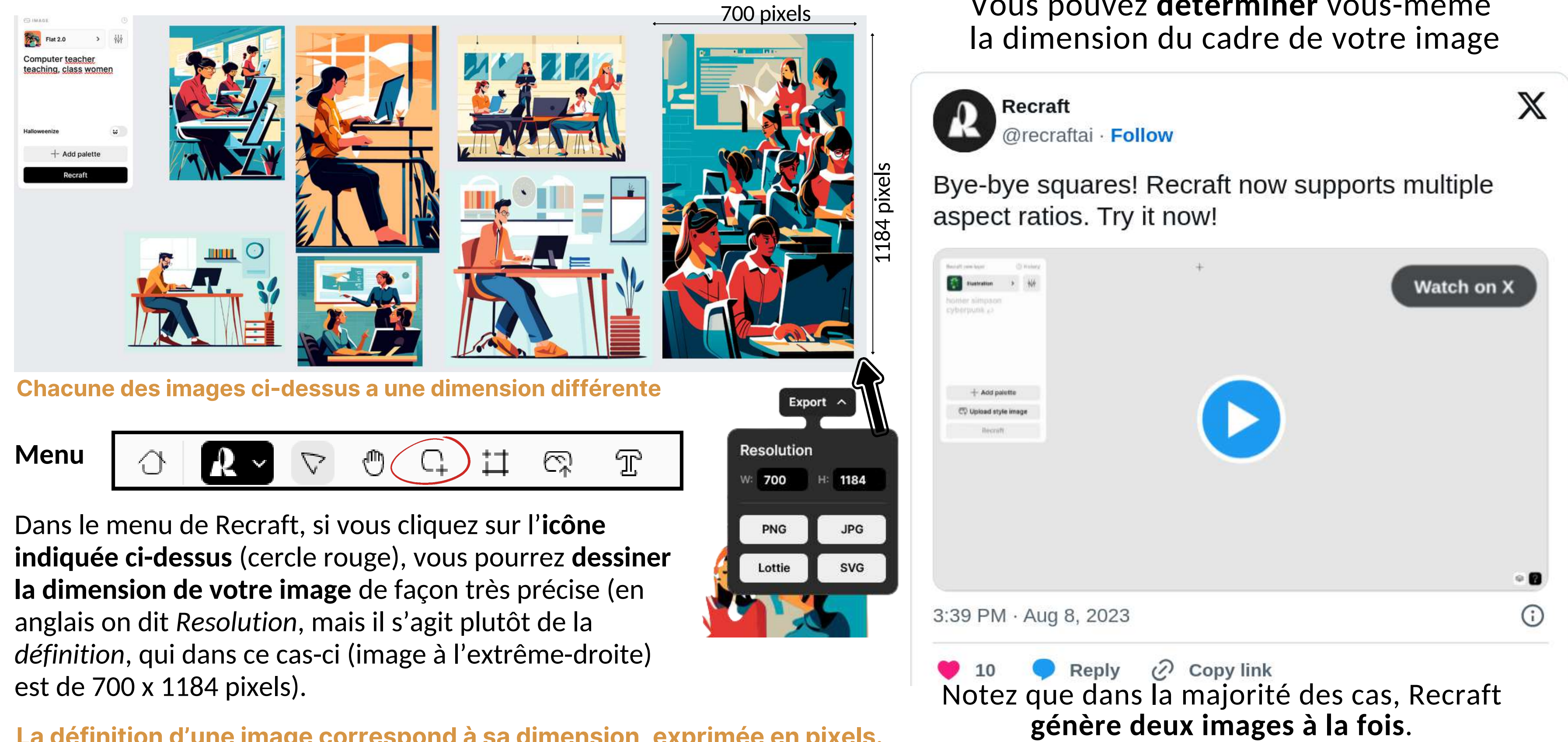

**La définition d'une image correspond à sa dimension, exprimée en pixels.**

#### **PLATEFORME**

L'accès à cette plateforme est **gratuit**, à la condition que l'on veuille rendre nos **créations publiques**.

Pour se rendre sur Recraft et pouvoir créer des projets personnels, **c'est très simple**.

*On y accède à l'aide d'un compte Gmail*

> On pourrait vouloir se créer une adresse de messagerie GMail **dédiée uniquement** à Recraft.

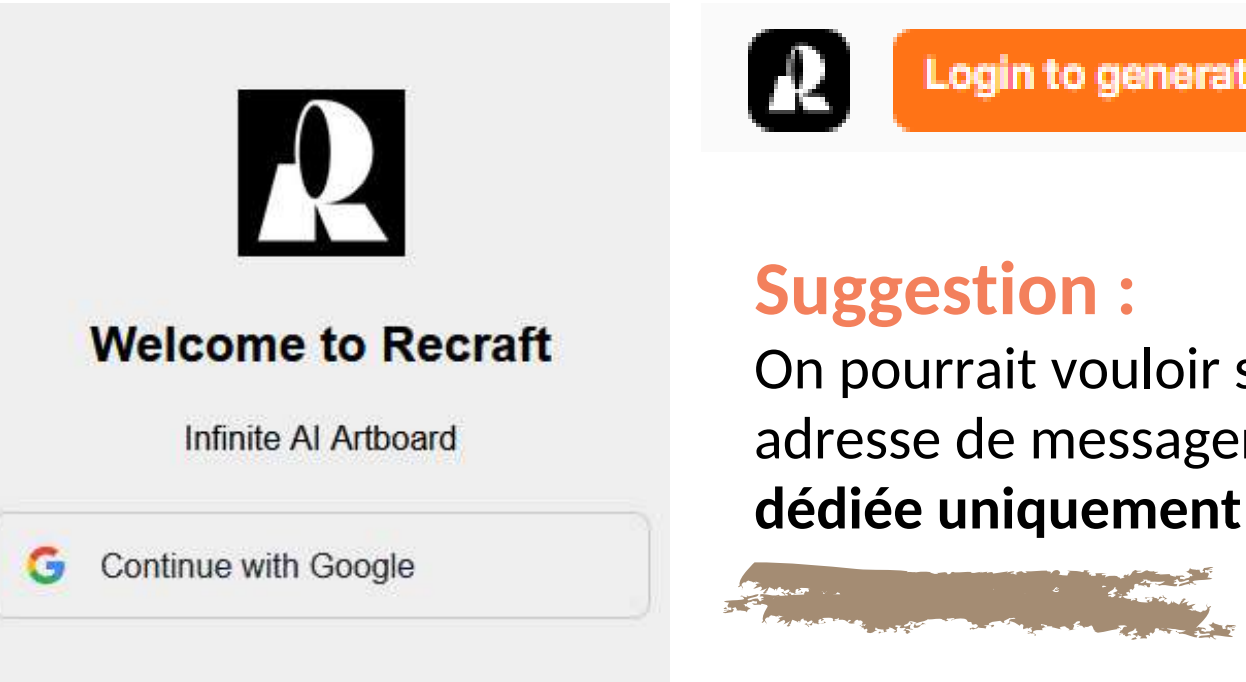

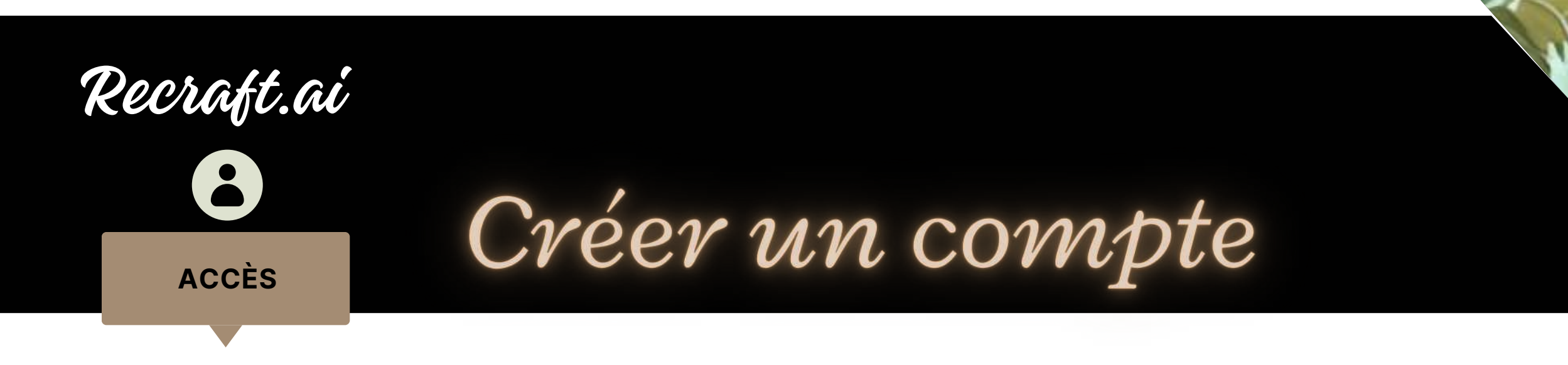

#### Login to generate

*0 \$*

### Images publiques Licence commerciale

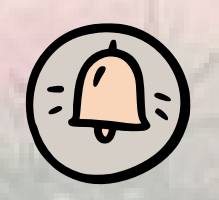

## *25 \$/mois*

Licence commerciale

plus rapide Génération d'images

Images seront privées et n'apparaîtront pas dans la communauté

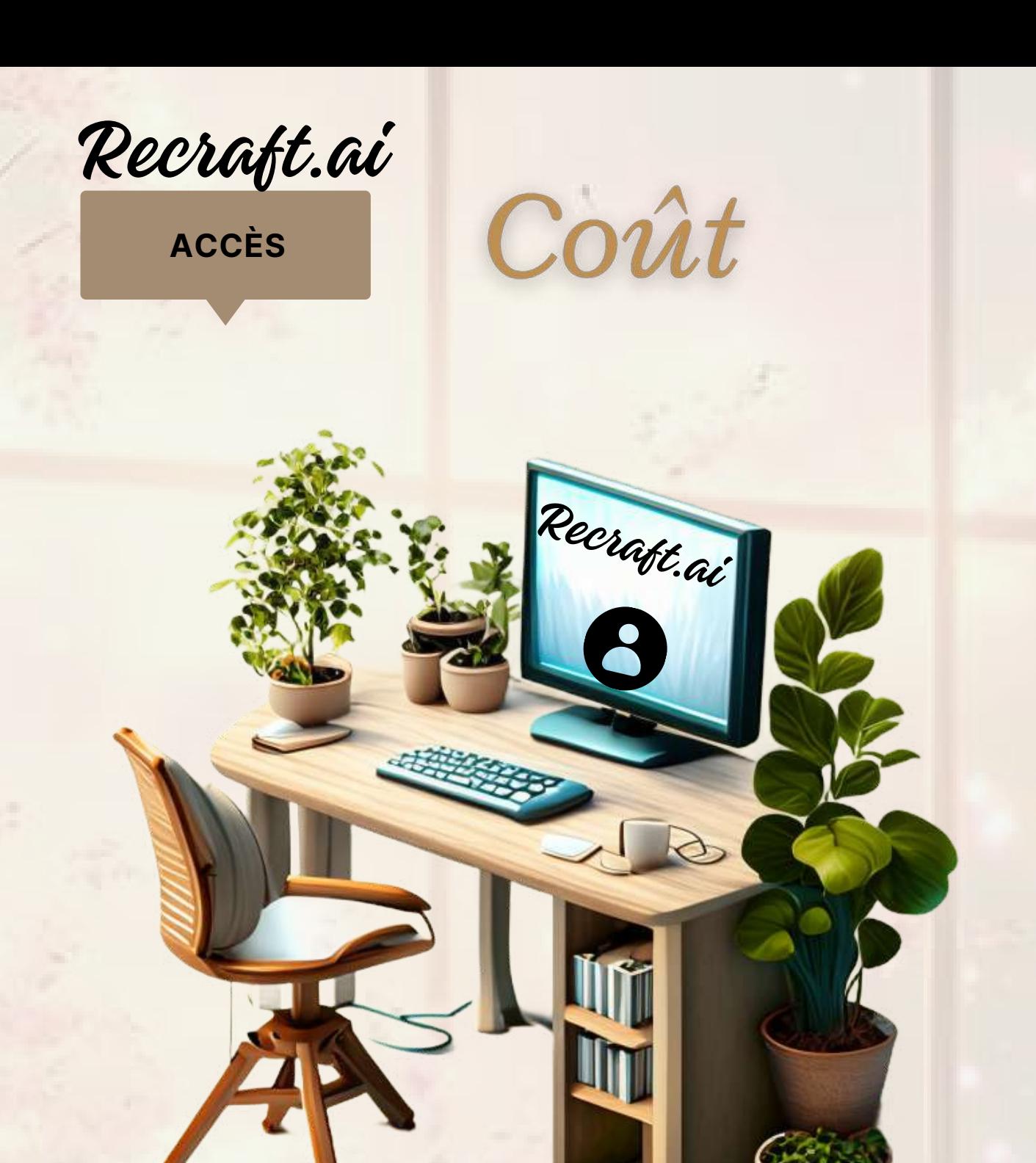

En novembre 2023, une **réduction de 20 %** est offerte sur l'abonnement annuel, **pour un temps limité**, **aux nouveaux abonnés, soit 20 \$/mois (240 \$/an)**

*20 \$/mois - Temps limité*

### En dollars américains

Présentation de Sylvie Veilleux,15 novembre 2023 Club informatique Vrais branchés de Longueuil <sup>9</sup>

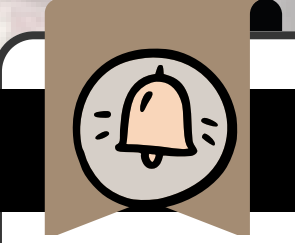

### Gratuit **Mois ou annuel**

L'invite est donc envoyée à un algorithme d'intelligence artificielle (IA) spécialisée dans la génération de contenu pour produire une image, dans le cas de Recraft.

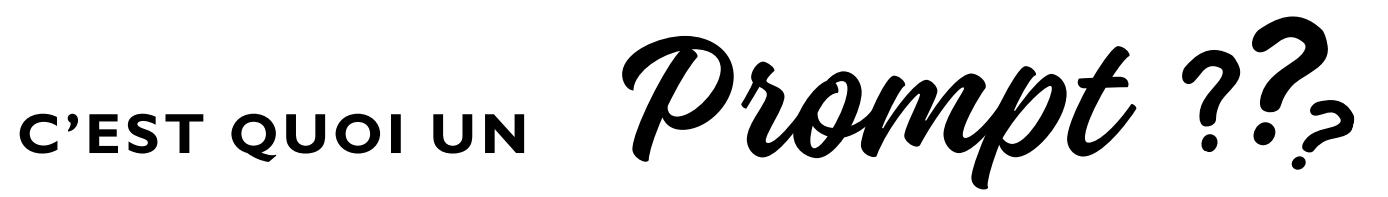

invite artistique instruction requête textuelle

Appelons donc un prompt, une **invite** 

ON PEUT L'APPELER DE DIFFÉRENTES FAÇONS, UNE :

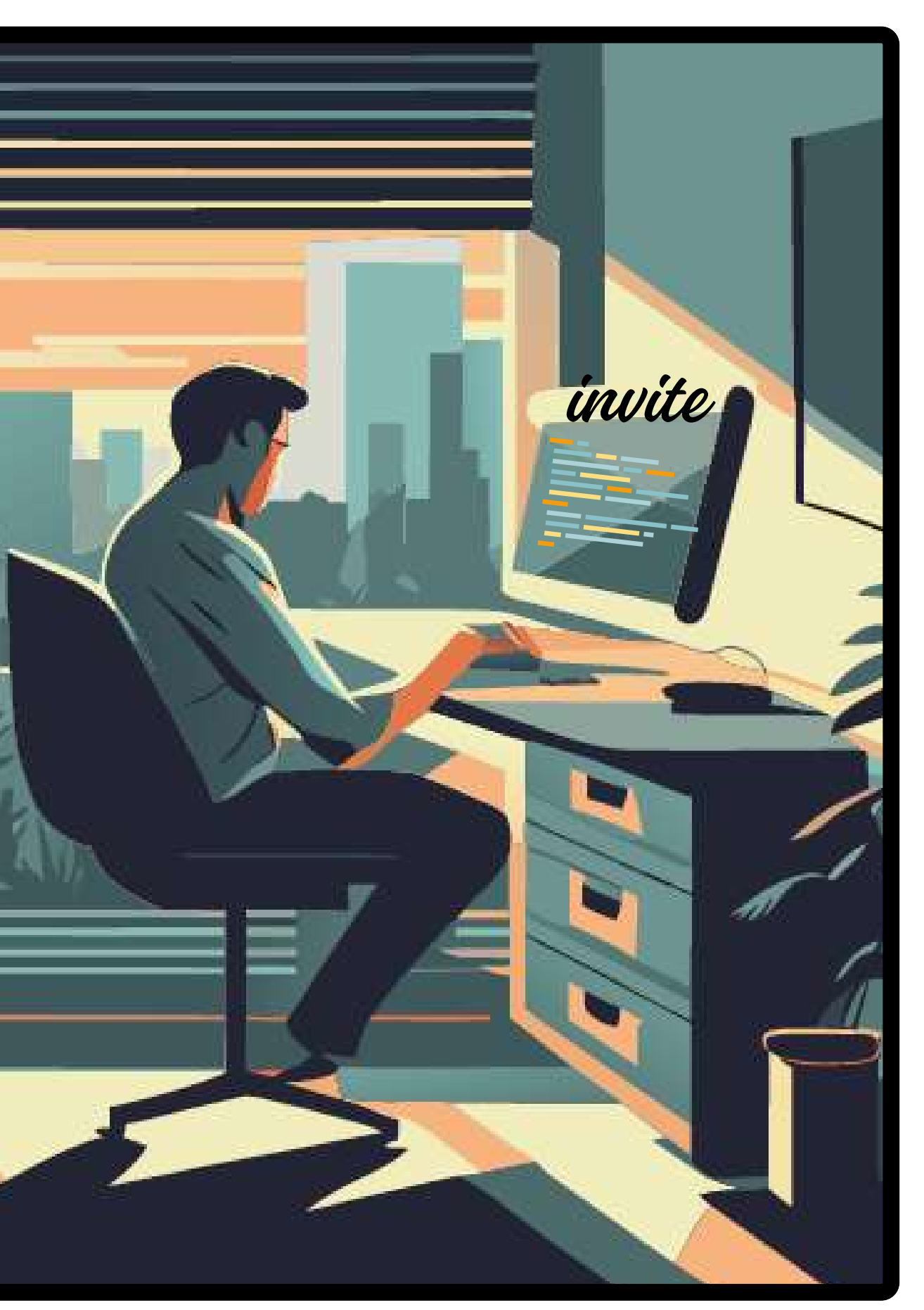

La plateforme propose **deux images à la** fois à chaque invite, sauf si on utilise le mot-clé *Storyboard.*

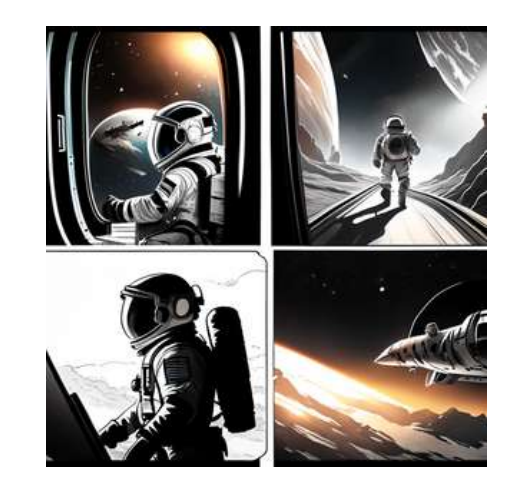

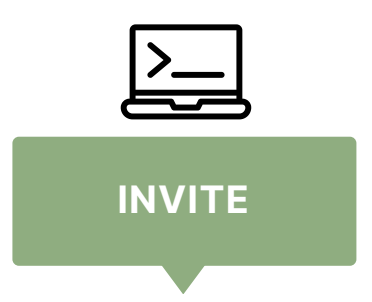

On peut modifier le texte de son invite pour obtenir de la coloration dans un filtre qui, au départ, est noir et blanc.

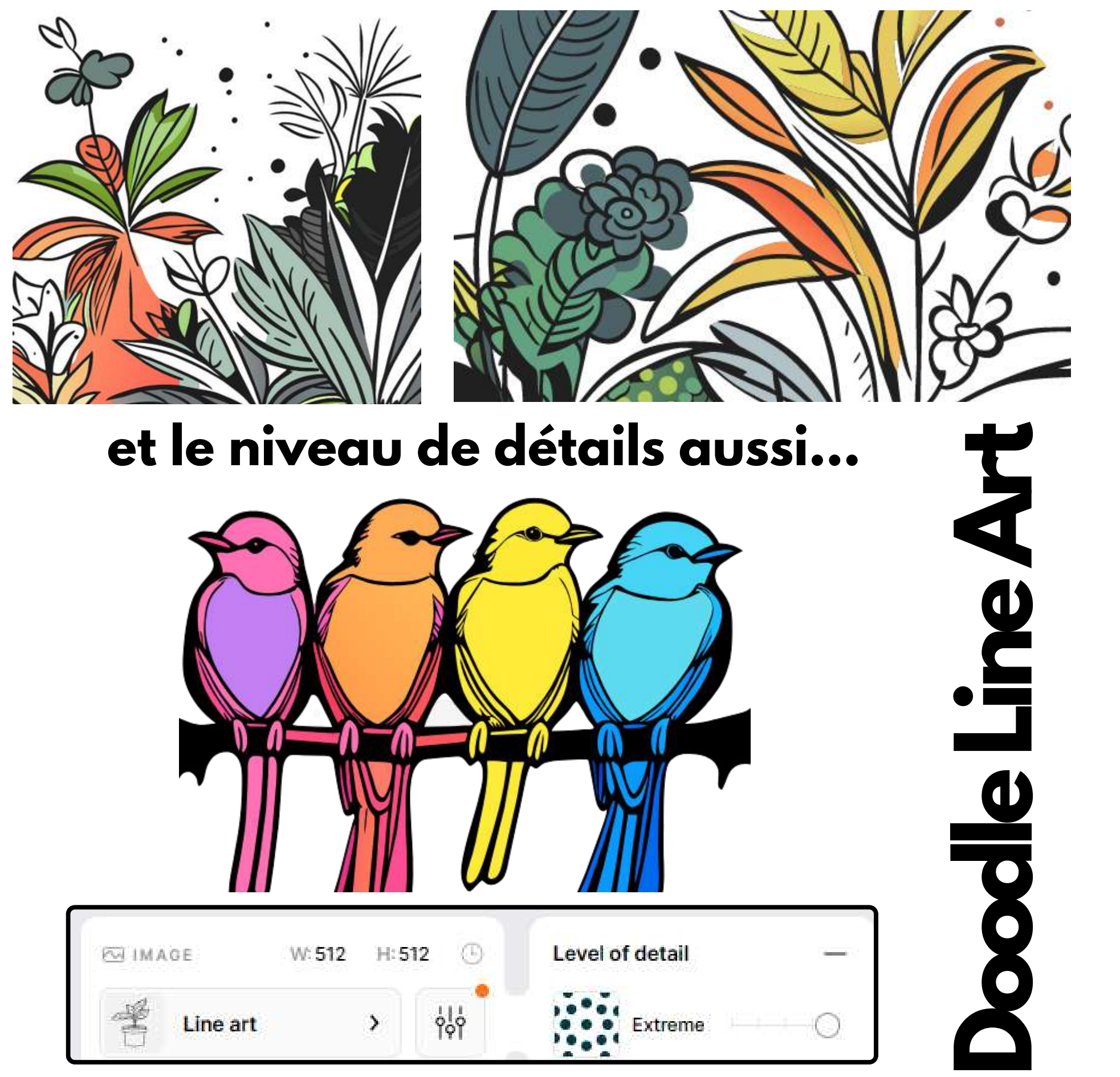

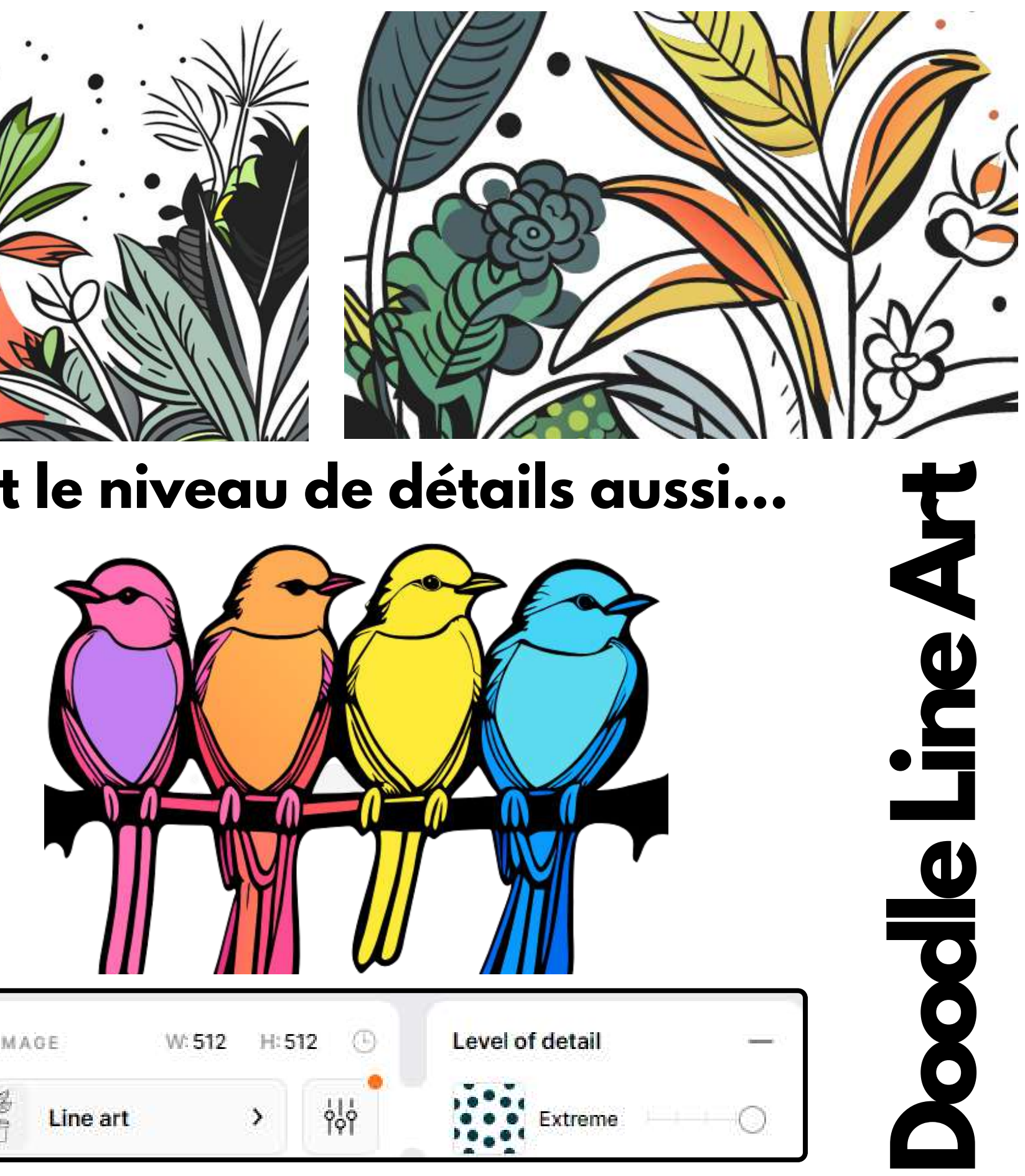

## **L'invite change tout ...**

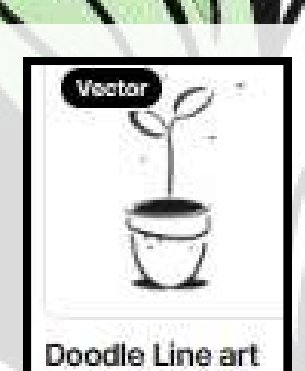

**INVITE**

 $\geq$ 

Faire une description détaillée et fournir un maximum de précisions à l'intelligence artificielle

Que se passe-t-il autour du sujet ? Inclure des descriptions d'actions, d'expressions et d'environnements

#### **Ambiance générale**

#### **Niveau de détails et de réalisme \***

### **Forme d'art, techniques**

#### **Sujet, objet, personnage principal**

#### **Contenu de l'image**

#### **Type de cadrage**

### **Éclairage**

#### **Palette de couleurs**

Que fait le sujet ? Comment le sujet fait-il cela ? A quoi ressemble le sujet ? A quel endroit se situe le sujet? (au centre, à droite...)

Compilation de ce que j'ai appris depuis un mois

**DESCRIPTION PRÉCISE ET DÉTAILLÉE** = **MEILLEUR RÉSULTAT** 

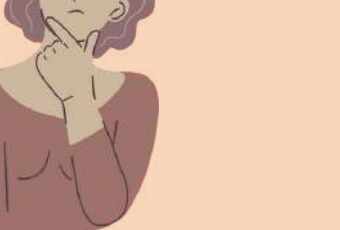

Voici un schéma qui résume ce que j'ai appris depuis un mois et qui permet d'atteindre plus facilement le résultat que vous souhaitez

#### **UNE INVITE DEVRAIT CONTENIR :**

Les instructions à l'IA

#### **Illustration des types de cadrage**

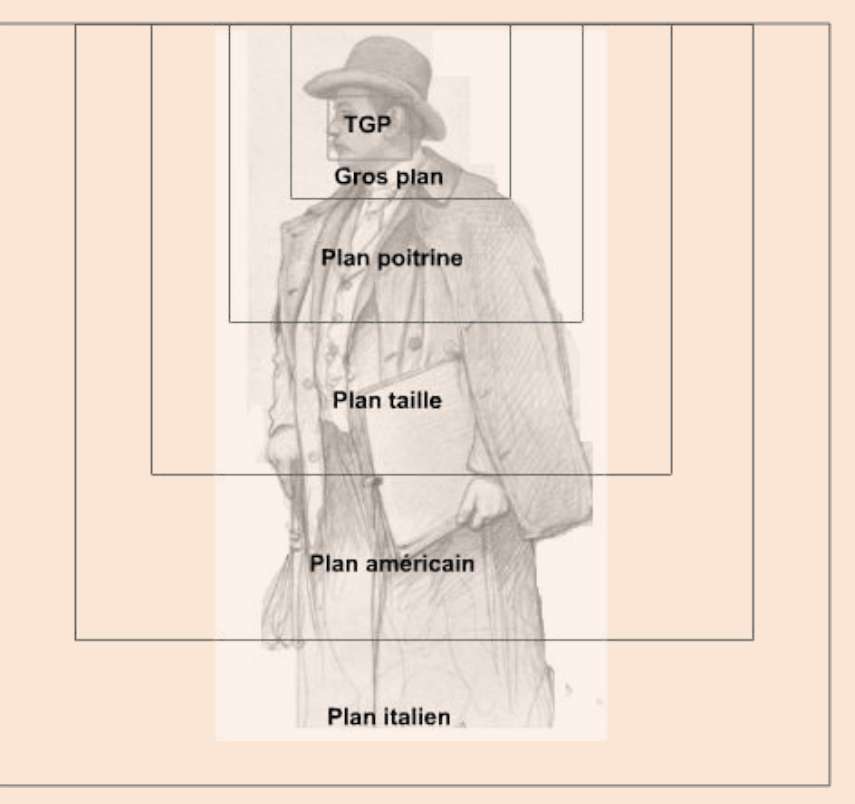

Le style d'un artiste connu comme base d'inspiration, A la manière de VanGogh, etc.

Très gros plan, gros plan, plan poitrine, plan taille, plan américain, plan italien, plein pied, cadrage en plongée, etc.

Les rendus artistiques d'IA peuvent aller **de l'abstrait** à la **caricature** en passant par le **photoréalisme**. Préférable d'indiquer le niveau de réalisme souhaité

**\*Voir les filtres intégrés à Recraft**

Dans Recraft, on peut ajouter une couleur de fond et une palette de couleurs à notre image

Comment la scène doit être éclairée? Matin, lumière du jour, soirée, obscurité, lumière du feu, lampe de poche, etc.

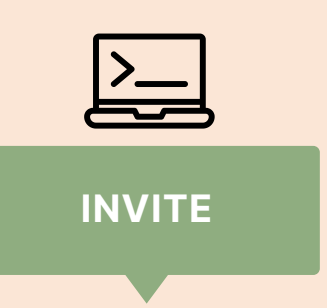

Présentation de Sylvie Veilleux,15 novembre 2023 Club informatique Vrais branchés de Longueuil

12

- **l'appareil-photo**
- **la lentille**
- **l'éclairage**
- **référence à des marques (mode) le style d'une photographe**
- 

On y retrouve des caractéristiques très précises concernant, entre autres :

Caractéristiques précises **EXEMPLE D'INVITE DÉTAILLÉE**

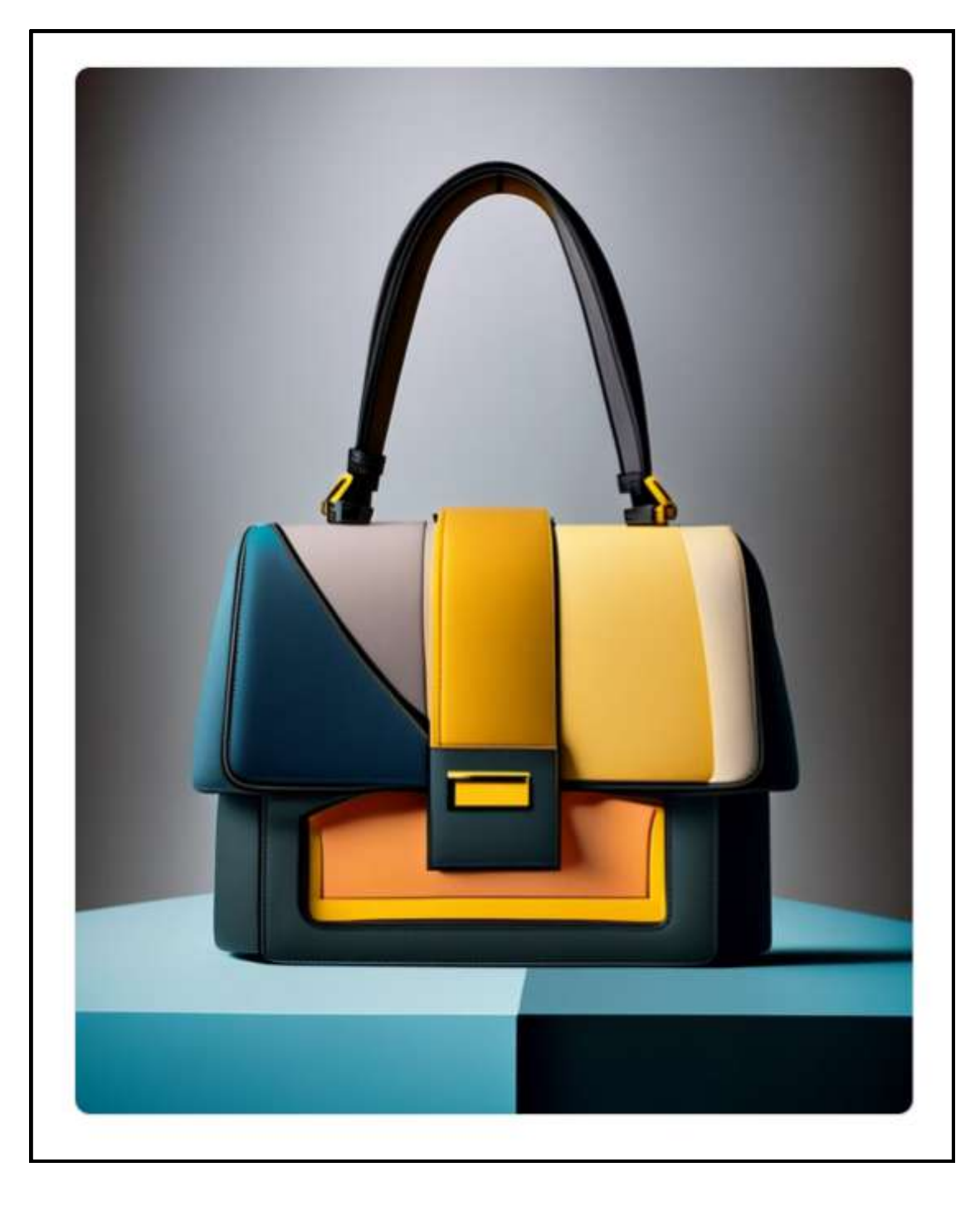

#### Craft a photorealistic photo of an interesting unique asymmetrical bag...

Craft a photorealistic photo of an interesting unique asymmetrical bag. Style of Raf Simons meets Alexander McQueen meets Fendi Autumn colors. Highly detailed features, interesting seam lines & top stitching. Give fabric texture. Style should emulate Annie Leibovitz. Canon EOS 5D Mark IV, 50mm lens, f/1.8, 1/2000s, ISO 100. Studio lighting, dramatic overhead lighting, 16k HD, cinematic, classic, stylish, detailed, HD, intricate detail, award-winning

 $\Box$  Copy text 2 Copy link  $\Box$   $\downarrow$ 

*Traduction du prompt : Créez une photo photoréaliste d'un sac asymétrique unique et intéressant. Le style de Raf Simons rencontre Alexander McQueen rencontre Fendi. Couleurs d'automne. Caractéristiques très détaillées, lignes de couture intéressantes et surpiqûres. Donne de la texture au tissu. Le style devrait imiter Annie Leibovitz. Canon EOS 5D Mark IV, objectif 50 mm, f/1.8, 1/2000s, ISO 100. Éclairage de studio, éclairage aérien spectaculaire, HD 16k, cinématique, classique, élégant, détaillé, HD, détails complexes, primé.*

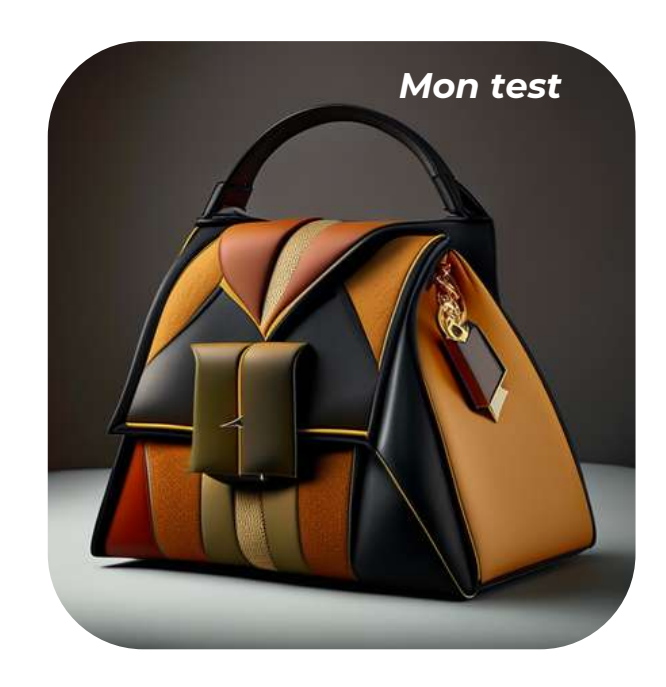

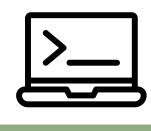

**INVITE**

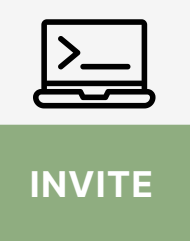

Create a high resolution photography portrait of a women that captures the essence of Johannes Vermeer's distinctive style, characterized by round and contorted male human faces, and a n intense, emotional expression. Pay particular attention to the pose, body language, and facial features, hazel eyes, pearl earings, blonde hair, ensuring they reflect Johannes Vermeer's unique approach to portraiture

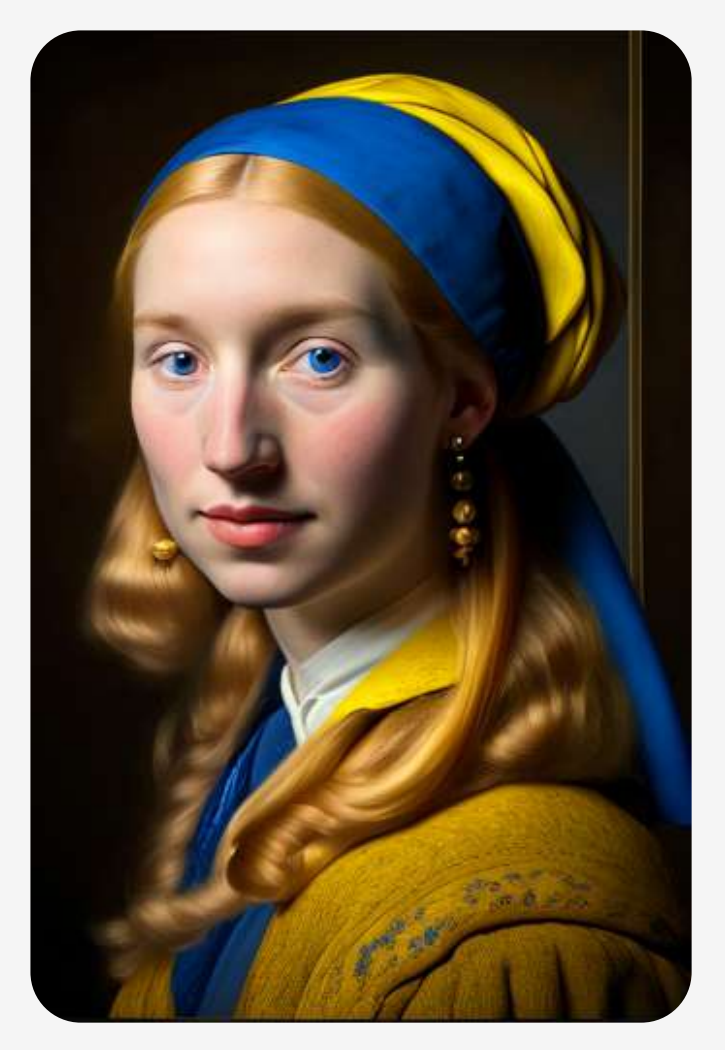

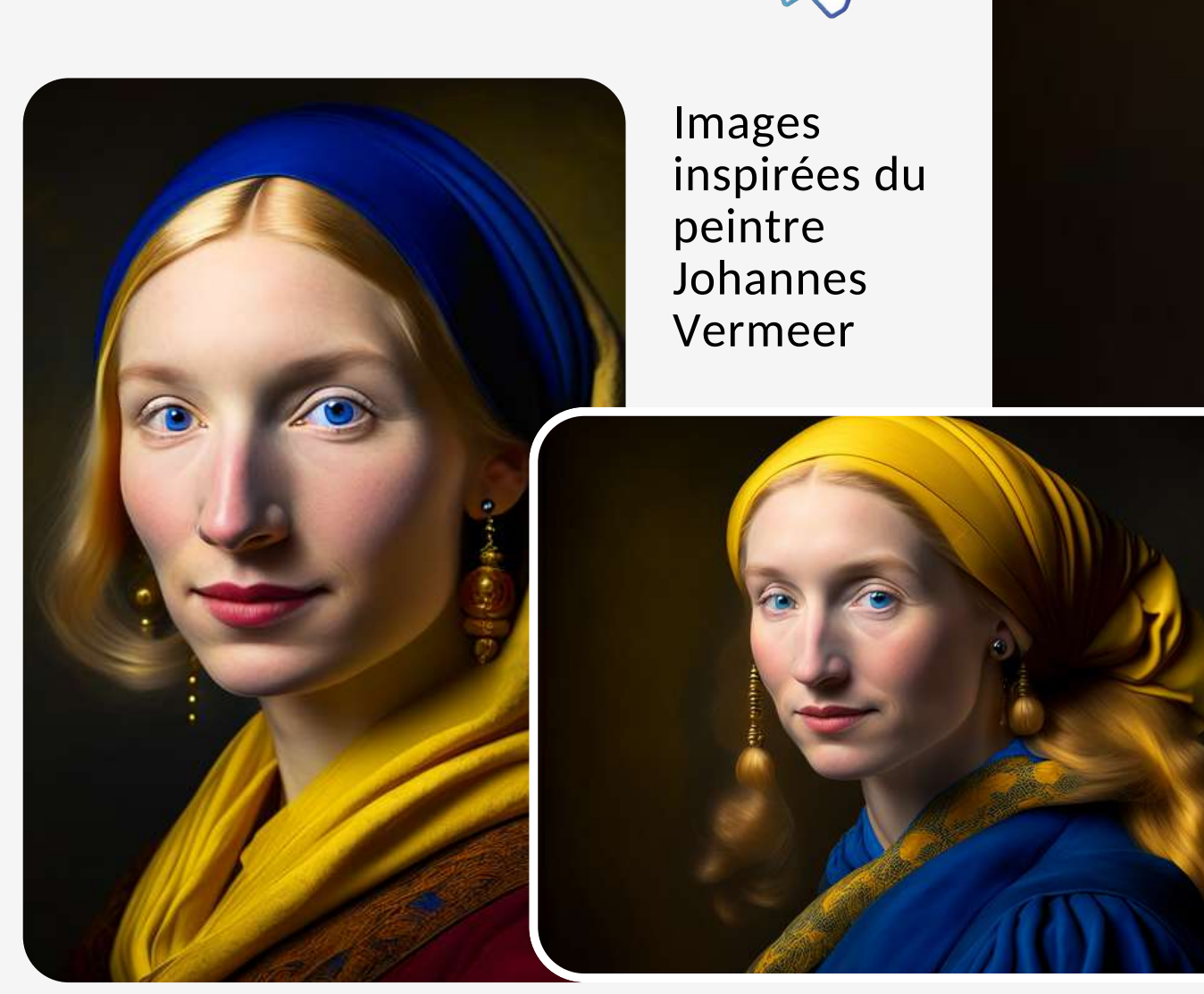

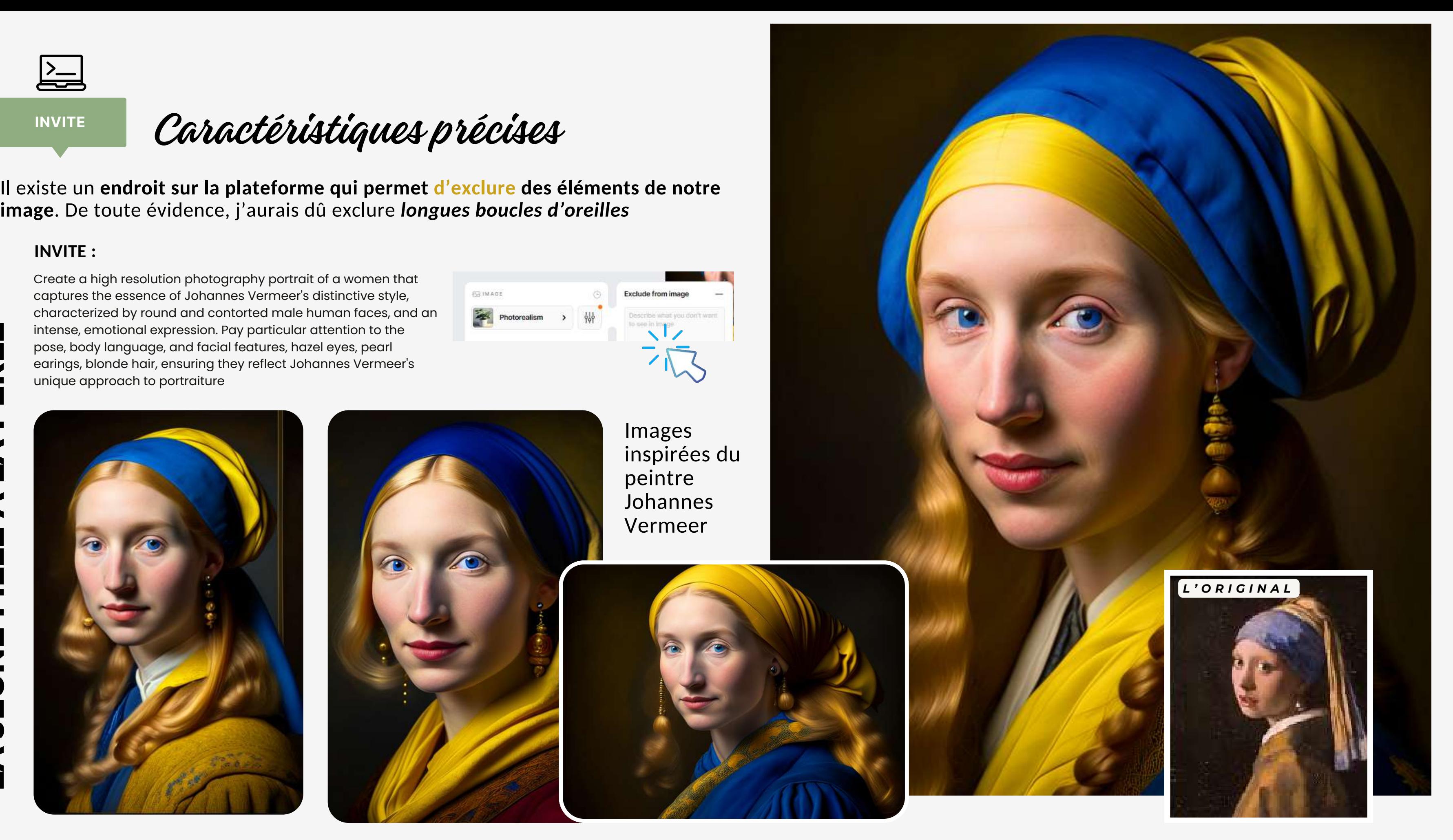

**ongueuil** 14

*Le monde l'a regardé avec admiration alors qu'elle se lançait dans sa mission, mais cette mission allait finalement devenir l'un des plus grands mystères de l'histoire de l'aviation.*

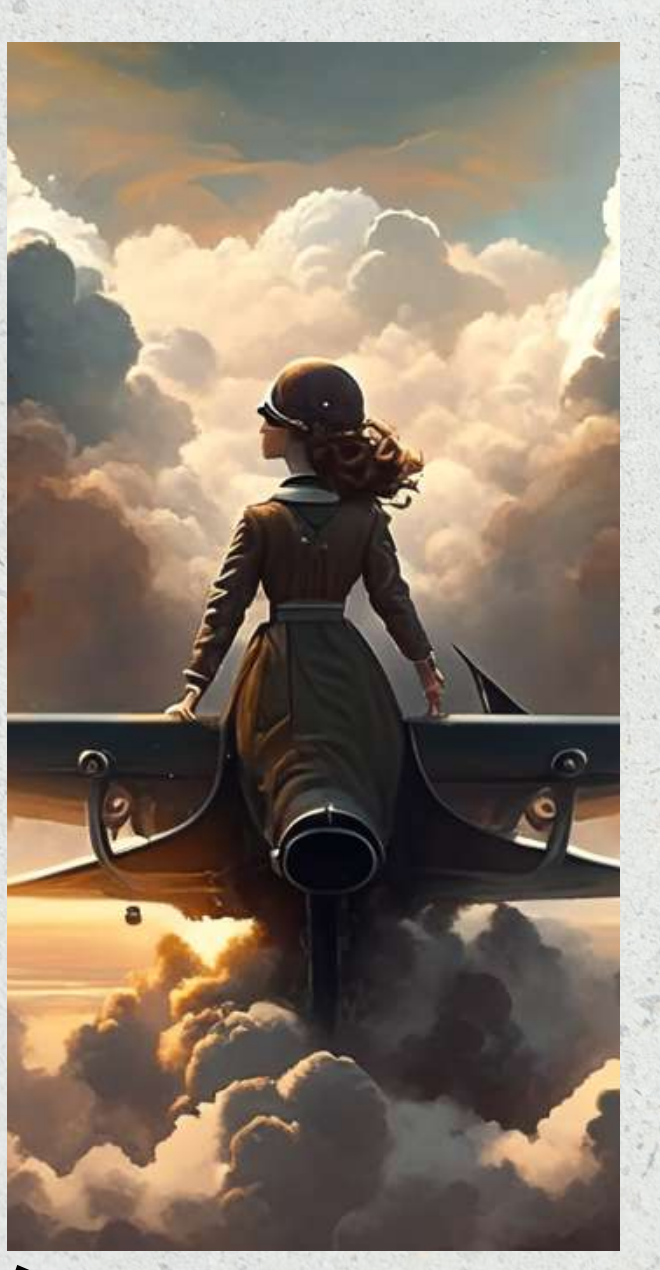

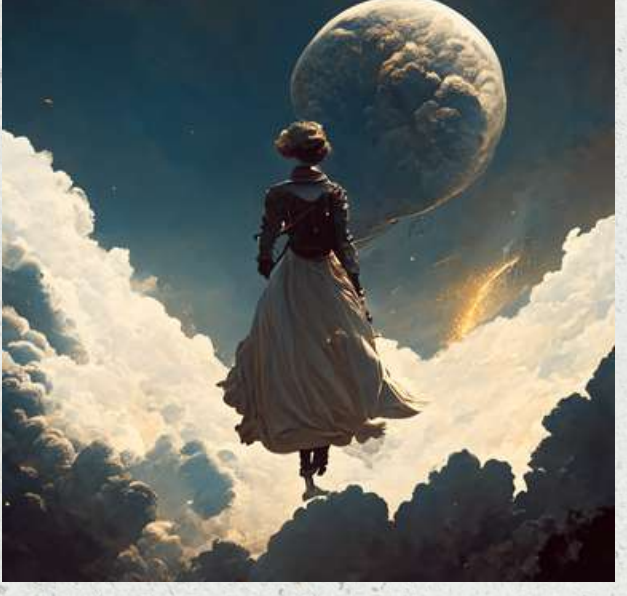

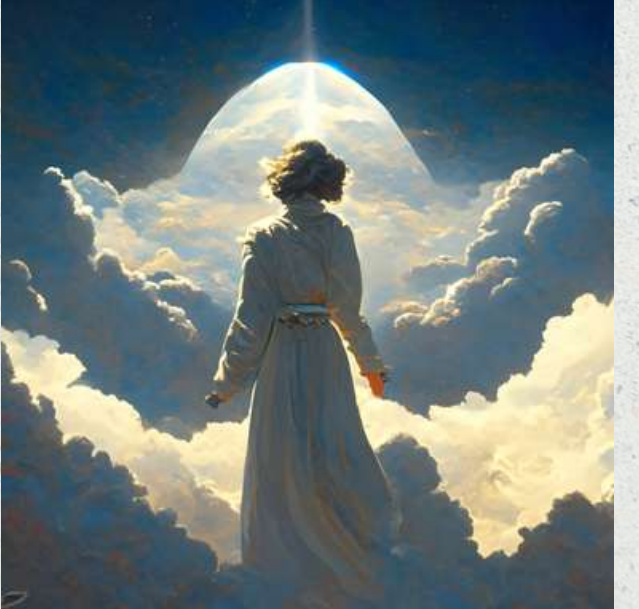

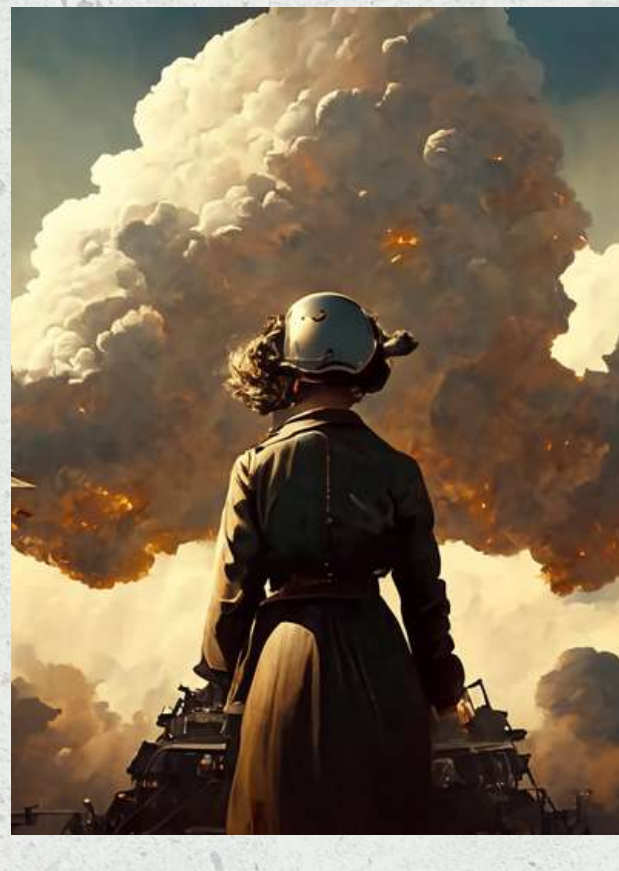

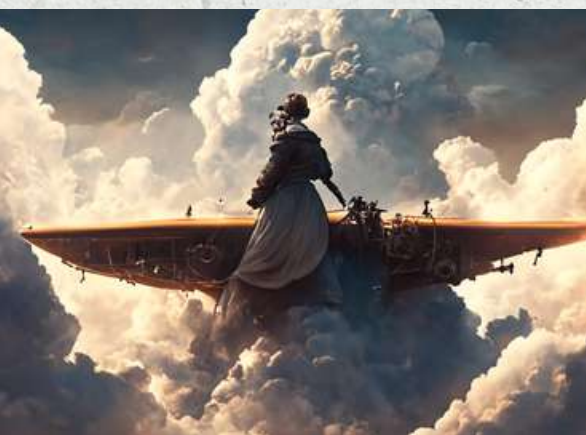

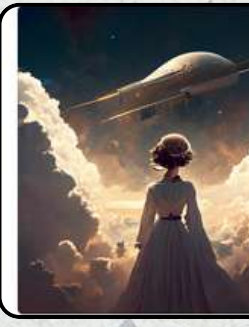

**J'apprends ainsi que l'on peut aussi se limiter à transmettre une instruction à l'IA, sous forme d'histoire tout simplement**

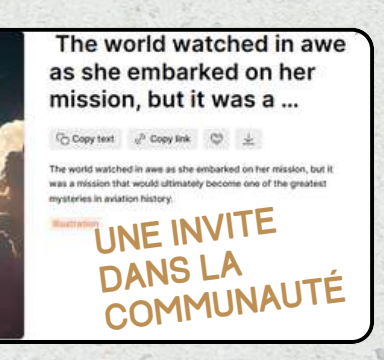

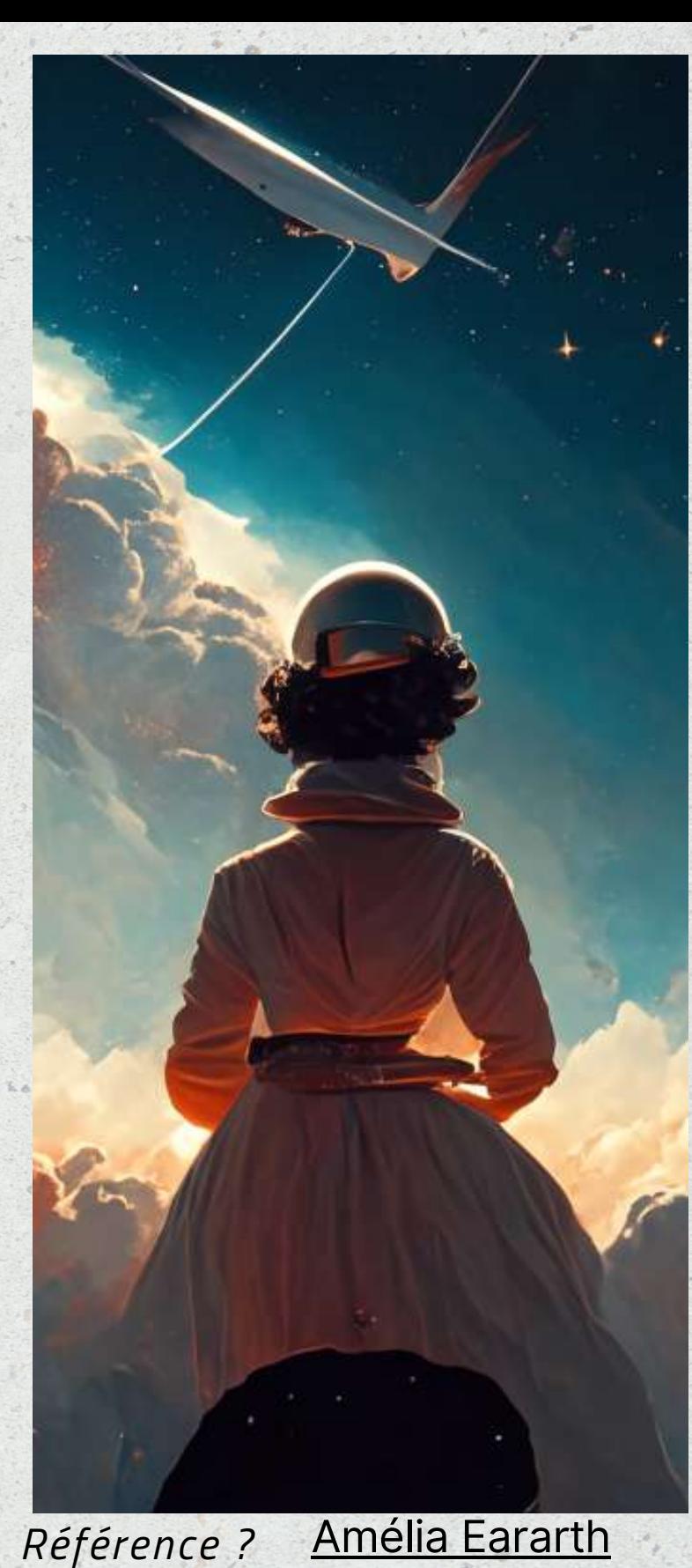

### Une invite sous forme d'histoire?

**On apprend beaucoup en regardant les invites qui sont affichés dans la communauté.**

#### **INVITE :**

**À date, j'ai vu que l'on peut écrire les invites dans Recraft en anglais, en espagnol et en français**.

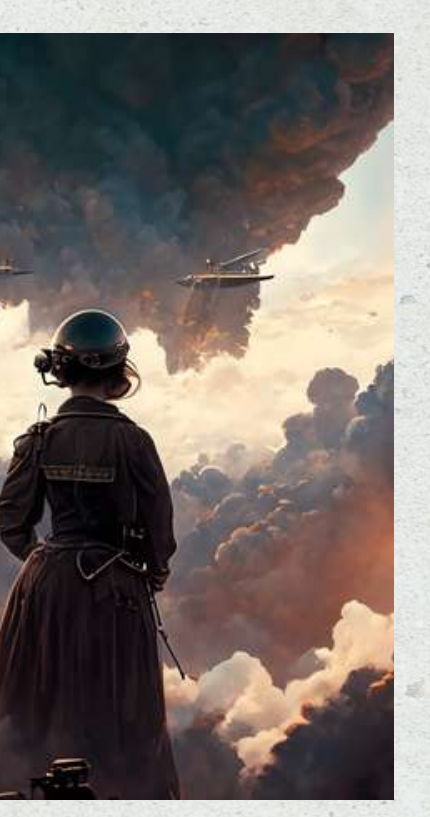

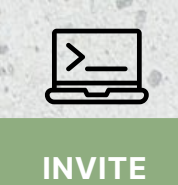

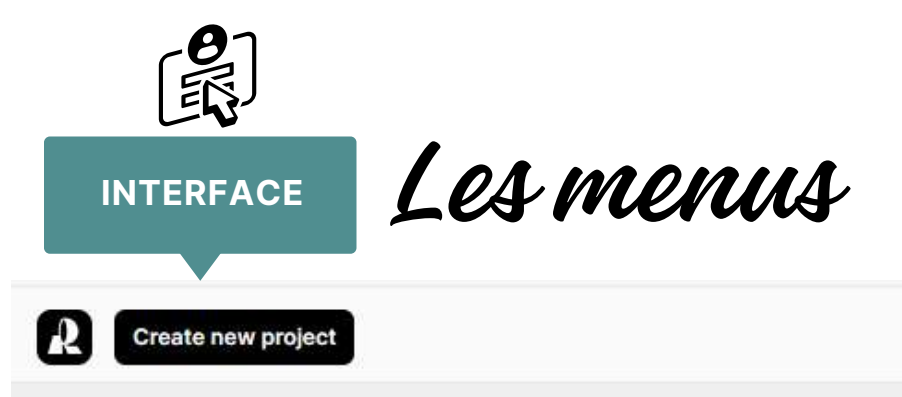

**My projects** 

© Community

C Liked History

### une partie de mon profil personnel

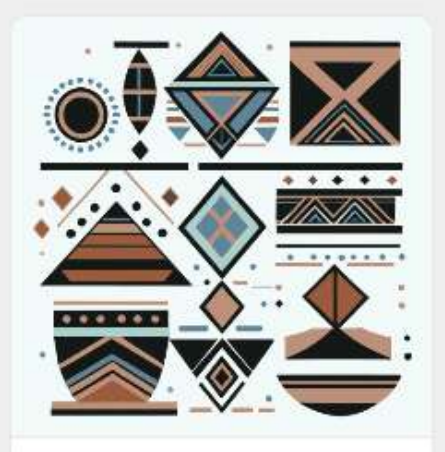

B&W photo portrait, as if from 1900, of a well-to-do... Modified 2 hours ago

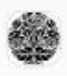

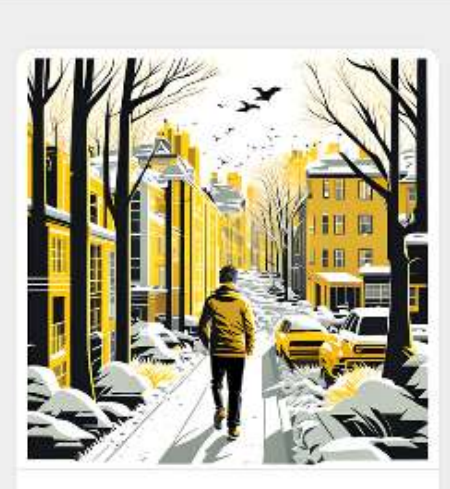

#### Club informatique Vrais branchés de Longueuil 16

Montréal

Modified 3 hours ago

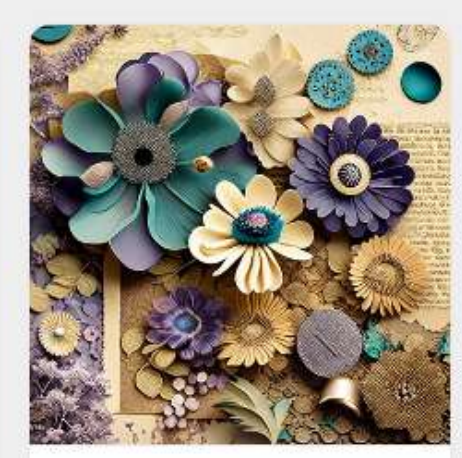

daisy themed mood board with lines vintage paper ... Modified 10 hours ago

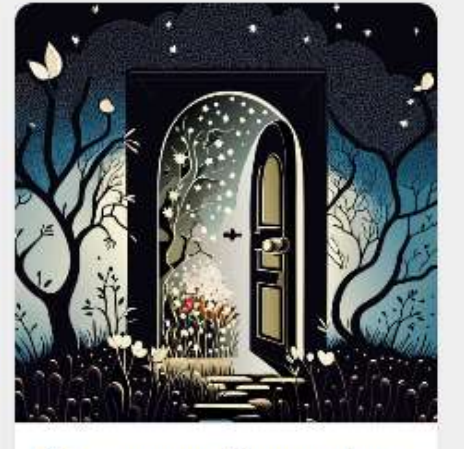

\*Once upon a time, under a starry night, I dreamt of a ... Modified 10 hours ago

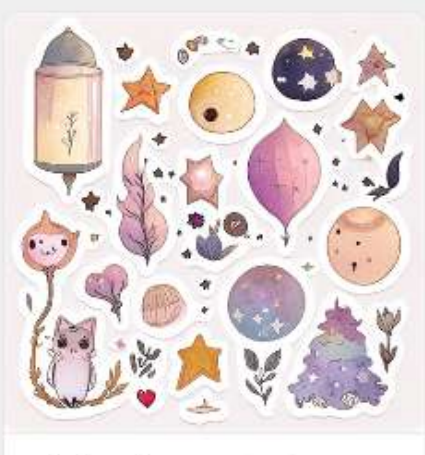

sticker sheet, set of watercolor cute magic ... Modified 22 hours ago:

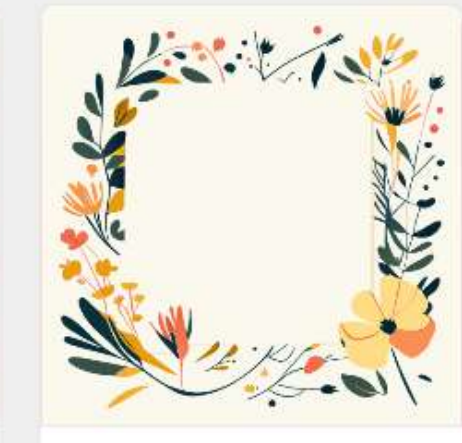

a blank empty page with horizontal lines daisy ... Modified 2 days ago

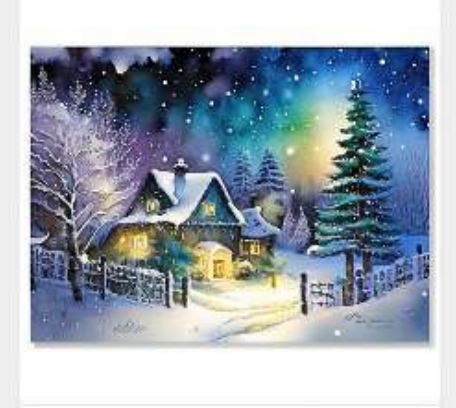

Generate a watercolor art picturesque Christmas ca... Modified 2 days ago

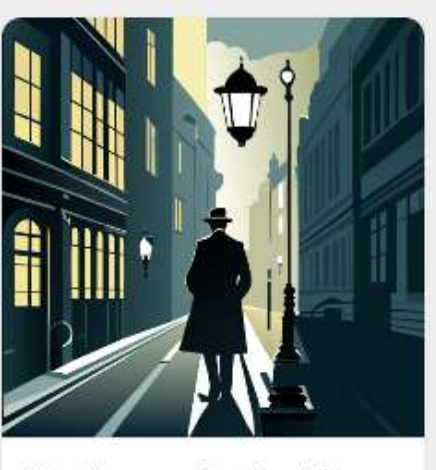

Un allumeur de réverbères. Allumage des becs à ...

Modified 2 days ago

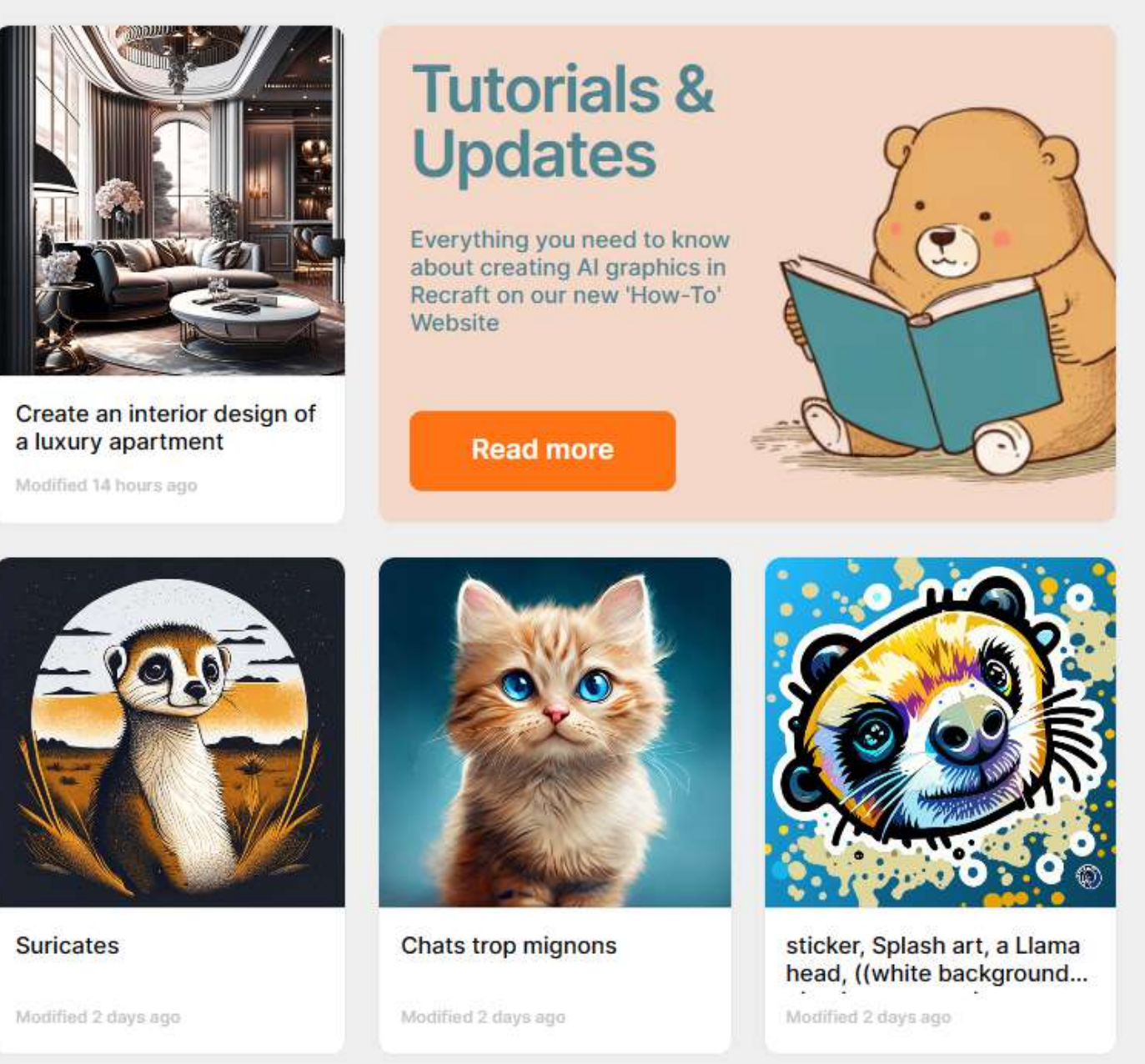

Présentation de Sylvie Veilleux,15 novembre 2023

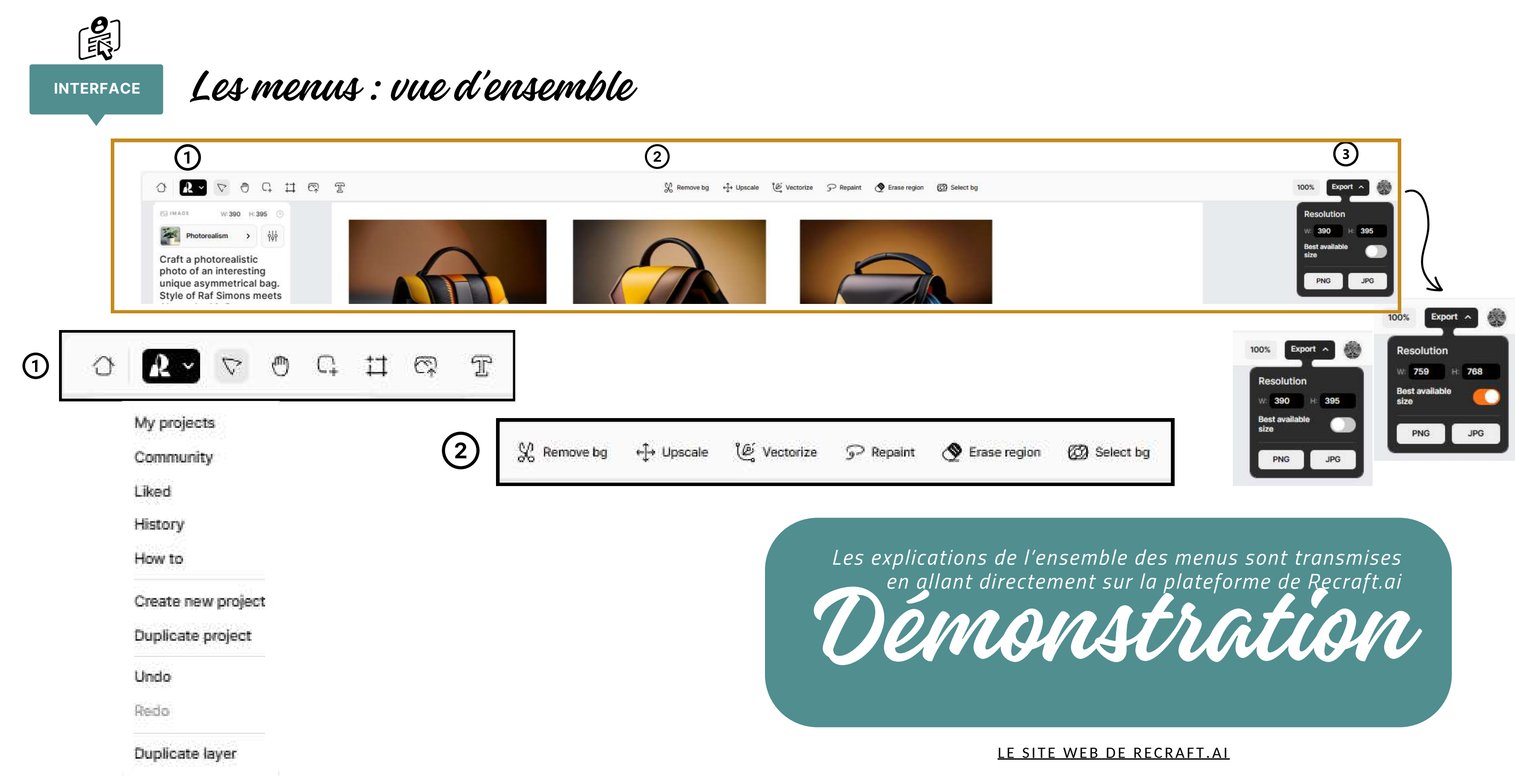

Les menus :vue d'ensemble

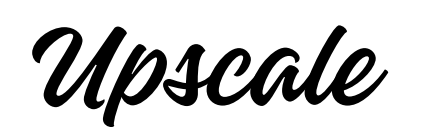

**512 x 512**

Cette commande permet d'**améliorer la qualité des images**.

Elle permet d'apporter **plus de précision** dans l'image et **optimise la résolution**.

On n'y a accès seulement avec les filtres *Photorealism* et *Illustration*.

Pour en savoir plus, j'ai trouvé de l'information à ce sujet à cet endroit : La commande Upscale est une **mise à l'échelle**

#### **2048 x 2048**

<https://docs.midjourney.com/docs/upscalers>

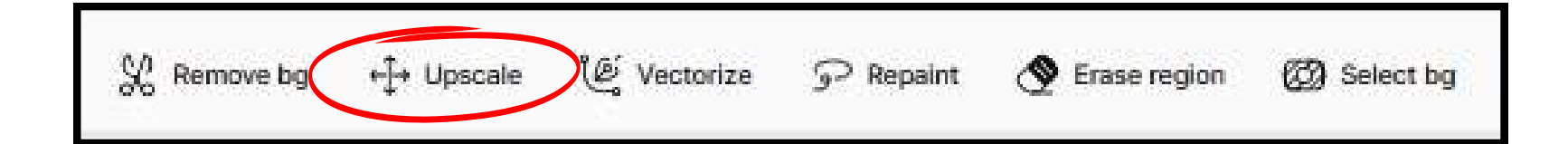

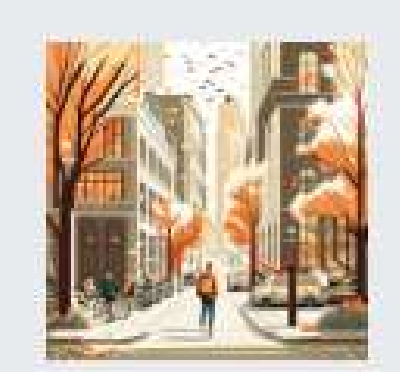

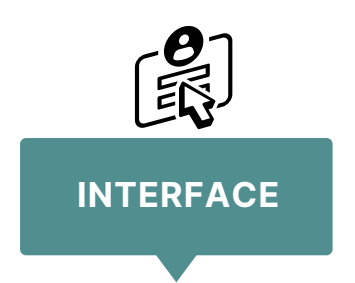

La commande Upscale est une **mise à l'échelle**

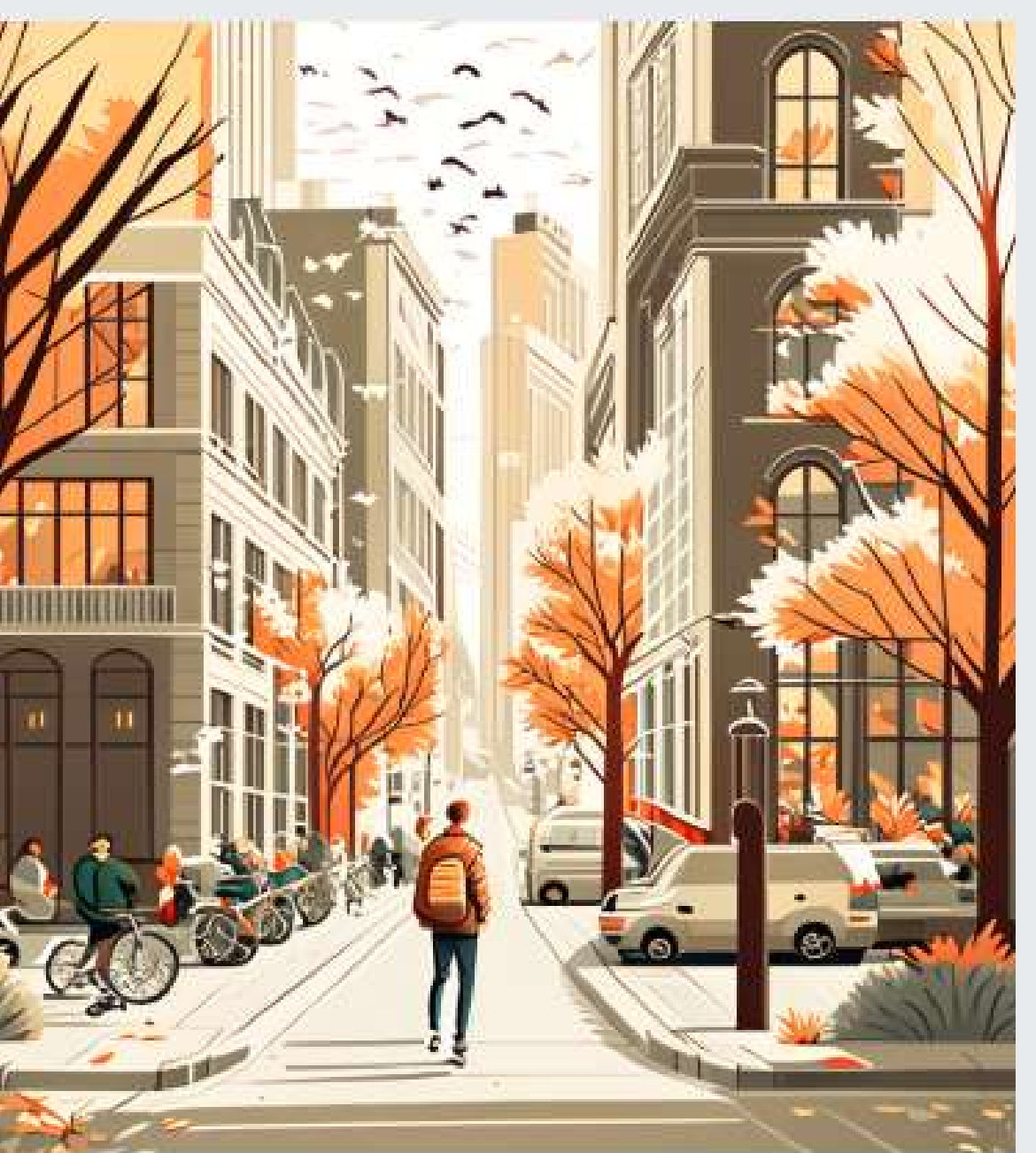

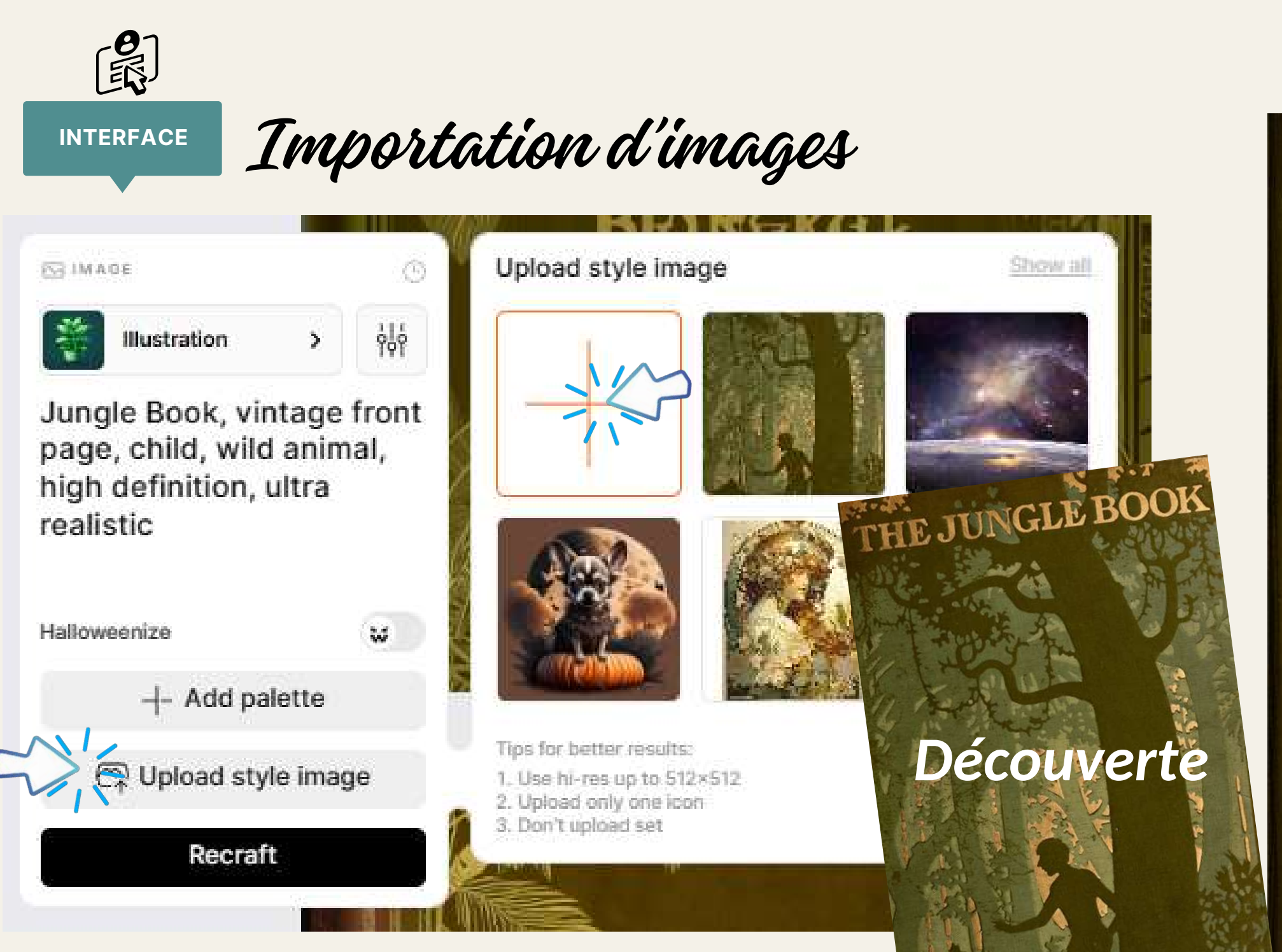

On peut importer des images dans certaines catégories de filtres de Recraft pour générer des images qui vont leur ressembler à différents niveaux.

> *La découverte d'un site de couvertures de livres anciens va me permettre de créer des images intéressantes.*

*Image du livre ancien*

RUDYARD<br>KIPLING

RATED by M.& E.DETMOLD

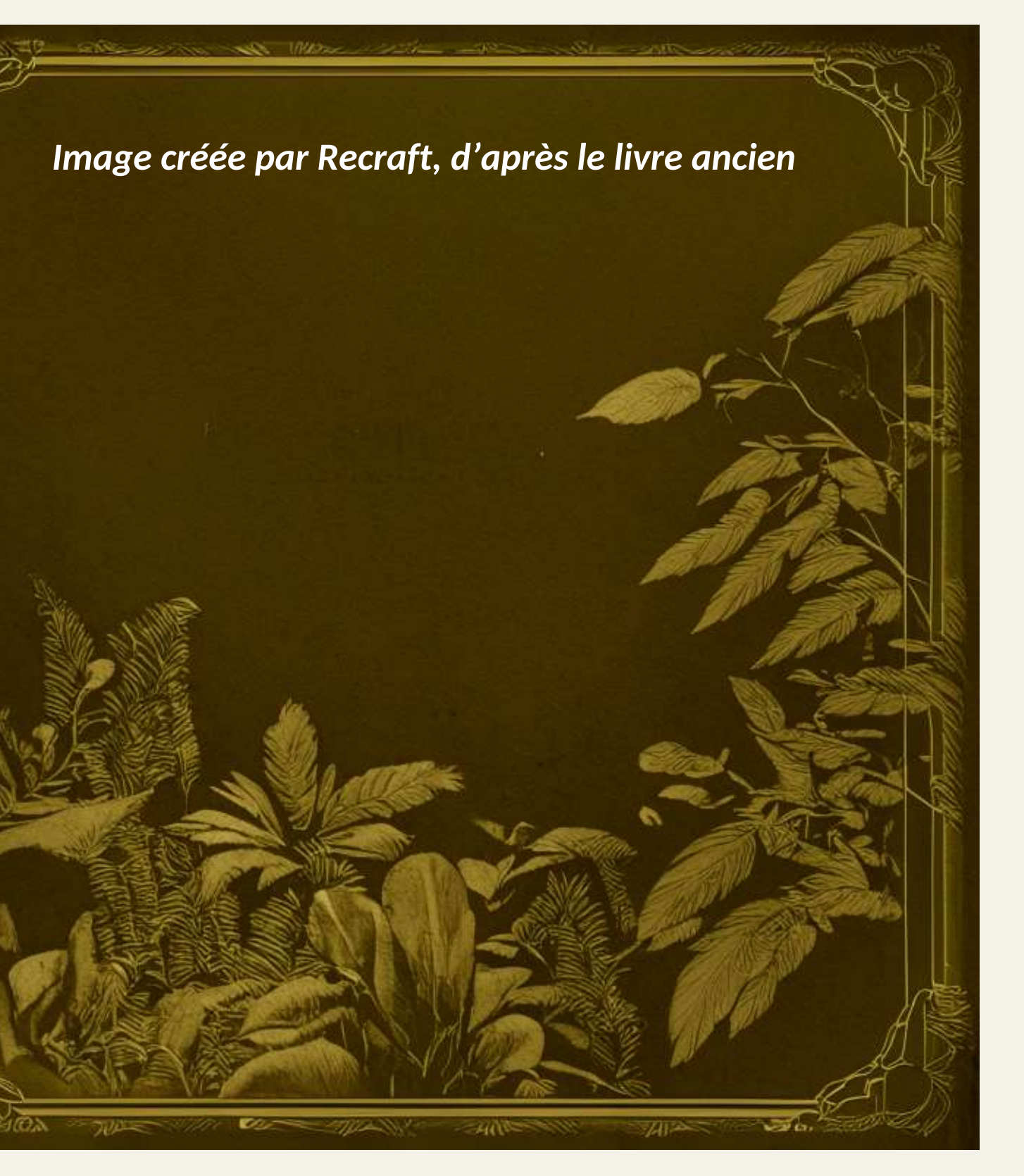

### Menu : effacer et redessiner une partie

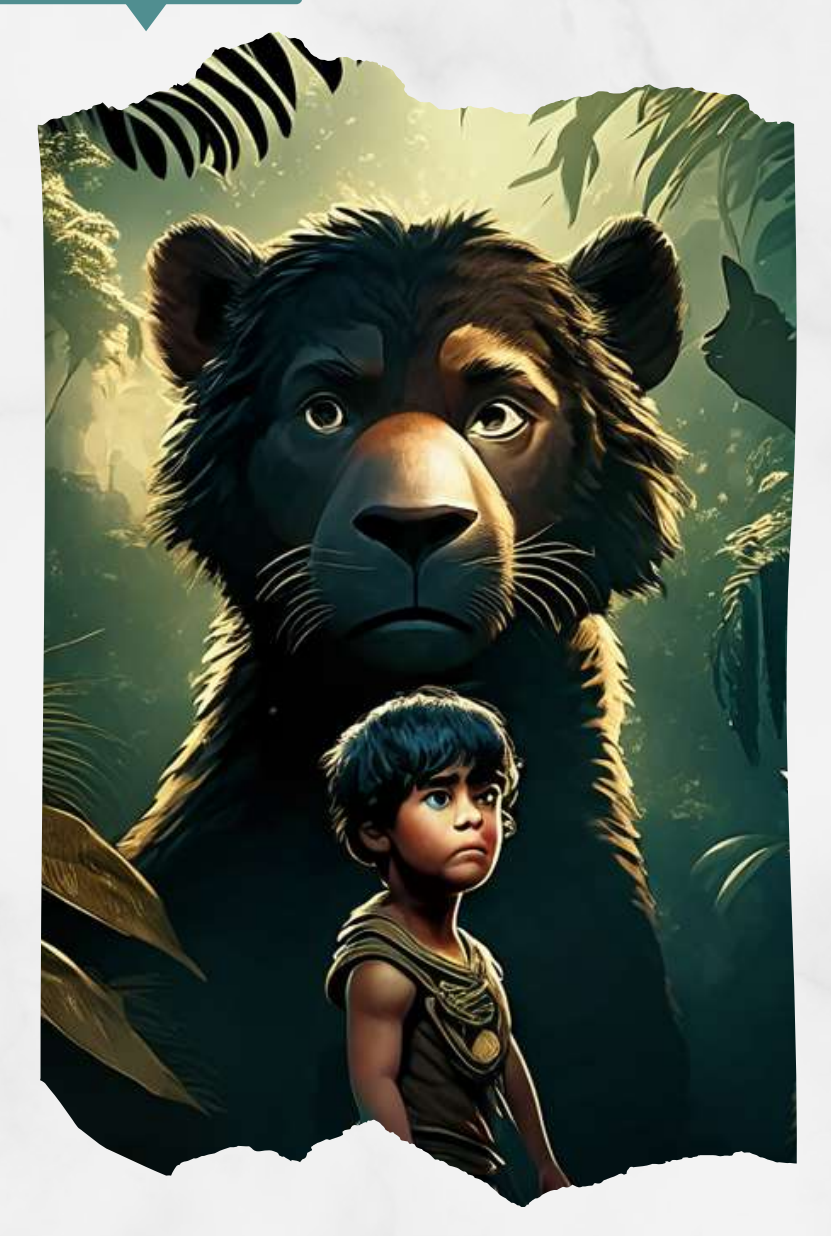

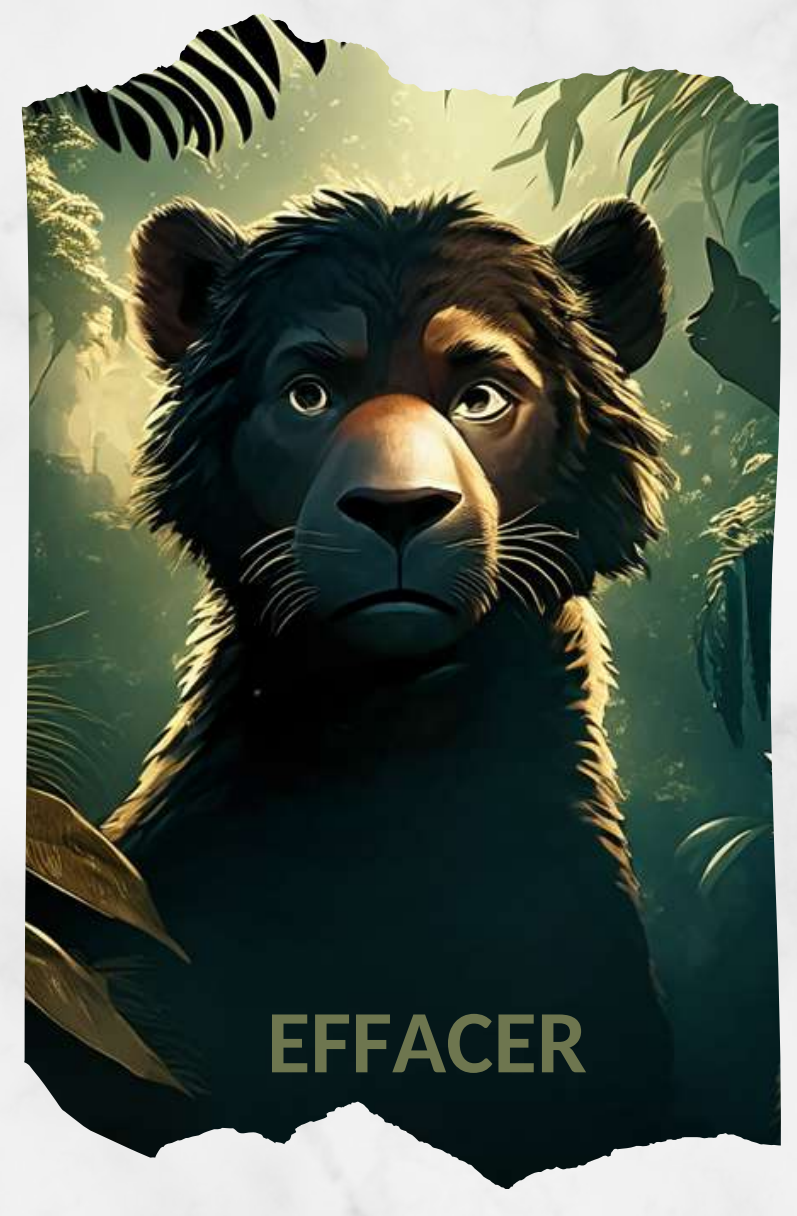

On peut **effacer une partie de l'image**.

On peut également **redessiner seulement une partie de l'image**. Voir la différence de visage de l'animal sur la photo de droite.

#### **À noter** :

L**e fait d'avoir téléchargé l'image ci-contre** (The Jungle Book), a *laissé une empreinte sur le style d'images* qui a été généré par la suite. Vous pouvez constater que certaines propriétés de l'image initiale sont demeurées dans le produit final (ambiance, couleurs, etc.).

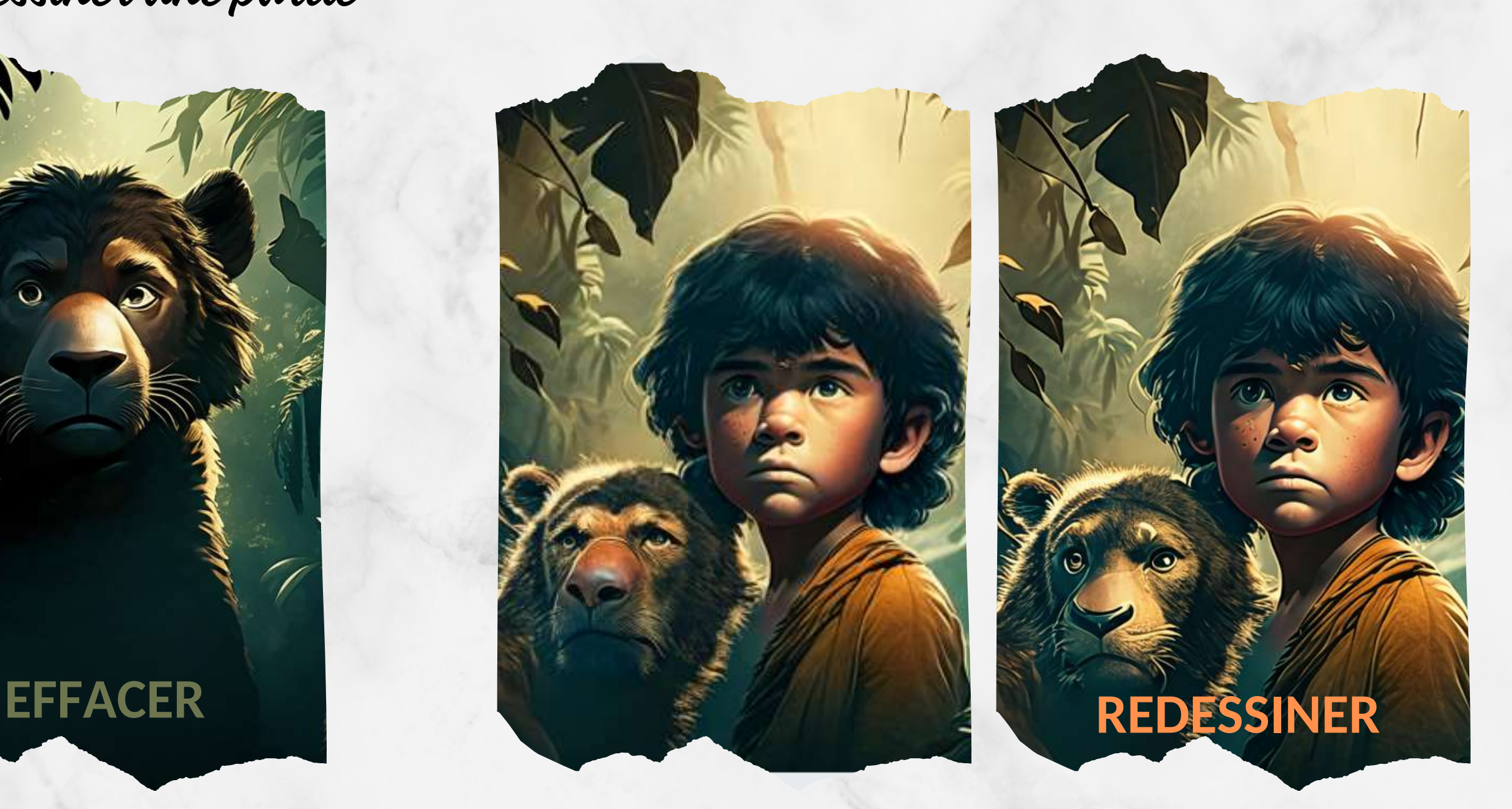

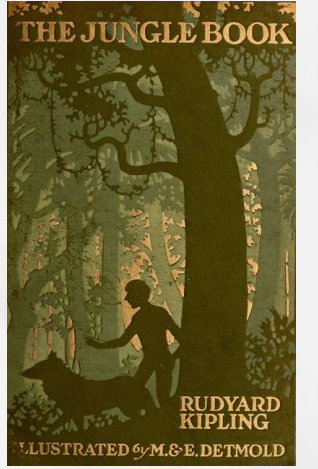

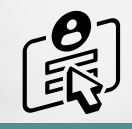

**INTERFACE**

### *Select bg* **(sélectionner l'arrière-plan)**

Dans le menu supérieur, après avoir appuyé **sur** *Select bg* **pour modifer l'arrière-plan**, on écrit du texte dans la section dédiée à l'invite et on appuie sur le bouton Recraft (Exemple : *jungle* ou *beach, sand, blue sky).* Tout l'arrière-plan sera transformé selon les directives textuelles.

P Repaint

Erase region

(@ Vectorize

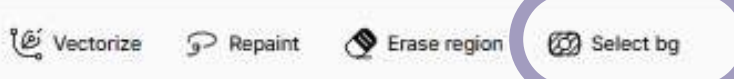

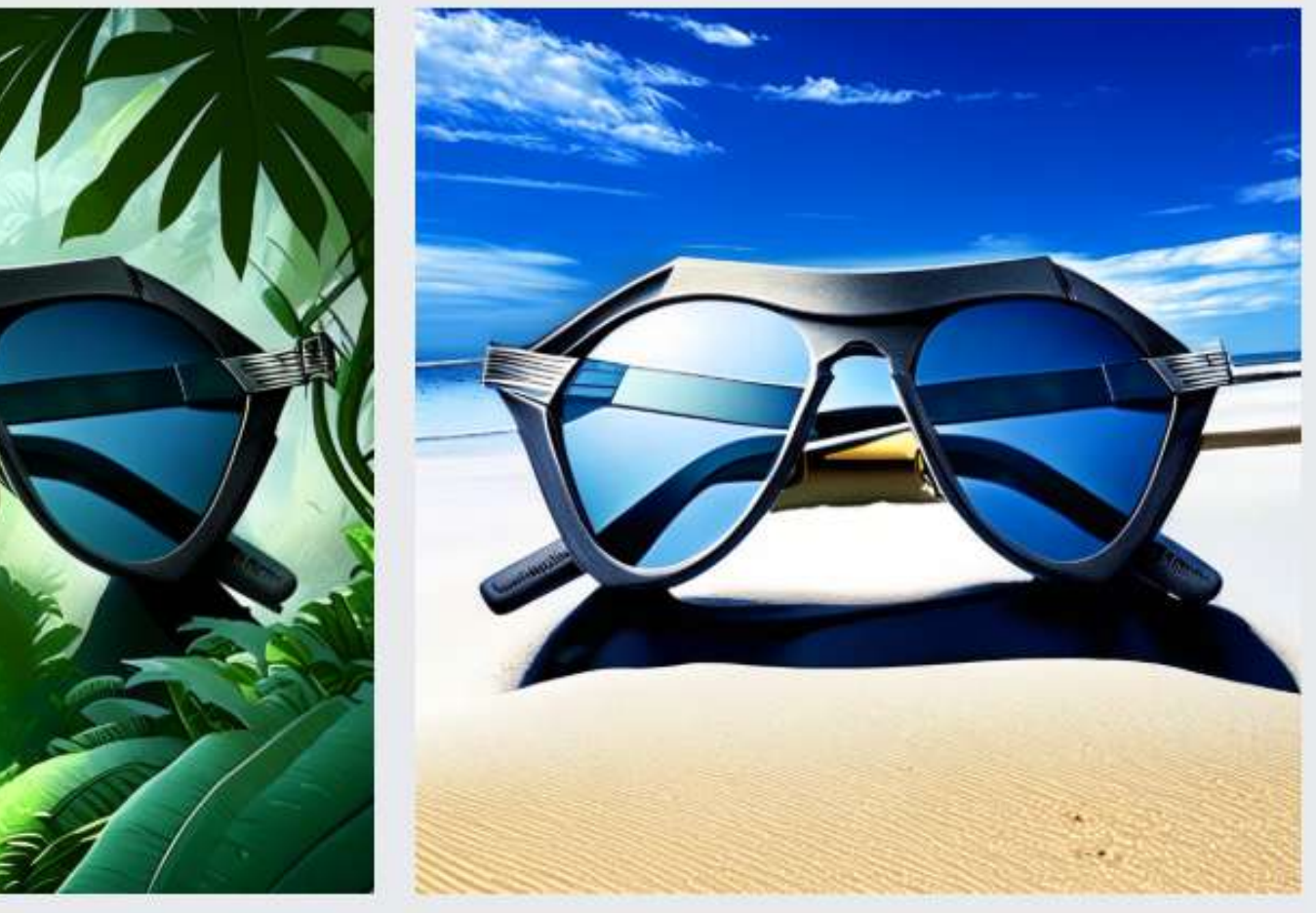

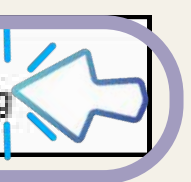

**22** Select

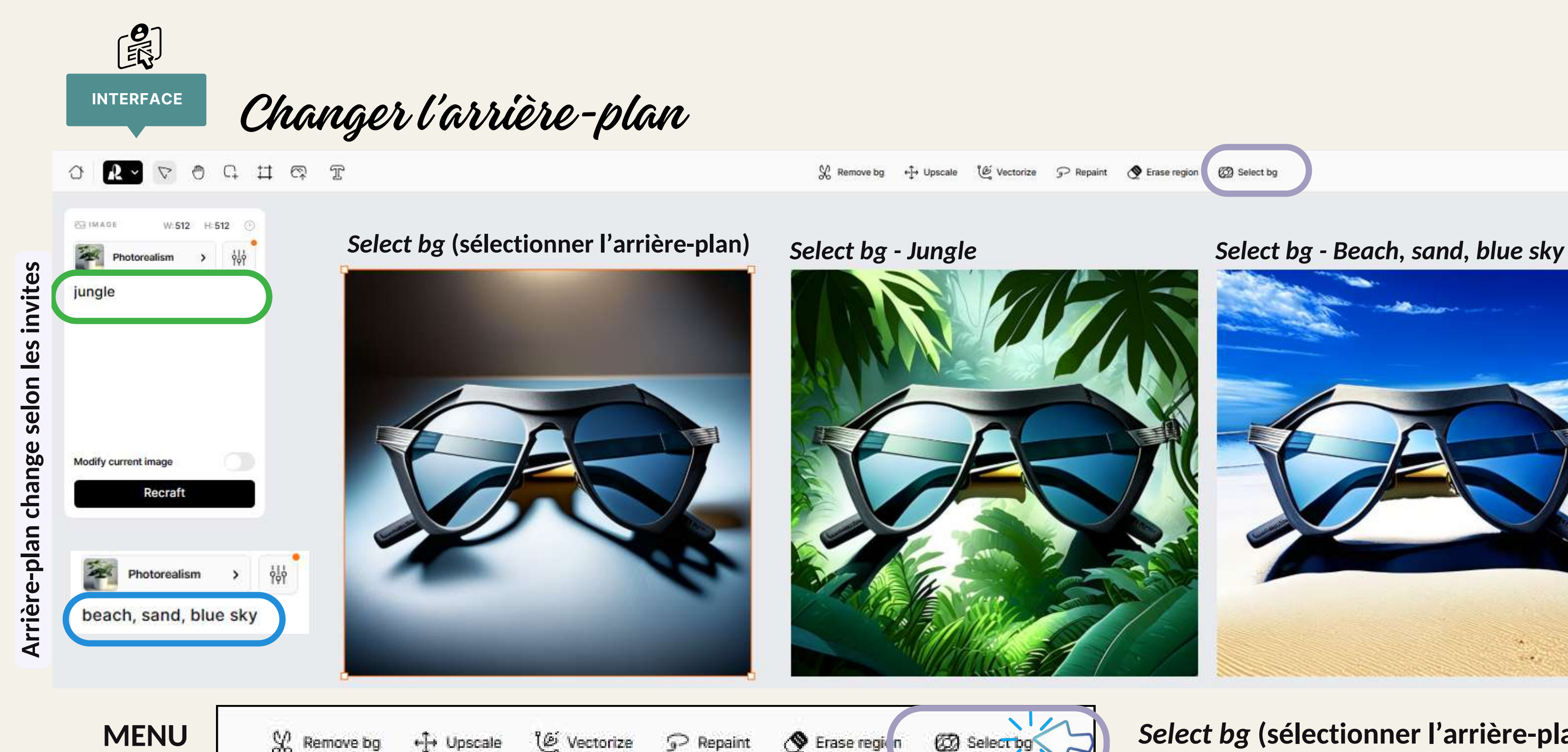

← Upscale

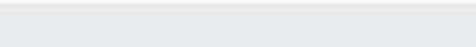

 $Q$  Remove bg

Les menus : Recolor

Remove bg <sup>2</sup> Repaint (C) Erase region Recolor

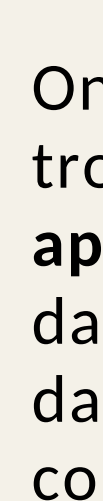

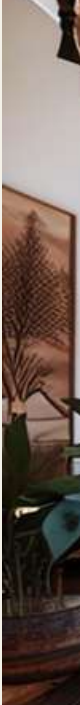

On peut, en appuyant sur *Recolor* (qui se trouve dans le menu supérieur), **faire apparaître les couleurs** qui ont été utilisées dans chacune des images (voir *Layer colors* dans l'image à gauche). En cliquant sur les couleurs, on **modifiera la couleur d'une portion** de l'image.

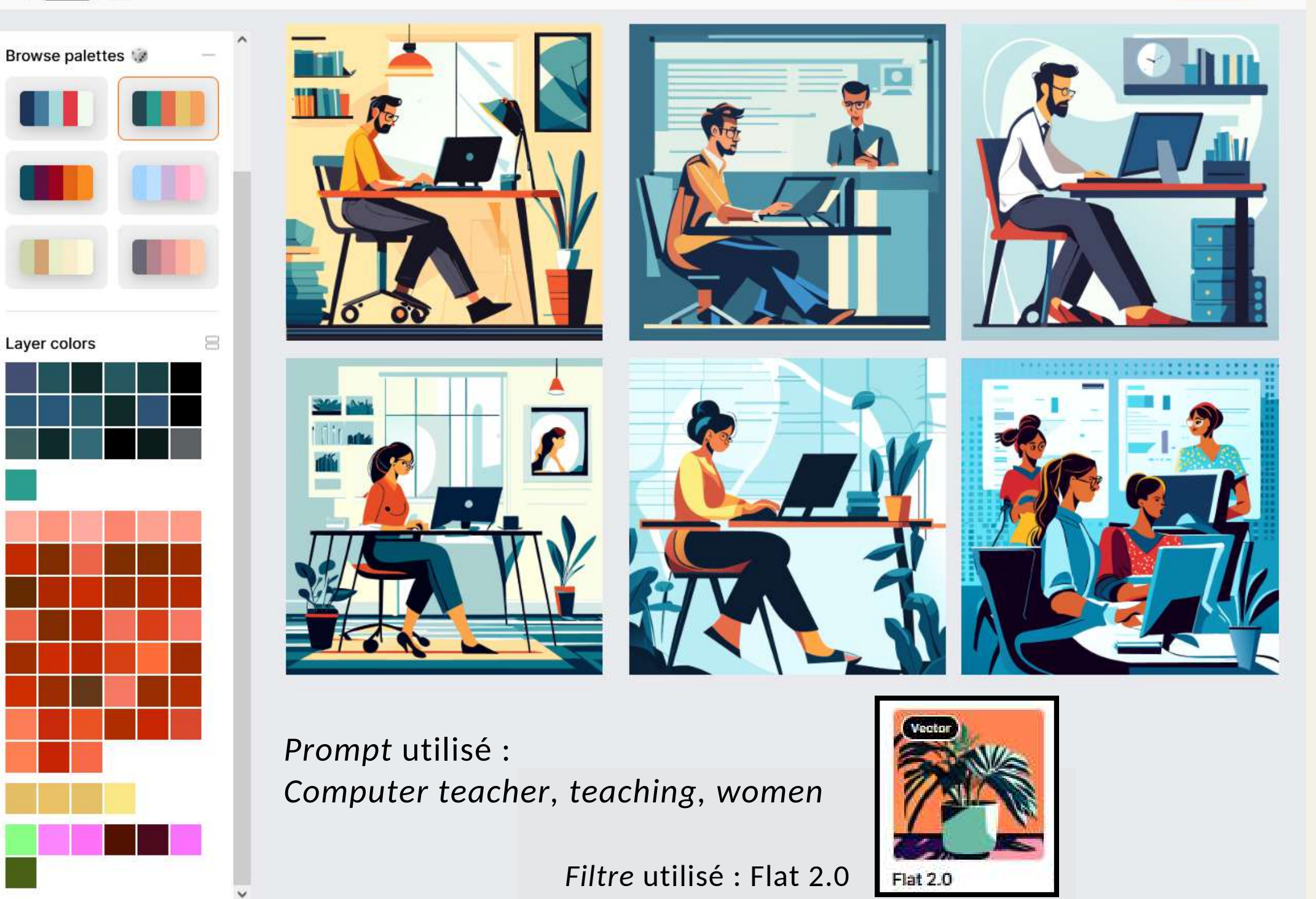

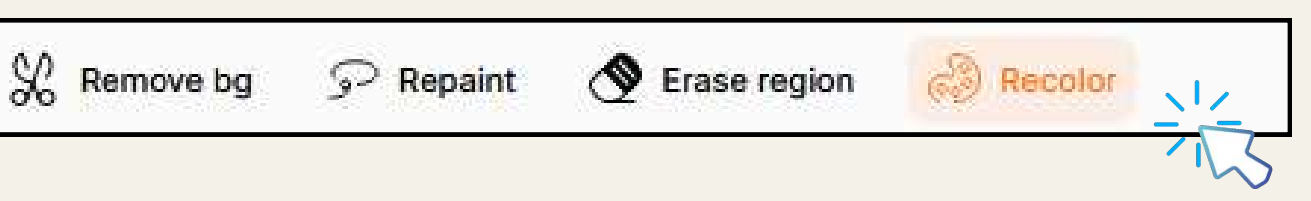

*On ne pourra pas recolorier une image qui n'est pas vectorielle*

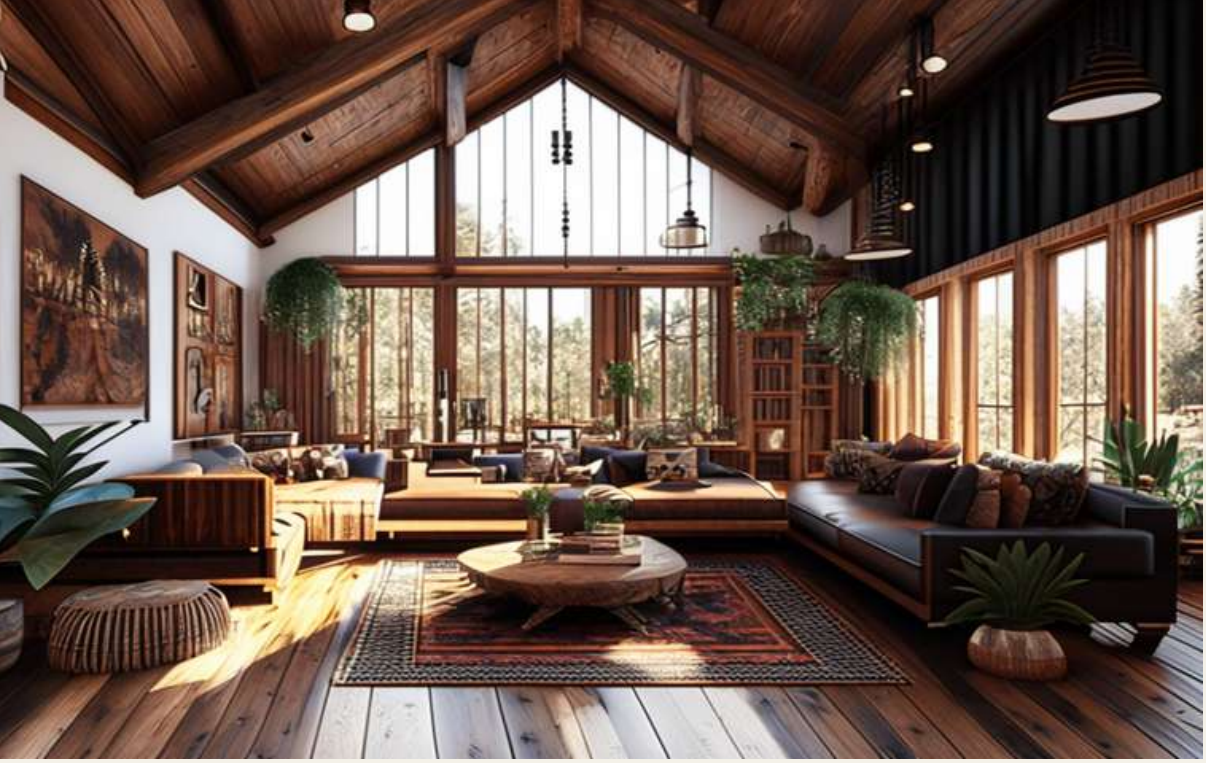

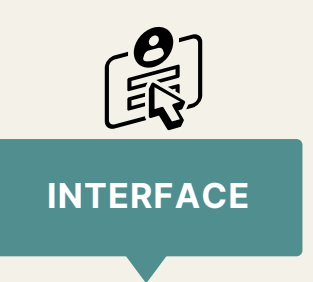

... mais ce qui ouvre la porte à une infinité de possibilités, c'est le fait que l'on peut **mélanger les filtres** entre eux.

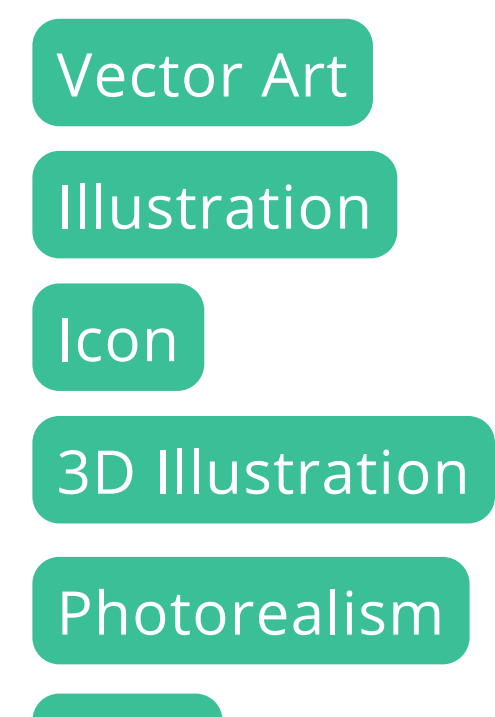

Logo

Le plan d'ensemble des filtres

Ce plan permet de voir la **variété des filtres disponibles** à ce jour sur la plateforme Recraft.ai

Il existe donc **36 filtres à la base**, répartis dans 6 grandes catégories :

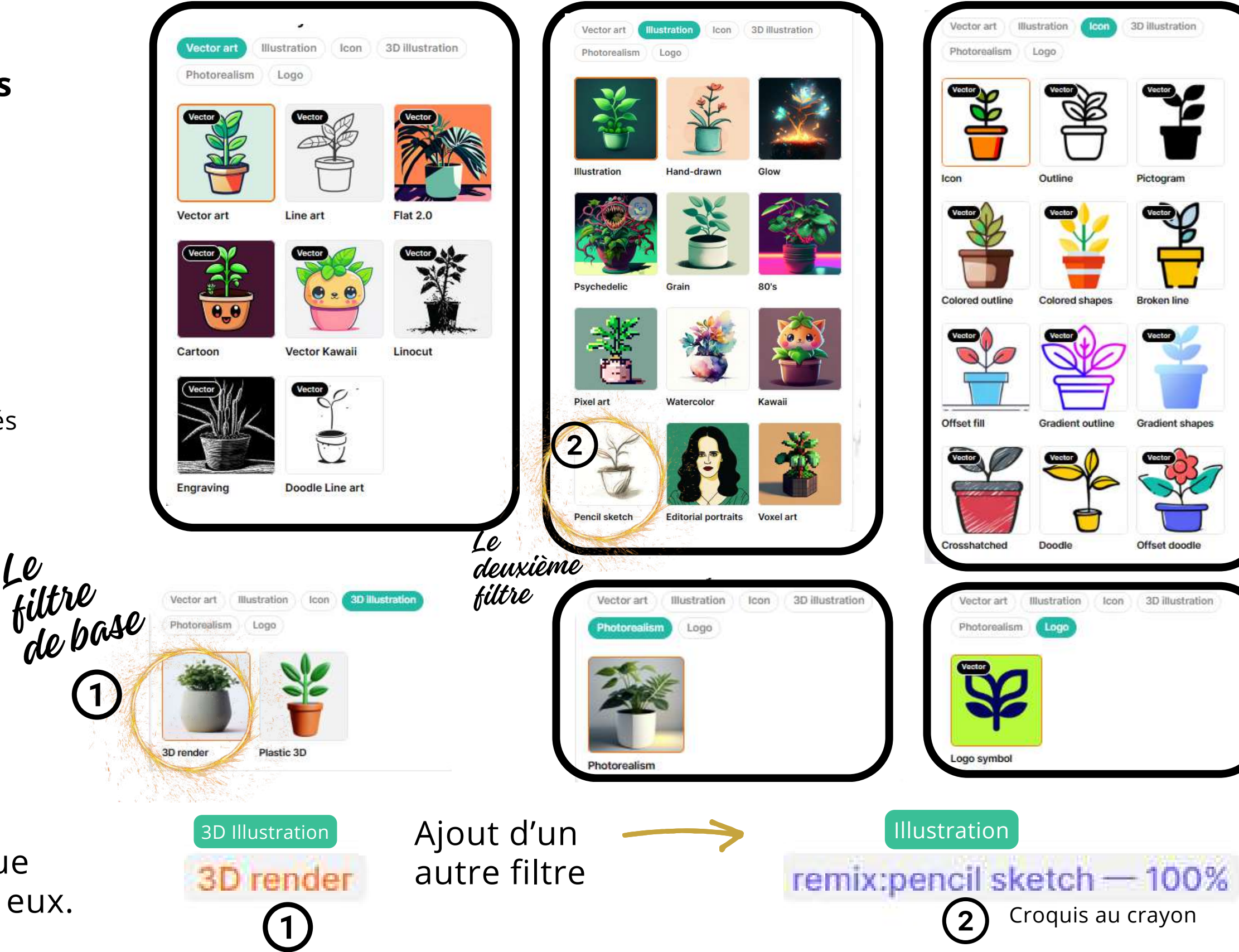

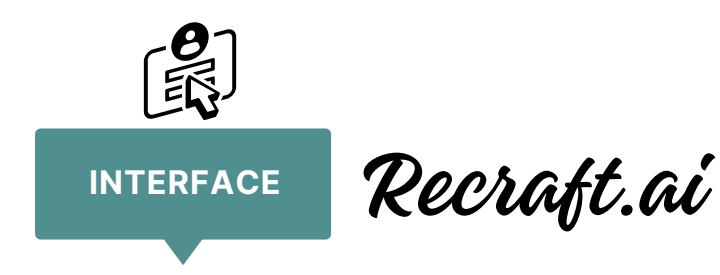

Notez que les filtres qui

produisent des images

par la mention : Vector

vectorielles sont indiqués

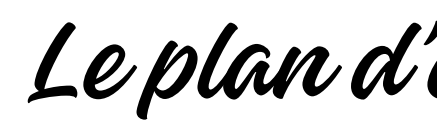

- *Editorial portraits*
- *Voxel Art*

Recraft est en constante évolution, en date du 14 novembre 2023, je découvre que deux nouveaux filtres ont été ajoutés.

Voir les encerclés :

J'ai testé *Editorial portraits* en créant l'image ci-contre de Dumbledore, et j'ai ajouté 4 autres filtres, le tout combiné à des pourcentages différents pour chacun.

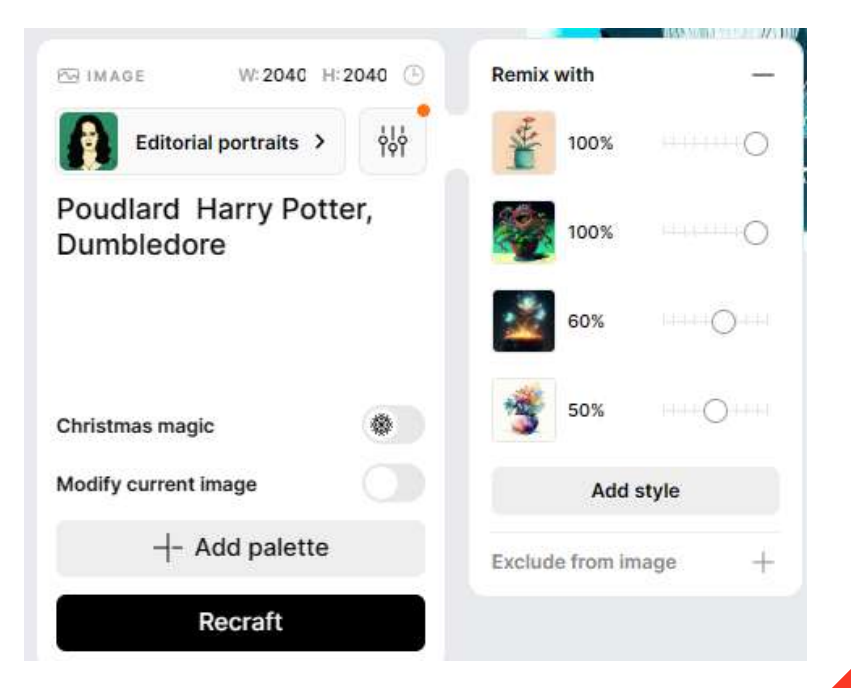

### **DEUX NOUVEAUX FILTRES**

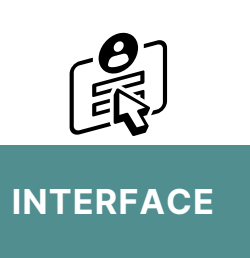

Vector art **Illustration** Icon Photorealism Logo

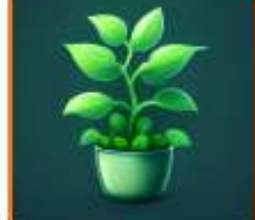

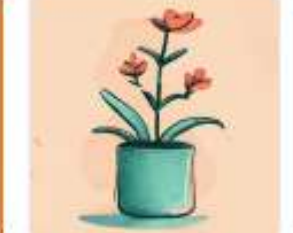

**Illustration** 

Hand-drawn

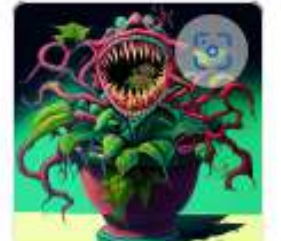

Grain

Psychedelic

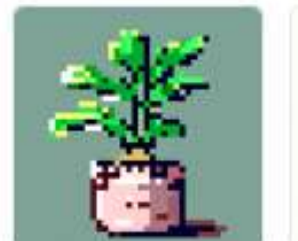

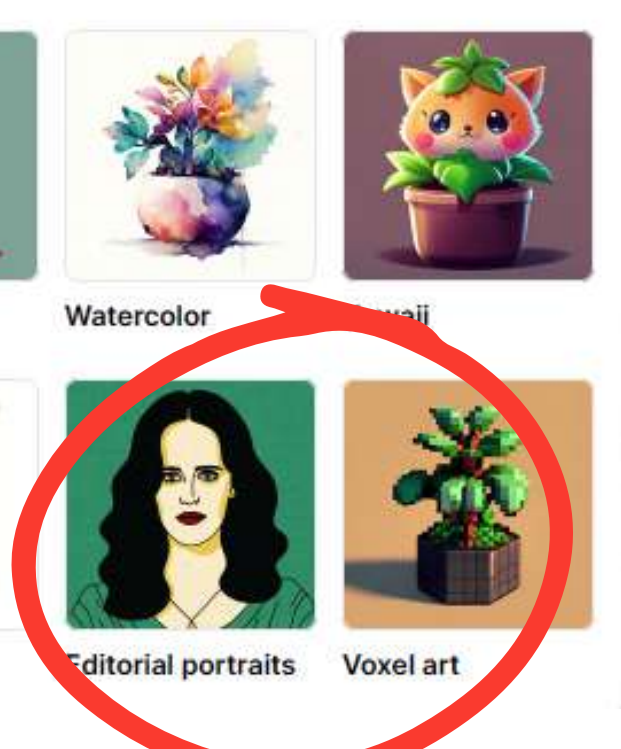

Pixel art

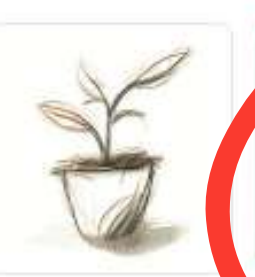

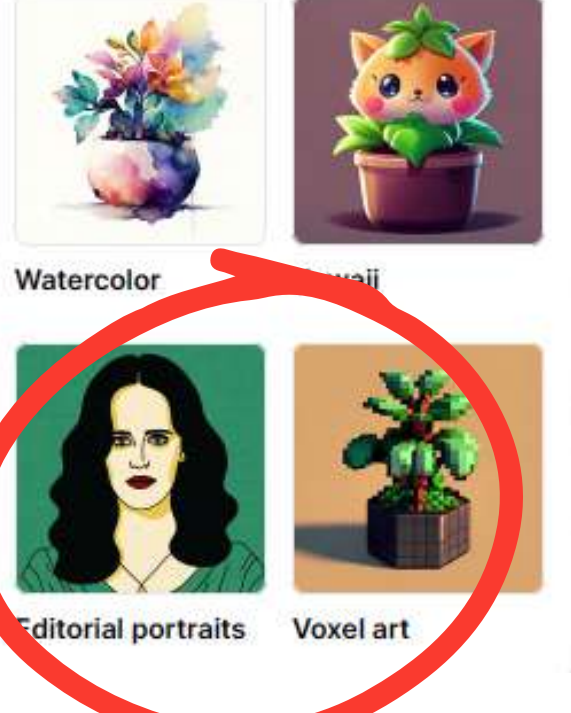

Pencil sketch

Présentation de Sylvie Veilleux,15 novembre 2023 Club informatique Vrais branchés de Longueuil

#### 3D illustration

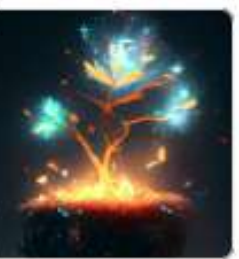

Glow

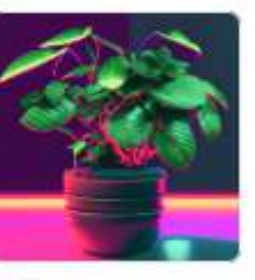

80's

### **Un bouton spé c i a l pour l 'Ha l lowe en** :

#### **Ha l lowe eniz e**

Durant cette période, des filtres d'Halloween avaient été intégrés sur la plateforme, à différents endroits, (voir cadres oranges), permettant de transformer les images pour leur donner un aspect Halloween.

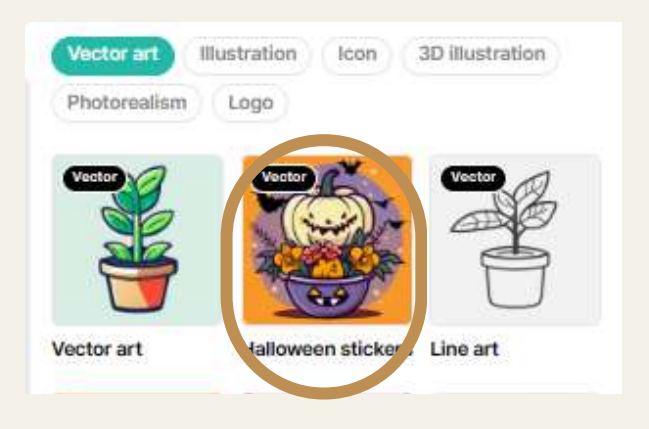

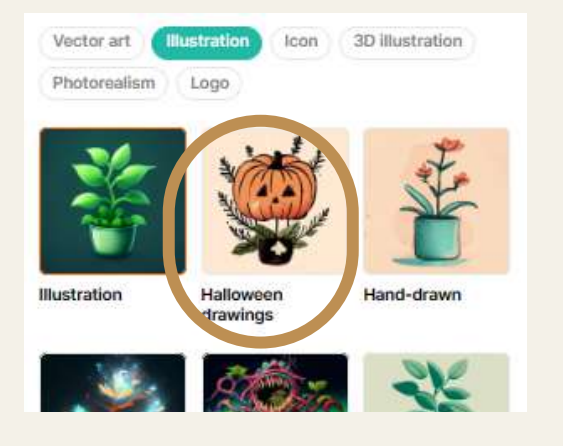

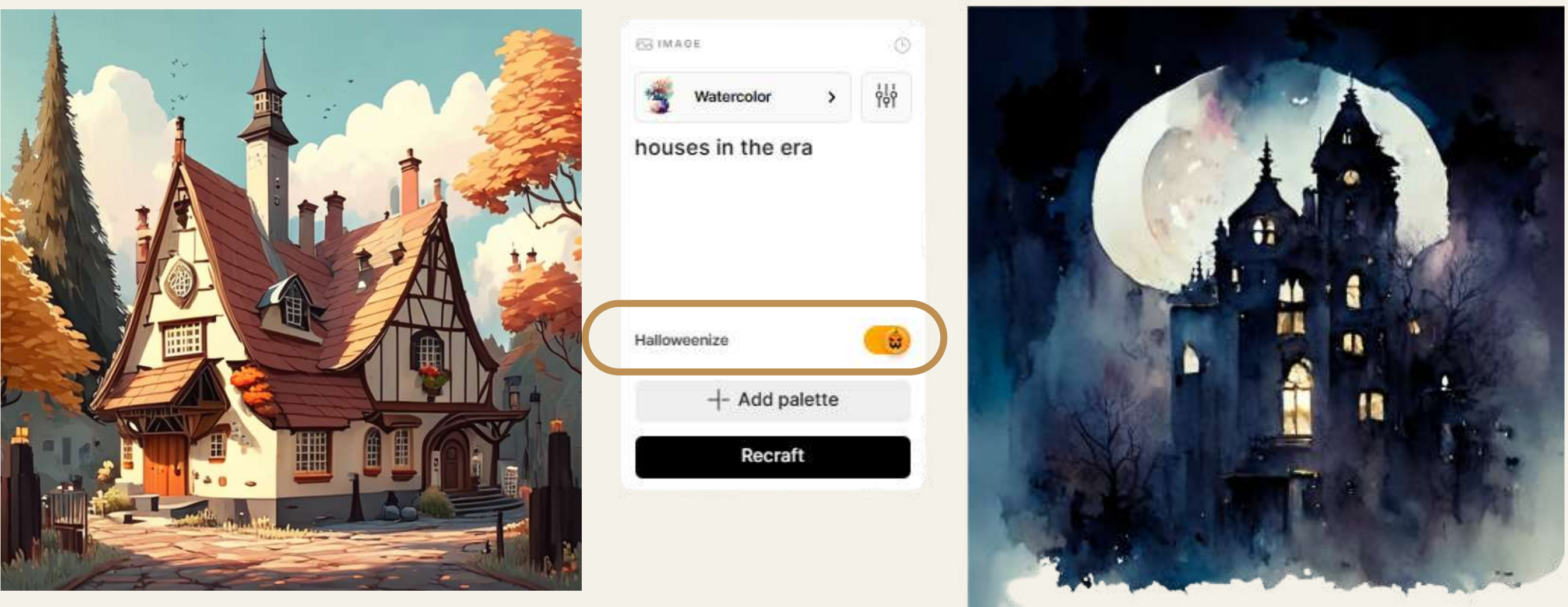

**L ' ima g e de dépa rt**

**L ' ima g e a v e c l e bouton** *Ha l lowe eniz e*

#### Info sur X (Twitter)

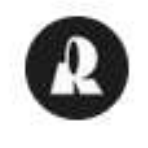

Recraft @recraftai · 22h

What's new in #recraftai? Halloween is coming! Activate the "Halloweenize" toggle to create a Halloween-themed image.

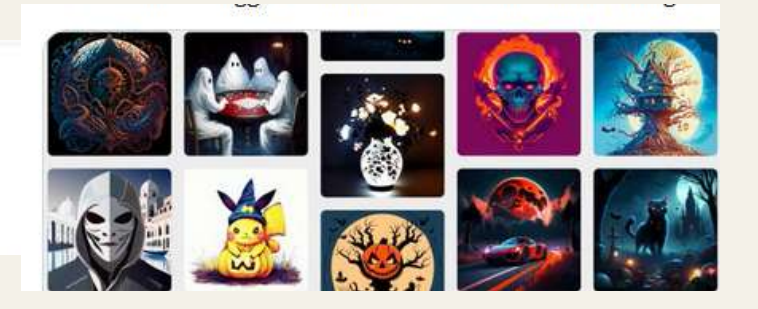

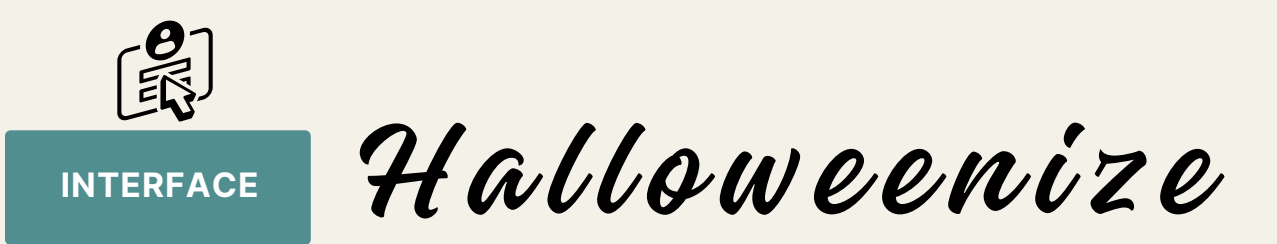

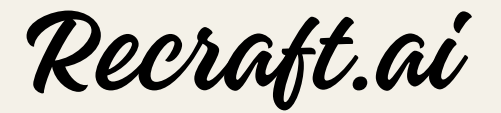

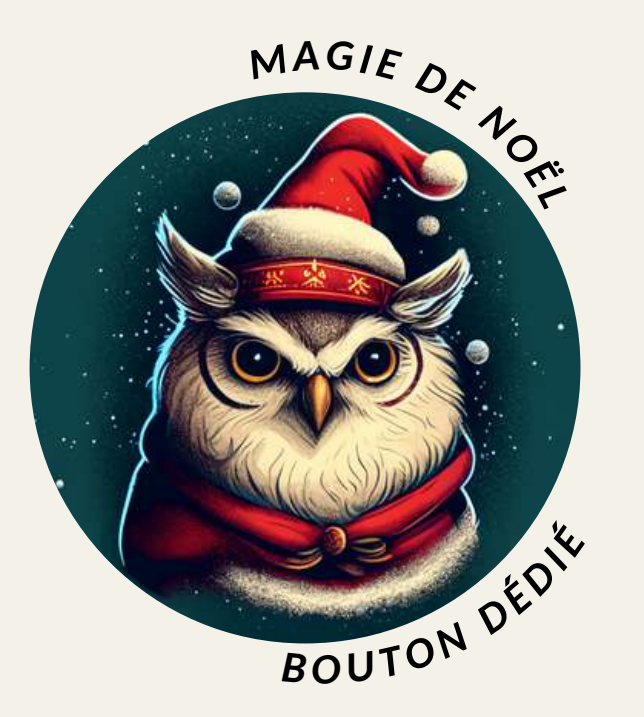

Le filtre *Christmas Magic* permet de transformer nos images et leur donner un a spect festif du temps des Fêtes.

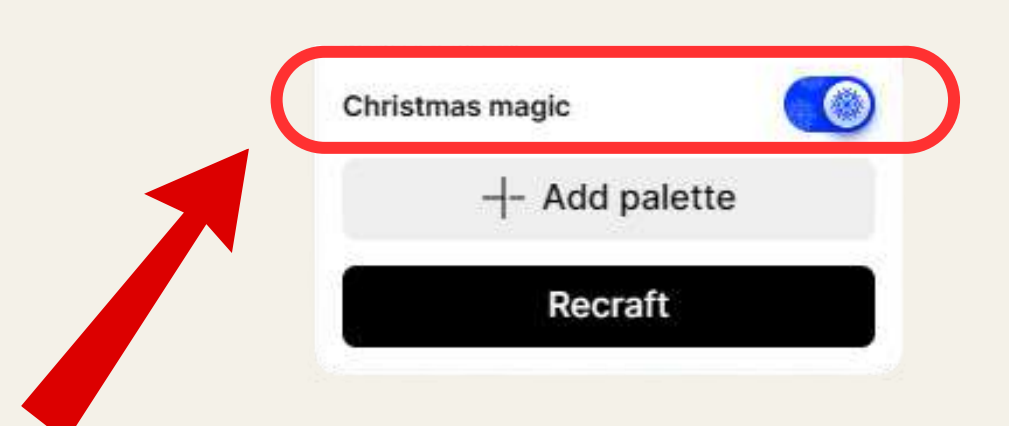

Durant le mois de novembre 2023, c'est au tour de la magie de Noël.

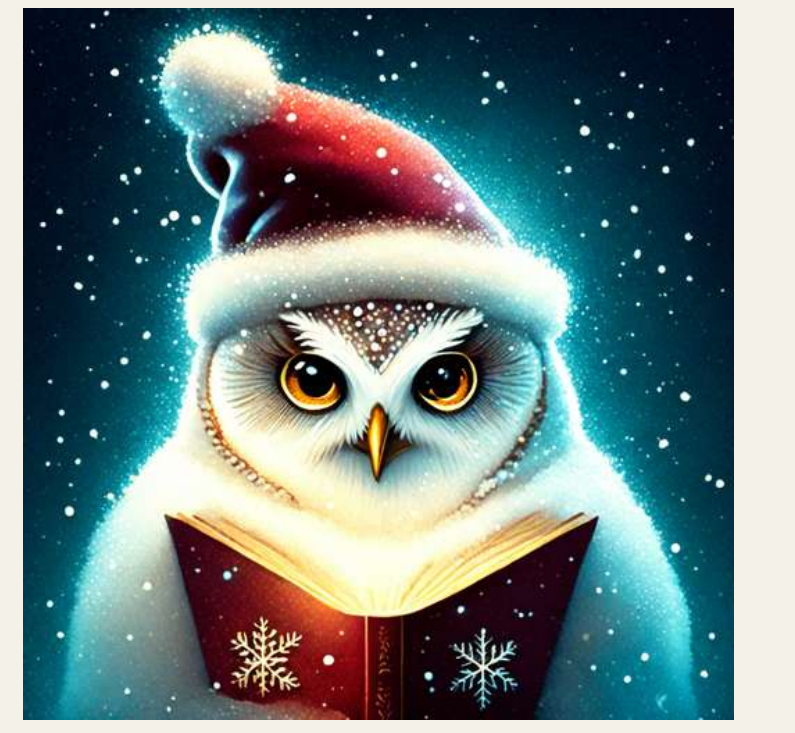

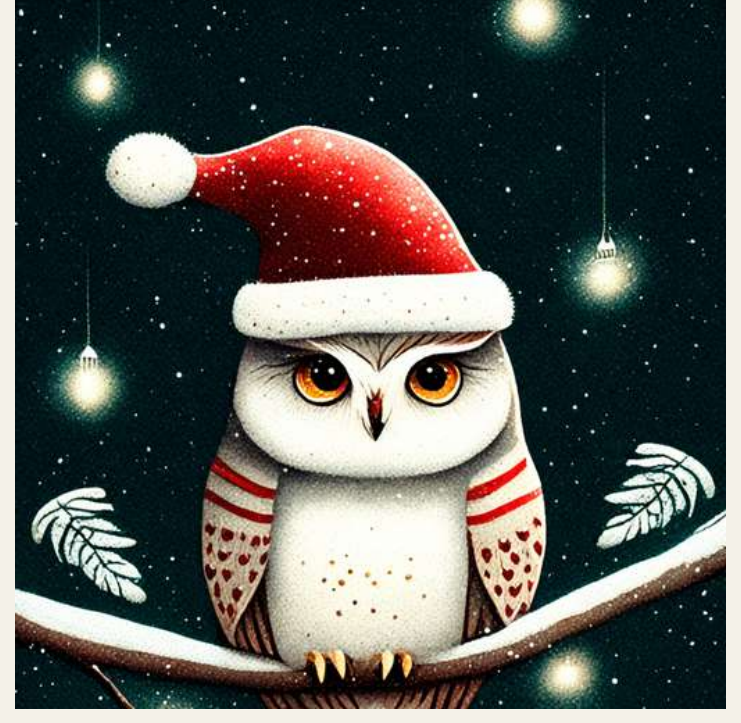

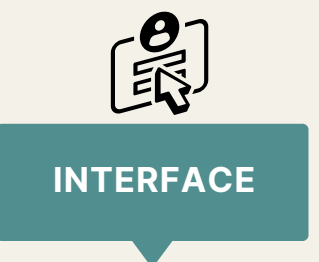

### Un bouton spécial pour la période du temps des Fêtes

#### **L ' ima g e de dépa rt**

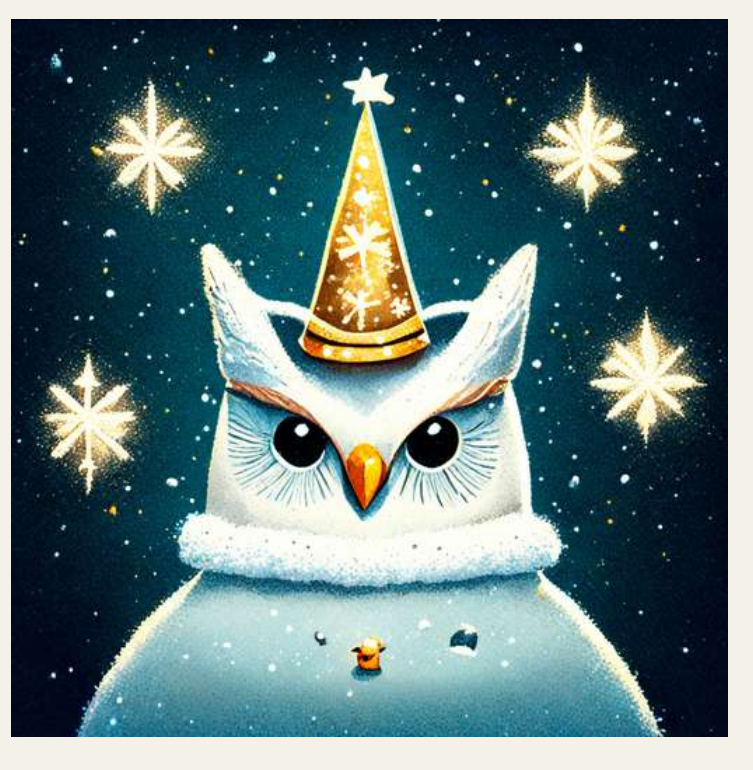

**T rois r é sult a ts a v e c l e bouton** *Christmas Magi c*

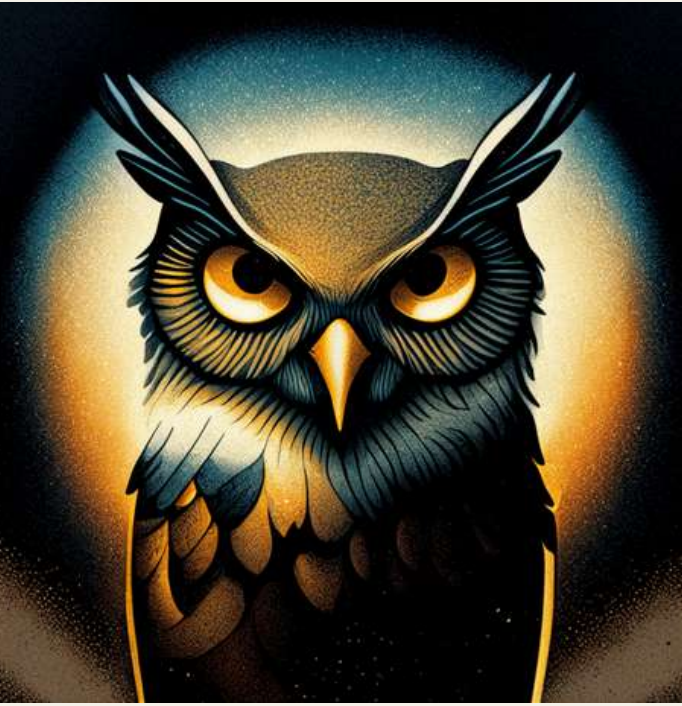

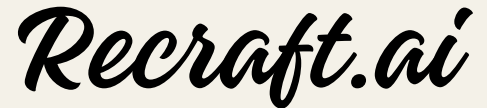

Les filtres

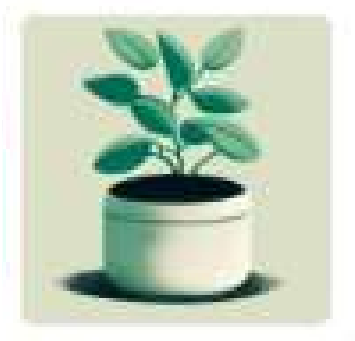

**Grain** 

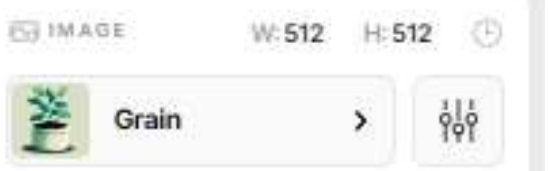

a detailed illustrations of a cute meerkat, prairie, desert, 4k resolution

### <u>Links and the second second</u> E $\blacktriangleright$  $\blacktriangleright$ UR**In the case of the contract of the contract of the contract of the contract of the contract of the contract of the contract of the contract of the contract of the contract of the contract of the contract of the contract o**  $\blacktriangleright$ ATE $\blacktriangleright$

#### Palette de couleurs **1986 The Coulet Employee AV** AK Resolution

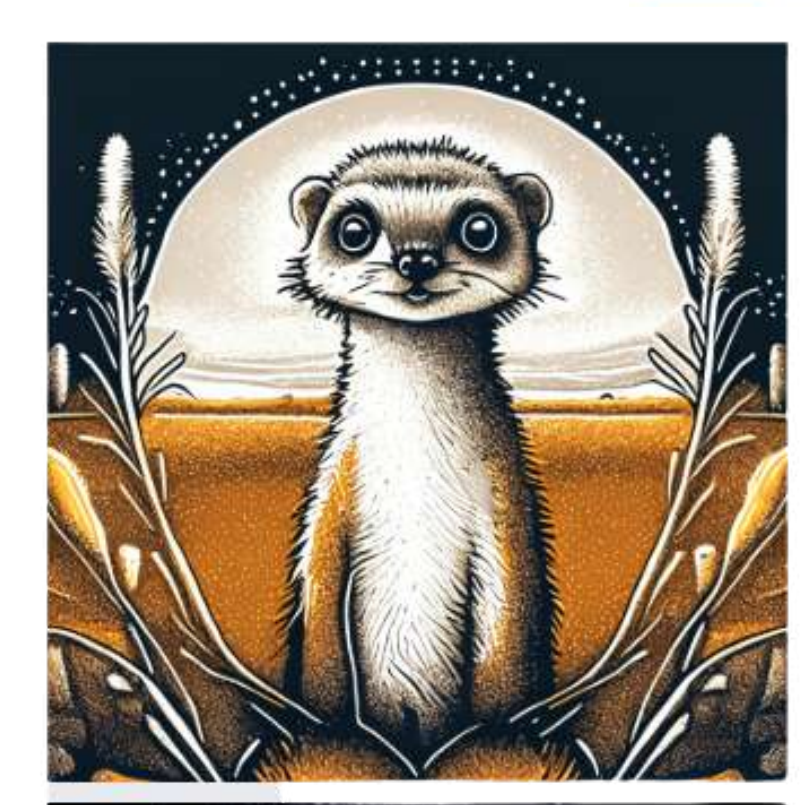

#### Pas de palette de couleurs

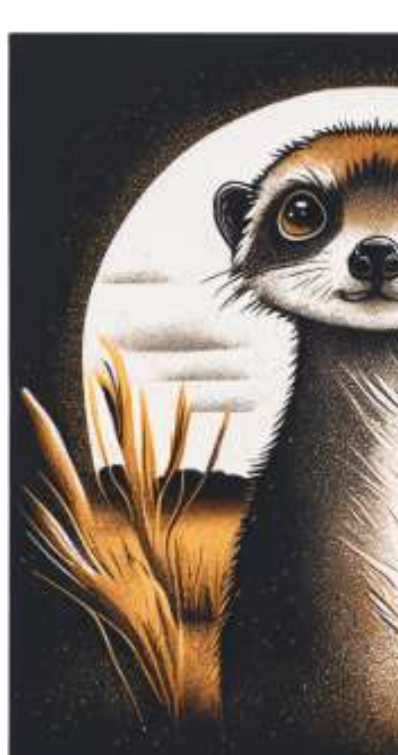

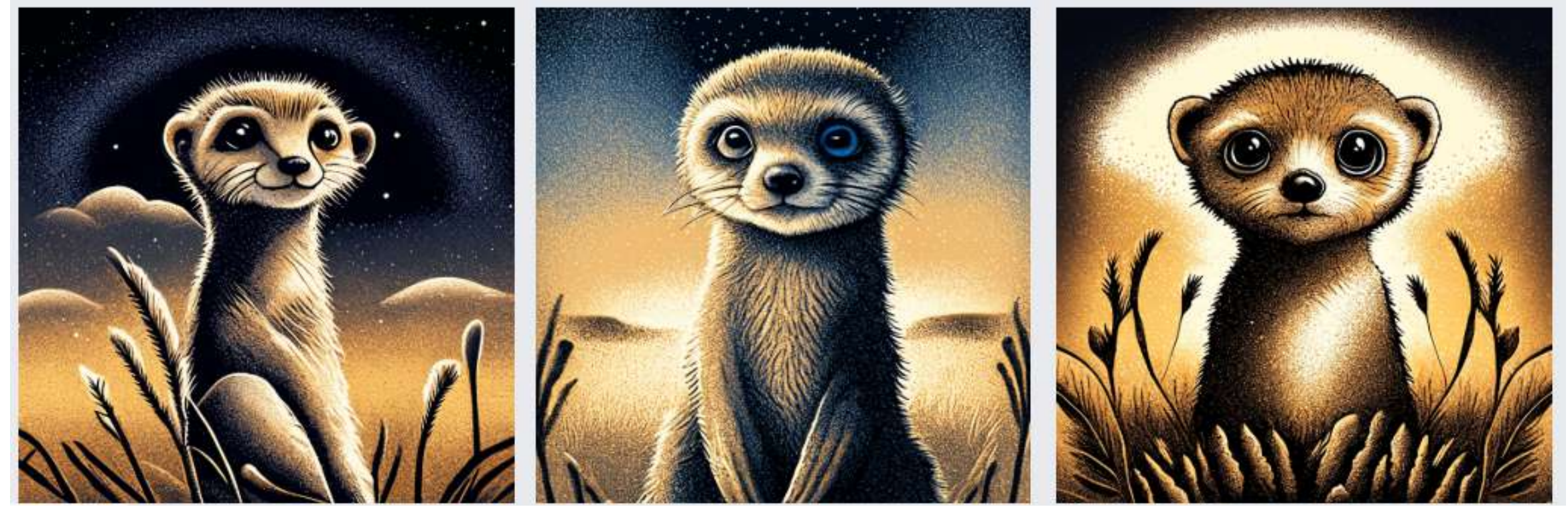

Présentation de Sylvie Veilleux, 15 novembre 2023 (2008) Club informatique Vrais branchés de Longueuil 27

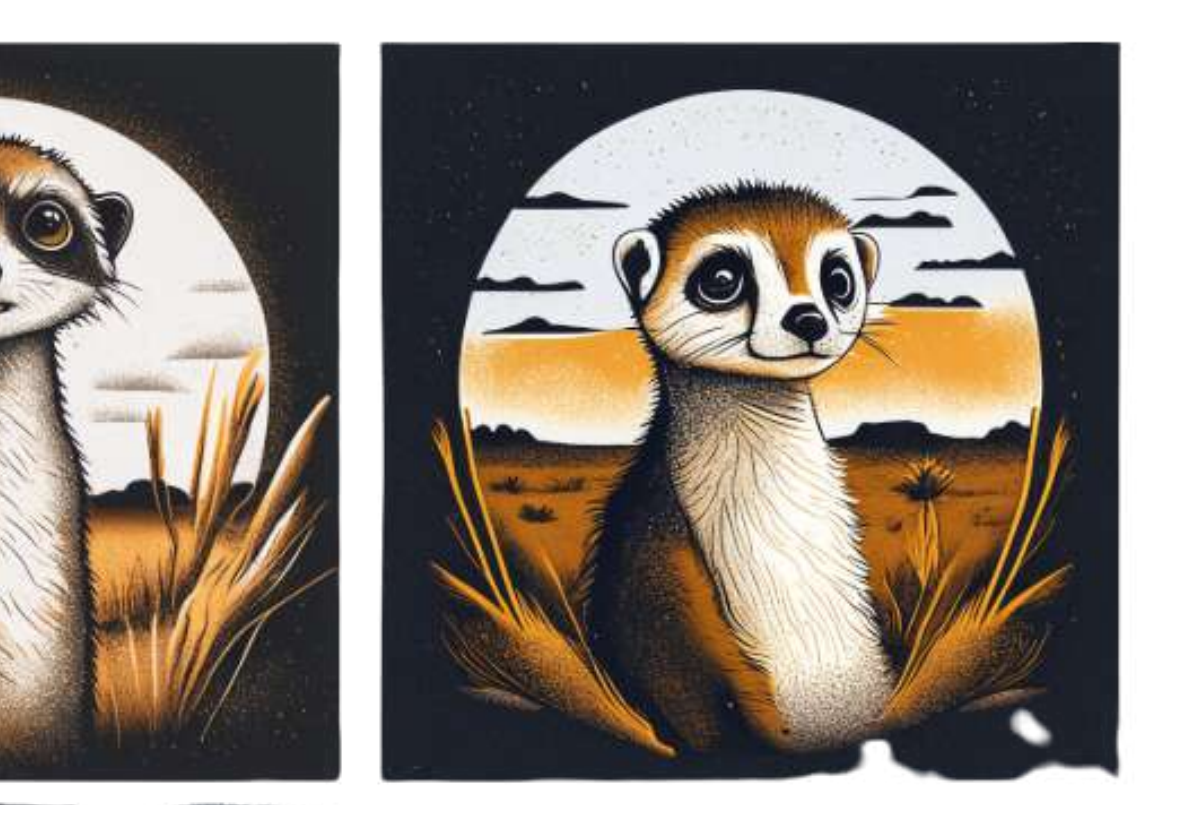

12K Resolution

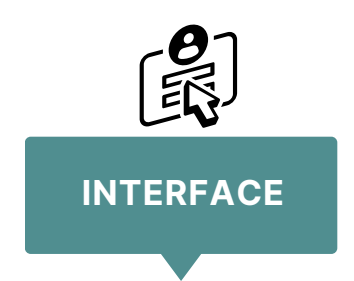

## Les filtres liés aux palettes de couleurs

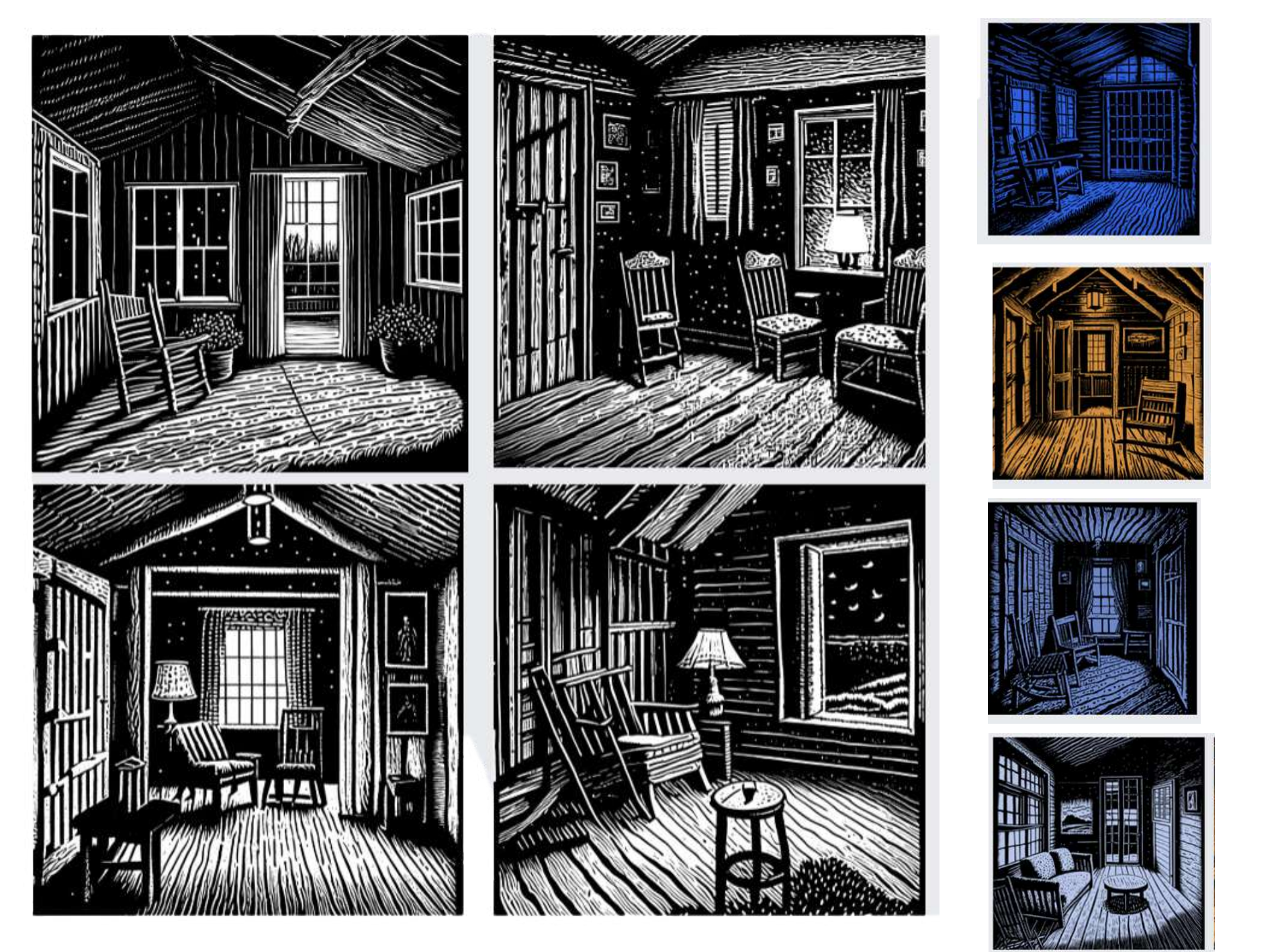

Les palettes de couleurs

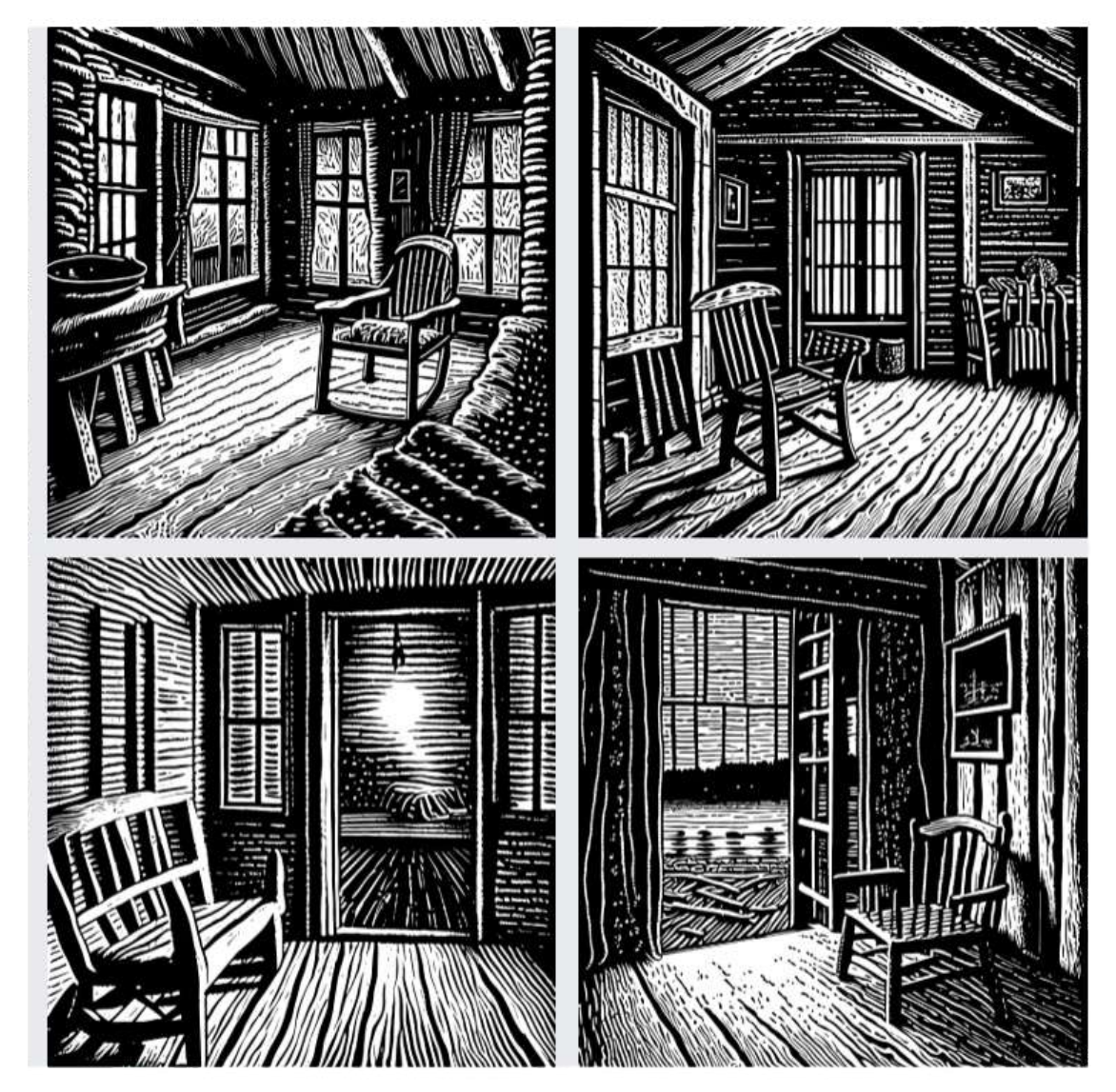

Présentation de Sylvie Veilleux, 15 novembre 2023 (28) Club informatique Vrais branchés de Longueuil 28

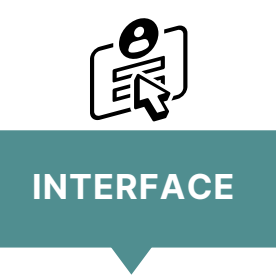

Bien que le filtre *Engraving* soit en noir et blanc, on peut modifier sa couleur en ajoutant une palette de couleurs.

## Les sous-menus *<sup>L</sup> <sup>E</sup> <sup>S</sup> <sup>5</sup> <sup>N</sup> <sup>I</sup> <sup>V</sup> <sup>E</sup> <sup>A</sup> <sup>U</sup> <sup>X</sup> <sup>D</sup> <sup>E</sup> <sup>D</sup> <sup>É</sup> <sup>T</sup> <sup>A</sup> <sup>I</sup> <sup>L</sup> <sup>S</sup>*

#### Illustration de la différence entre les 5 niveaux de détails existant **dans la majorité des filtres** de Recraft

Primitive Low Medium High Extreme

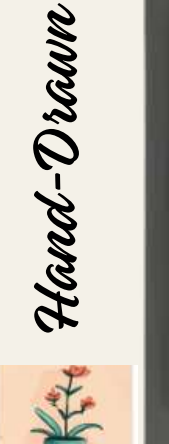

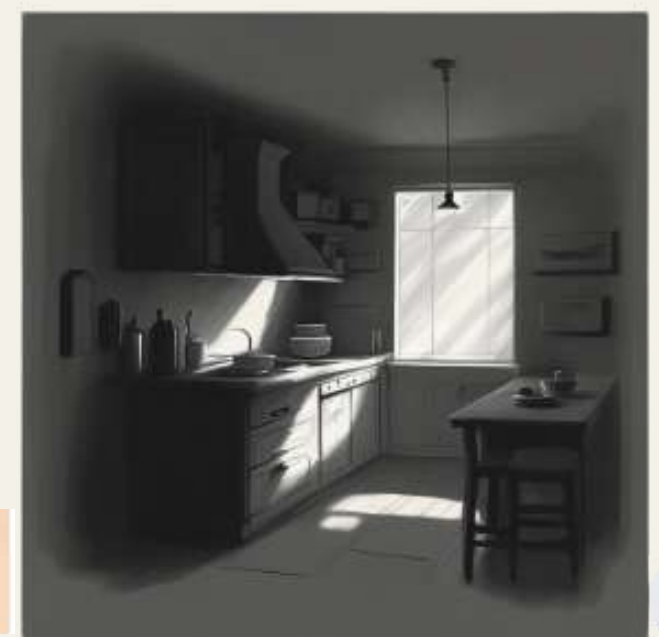

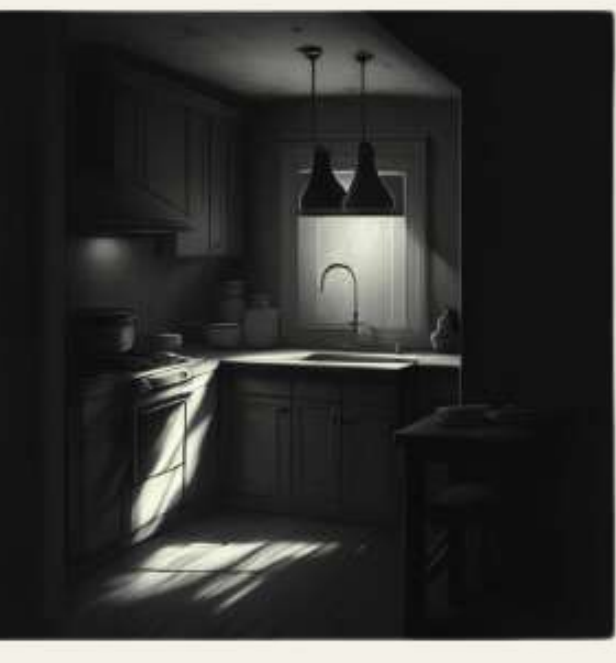

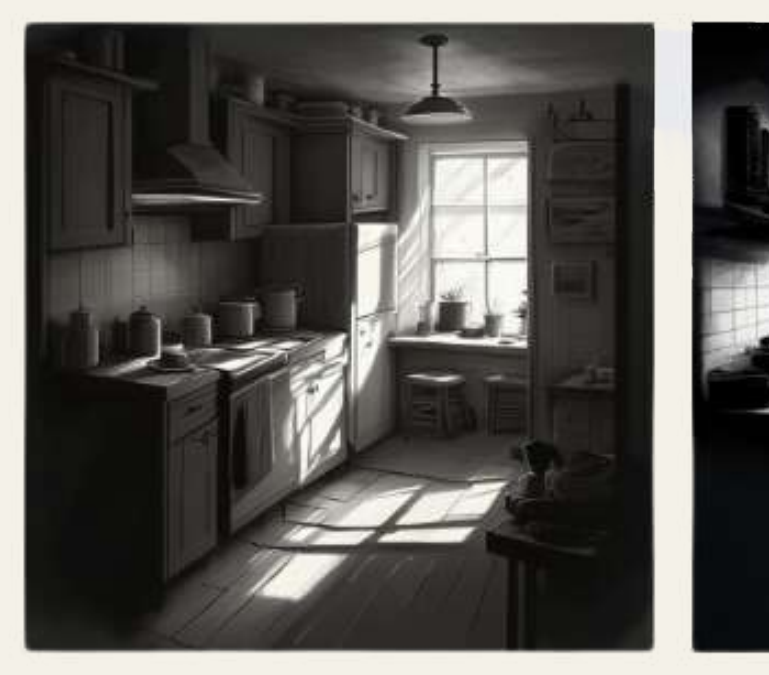

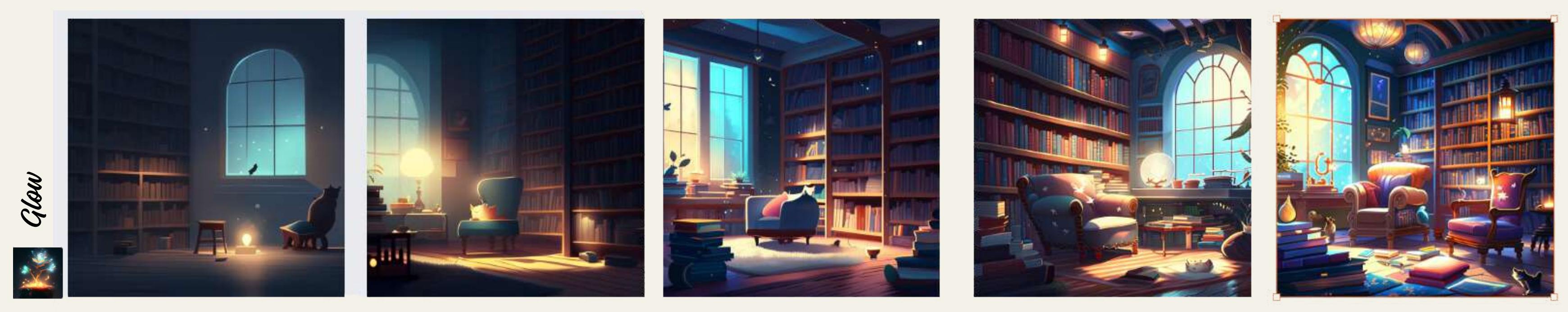

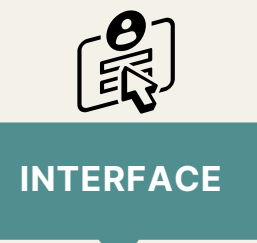

Présentation de Sylvie Veilleux,15 novembre 2023 Club informatique Vrais branchés de Longueuil <sup>29</sup>

#### LE SITE WEB DE RE[CRAF](https://www.recraft.ai/)T.AI

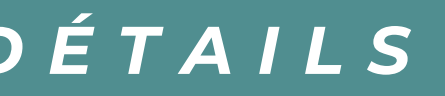

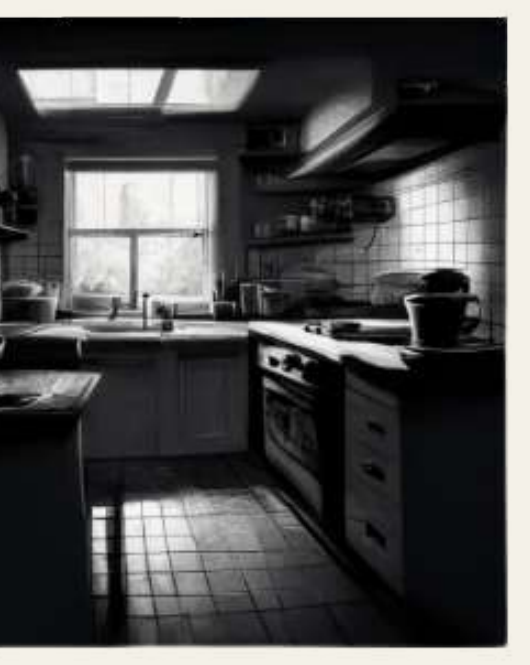

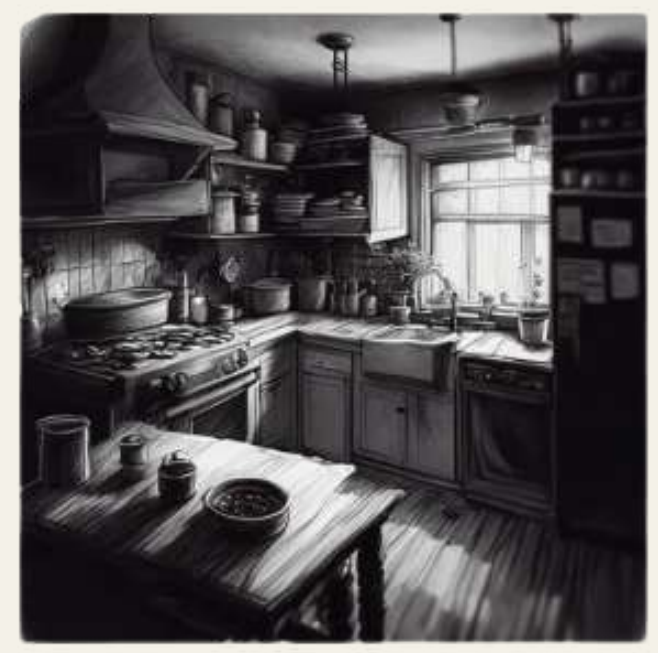

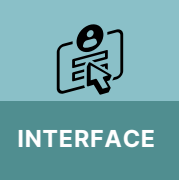

## **IEL** *LA COMMUNAUTÉ* C'est en regardant le travail des autres que j'ai appris le plus...

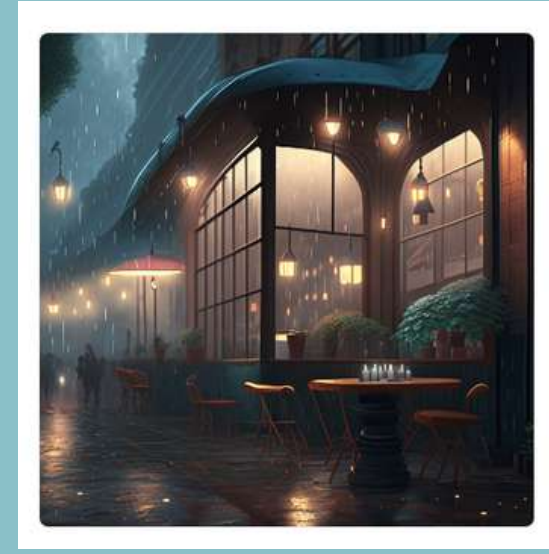

#### A cozy, dimly lit cafe on a rainy evening. The soft sound of raindrops tappin

⊙ Copy text & Copy link © 0 ↓

A cozy, dimly lit cafe on a rainy evening. The soft sound of raindrops

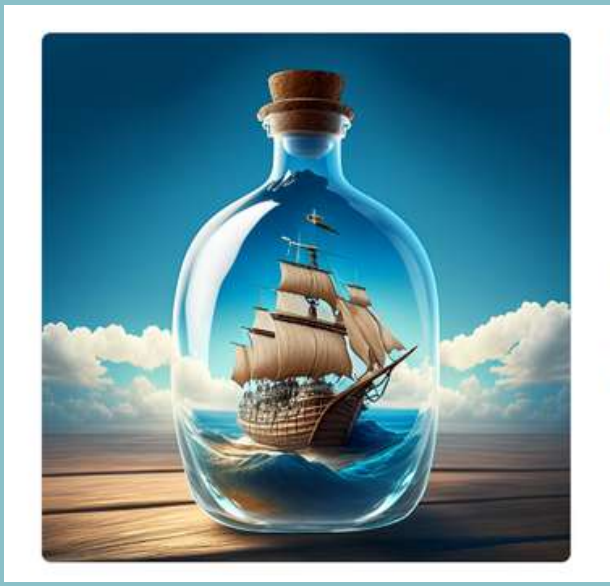

#### A medium-sized glass bottle, with a brown cork stopper. Inside the bottle...

G Copy text 2 Copy link © 0 业

A medium-sized glass bottle, with a brown cork stopper. Inside the bottle, an old wooden boat, white and blue. The ship is a threemasted sailing ship, with a carved wooden rudder. The background is light blue, with white clouds

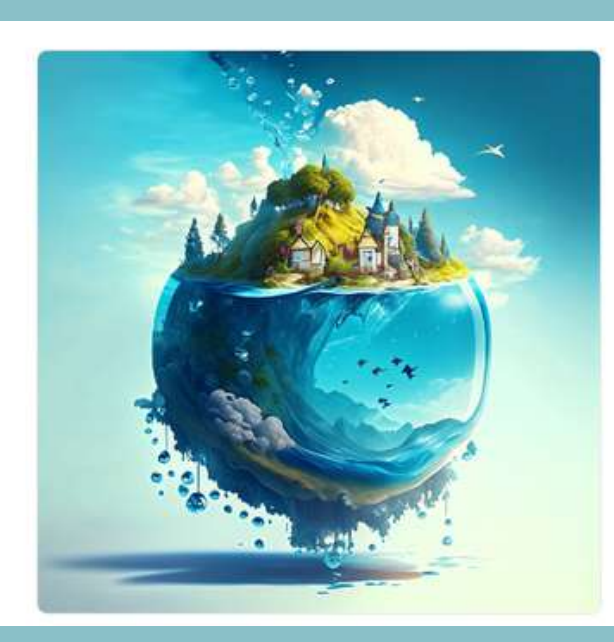

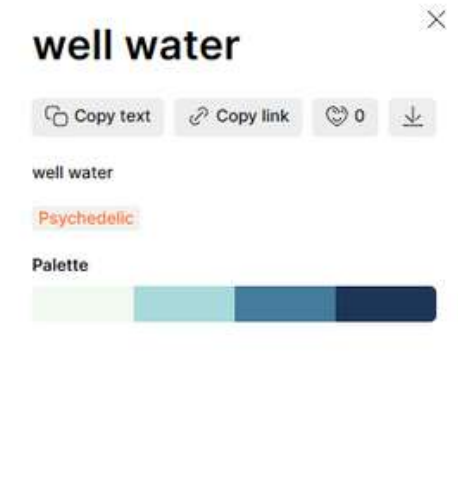

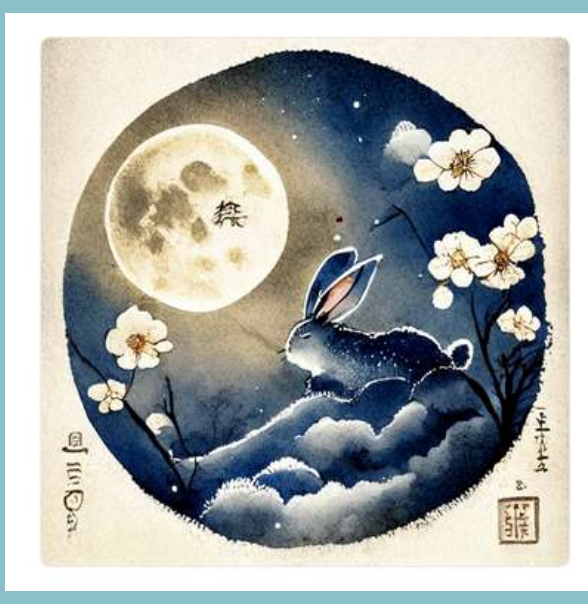

#### ink Japanese mountain **Mid-Autumn Festival** oriental jump rabbit, big ...

Copy text ⊘ Copy link (C) ↓

nk Japanese mountain Mid-Autumn Festival oriental jump rabbit, big noon behind, background with many lanterns, there are two cute abbits in the picture with a huge moon in the background, Watercolor style, oriental Mid-Autumn Festival moon cake and jade

Grain level of detail:extreme remix:hand-drawn - 30%, watercolor  $-20%$ 

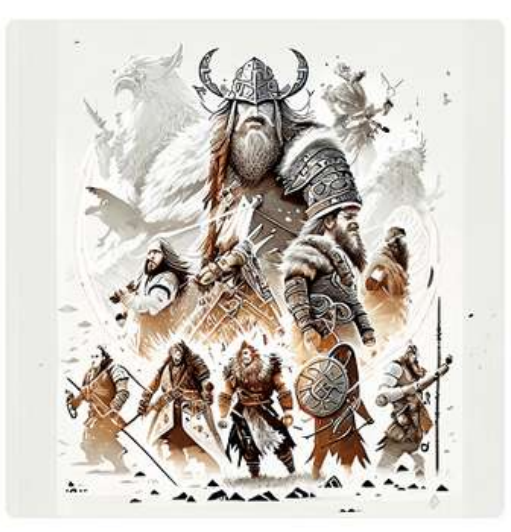

#### viking wars beautifully detailed, Design, full white, white background, playfu...

Copy text 2 Copy link © 0 ↓ iking wars beautifully detailed, Design, full white, white background, playful style, artwork, high quality, 12k, must be white background. full circle, dark souls style

ved from imag t-shirt, deformed hands, deformed finger

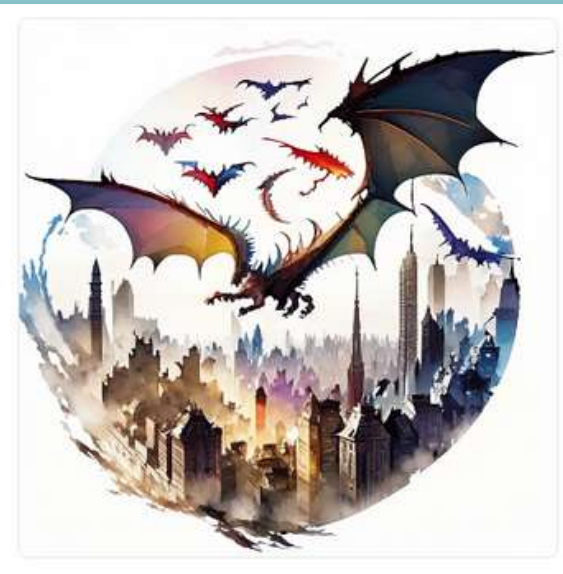

#### colored dragons flying over the city, Design, white background, playful style...

G Copy text 2 Copy link © 0 业

colored dragons flying over the city, Design, white background, playful style, artwork, high quality, 12k, must be white background, full circle, dark souls style

**Removed from image** t-shirt, deformed hands, deformed fingers,

Présentation de Sylvie Veilleux, 15 novembre 2023 *Club informatique Vrais branchés de Longueuil* 30

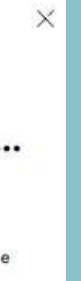

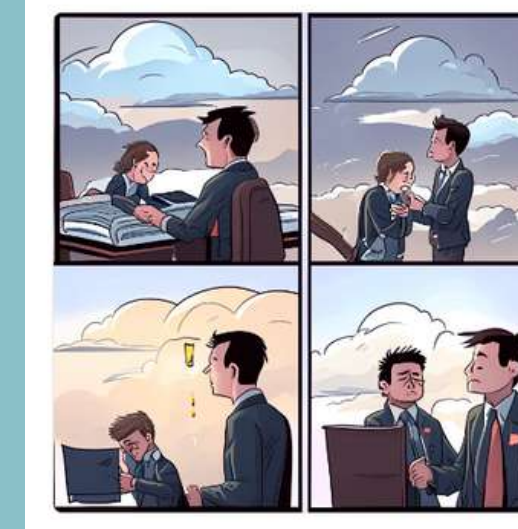

#### Create a four-panel picture for me. Panel 1: a boss and a ...

G Copy text 2 Copy link © 上

Create a four-panel picture for me. Panel 1: a boss and a student talking at the office. Panel 2: The student crying under cloudy sky. Panel 3: The student studied many books. Panel 4: The student is shaking hands with the big boss.

**Illustration** 

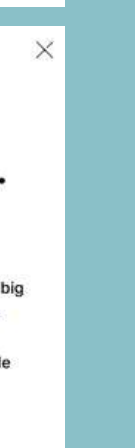

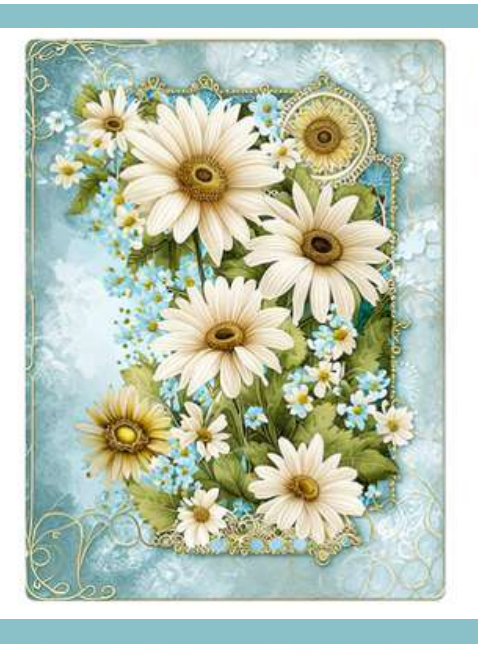

#### daisy themed frame mood board vintage paper background with lace ...

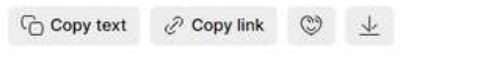

daisy themed frame mood board vintage paper background with lace decoration vintage background texture

Psychodelic

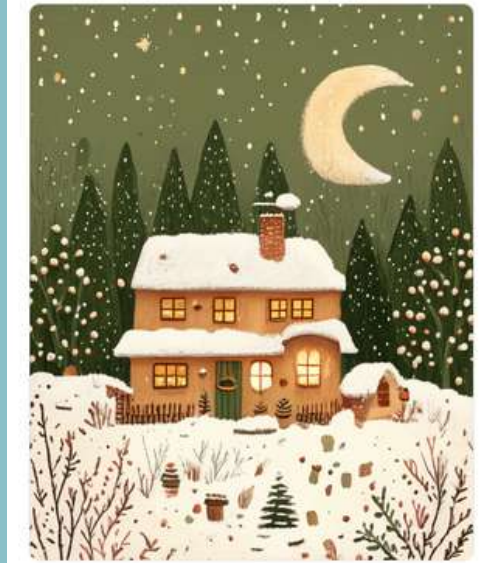

#### **Winter Christmas** landscape with a little cute house and the moon in th...

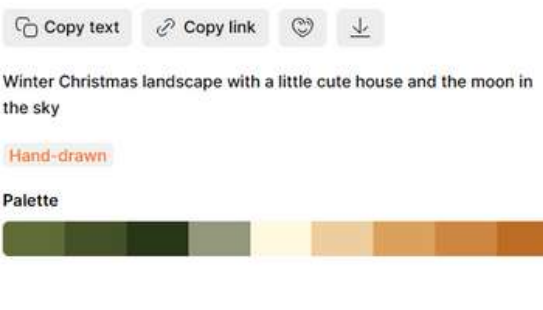

#### **Discord, une plateforme de communication vocale, vidéo et textuelle**

**Recraft.ai va au-delà conception graphique.**

# **d'être un simple outil de**

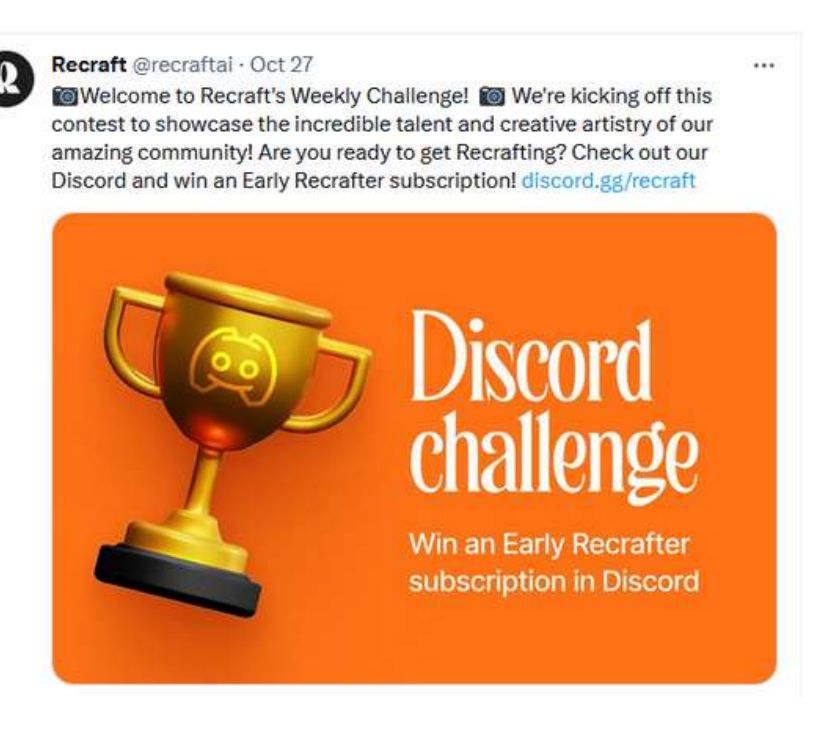

[DISCORD](https://store.epicgames.com/fr/news/what-is-discord-and-what-is-it-used-for) Pour en savoir plus sur Discord, cliquez ici :

**Il encourage une communauté dynamique de créateurs qui se réunissent sous Discord pour partager, innover et collaborer**

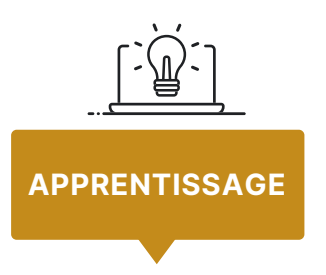

Vous trouverez des nouveautés, des tutoriels sur le blogue de Recraft

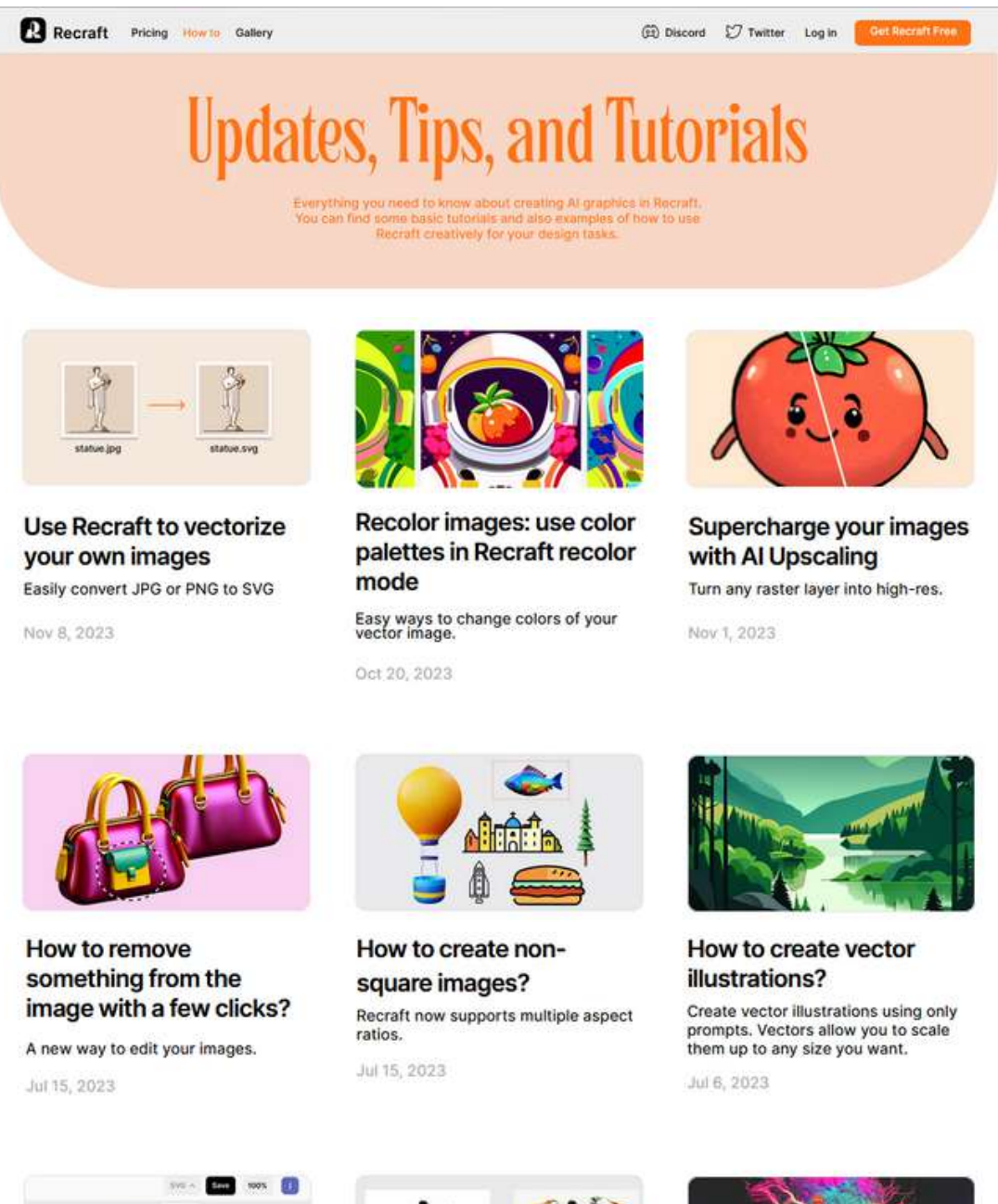

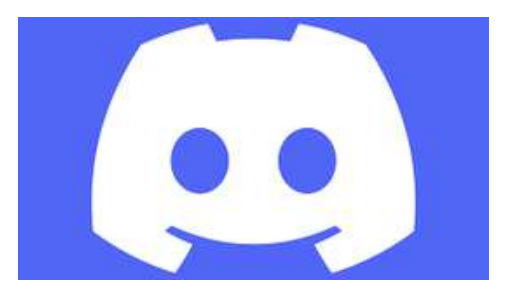

Discord a été conçue initialement pour les joueurs et a été développée pour la première fois en 2015. La popularité de Discord a continué de croître rapidement, et elle est rapidement passée d'un simple service de chat vocal à une plateforme de communication complète. En plus du chat vocal, Discord a introduit des fonctionnalités telles que des appels vidéo, des canaux de serveur personnalisables et un système de chat textuel.

### **Le blogue de [Recraft](https://blog.recraft.ai/)**

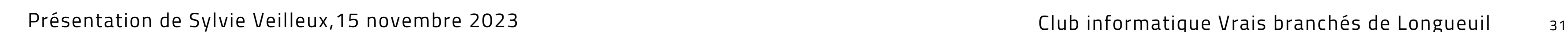

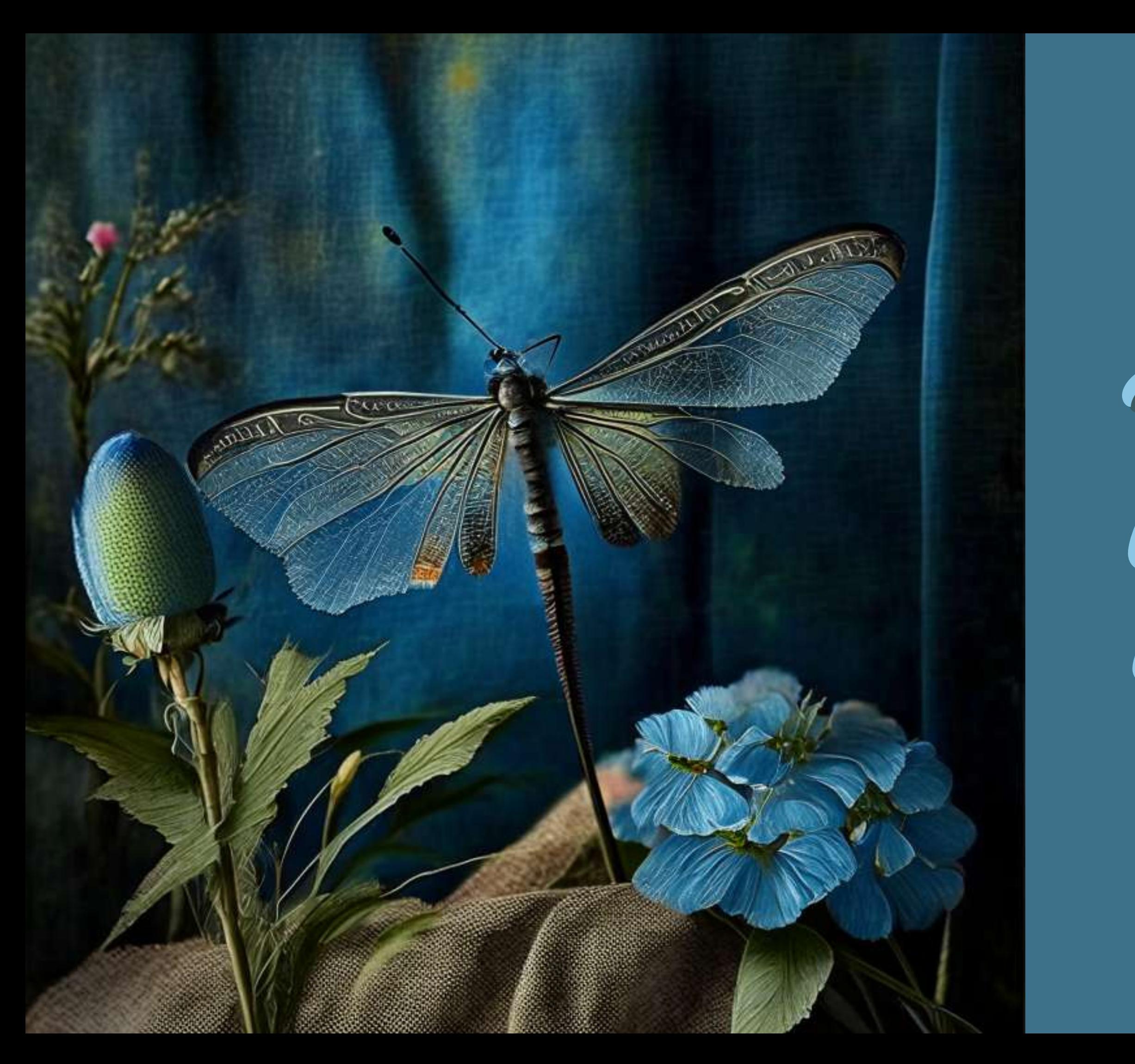

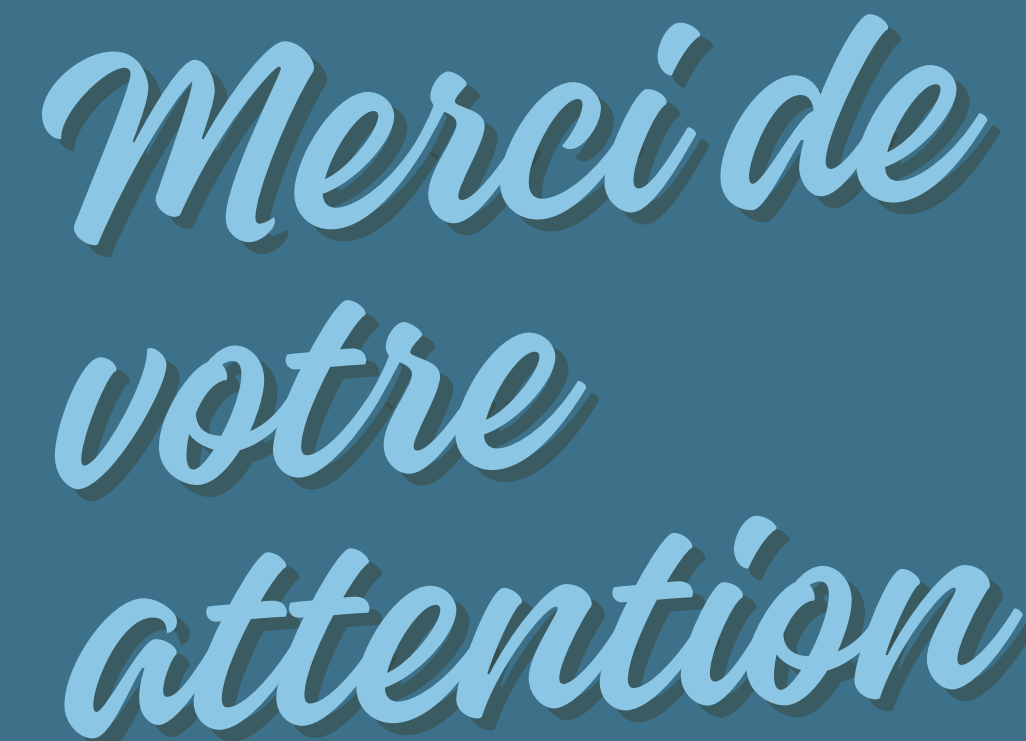